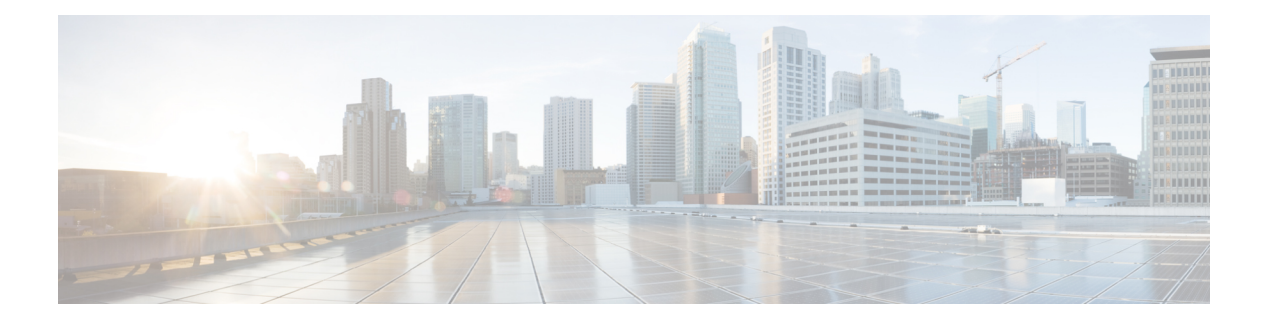

# **Utils Commands**

- utils [auditd,](#page-1-0) on page 2
- utils [core\\*,](#page-1-1) on page 2
- utils [capf\\*,](#page-2-0) on page 3
- utils create [report,](#page-3-0) on page 4
- utils ctl, on [page](#page-4-0) 5
- utils cuc<sup>\*</sup>, on page 6
- utils [dbreplication\\*,](#page-10-0) on page 11
- utils [diagnose,](#page-18-0) on page 19
- utils disaster recovery\*, on page 20
- utils [fior\\*,](#page-25-0) on page 26
- utils fips, on [page](#page-26-0) 27
- utils [firewall\\*,](#page-27-0) on page 28
- utils ha\*, on [page](#page-31-0) 32
- utils ils\*, on [page](#page-34-0) 35
- utils import [config,](#page-34-1) on page 35
- utils [iostat,](#page-35-0) on page 36
- utils [iothrottle,](#page-36-0) on page 37
- utils itl [reset,](#page-36-1) on page 37
- utils ldap [config,](#page-37-0) on page 38
- utils [network\\*,](#page-38-0) on page 39
- utils [nscd,](#page-44-0) on page 45
- utils [ntp\\*,](#page-44-1) on page 45
- utils os\*, on [page](#page-49-0) 50
- utils remote account<sup>\*</sup>, on page 52
- utils reset application ui administrator name, on page 53
- utils reset application ui administrator password, on page 54
- utils reset ui administrator name, on page 54
- utils [reset\\_ui\\_administrator\\_password,](#page-54-0) on page 55
- utils [service\\*,](#page-54-1) on page 55
- utils [snmp\\*,](#page-56-0) on page 57
- utils soap [realtimeservice](#page-64-0) test, on page 65
- utils [sso\\*,](#page-64-1) on page 65
- utils [system\\*,](#page-65-0) on page 66

• utils users [validate,](#page-68-0) on page 69

**utils auditd** {**enable** | **disable** | **status**}

• utils [vmtools\\*,](#page-68-1) on page 69

## <span id="page-1-0"></span>**utils auditd**

This command starts, stops, and provides the status of the system auditing service.

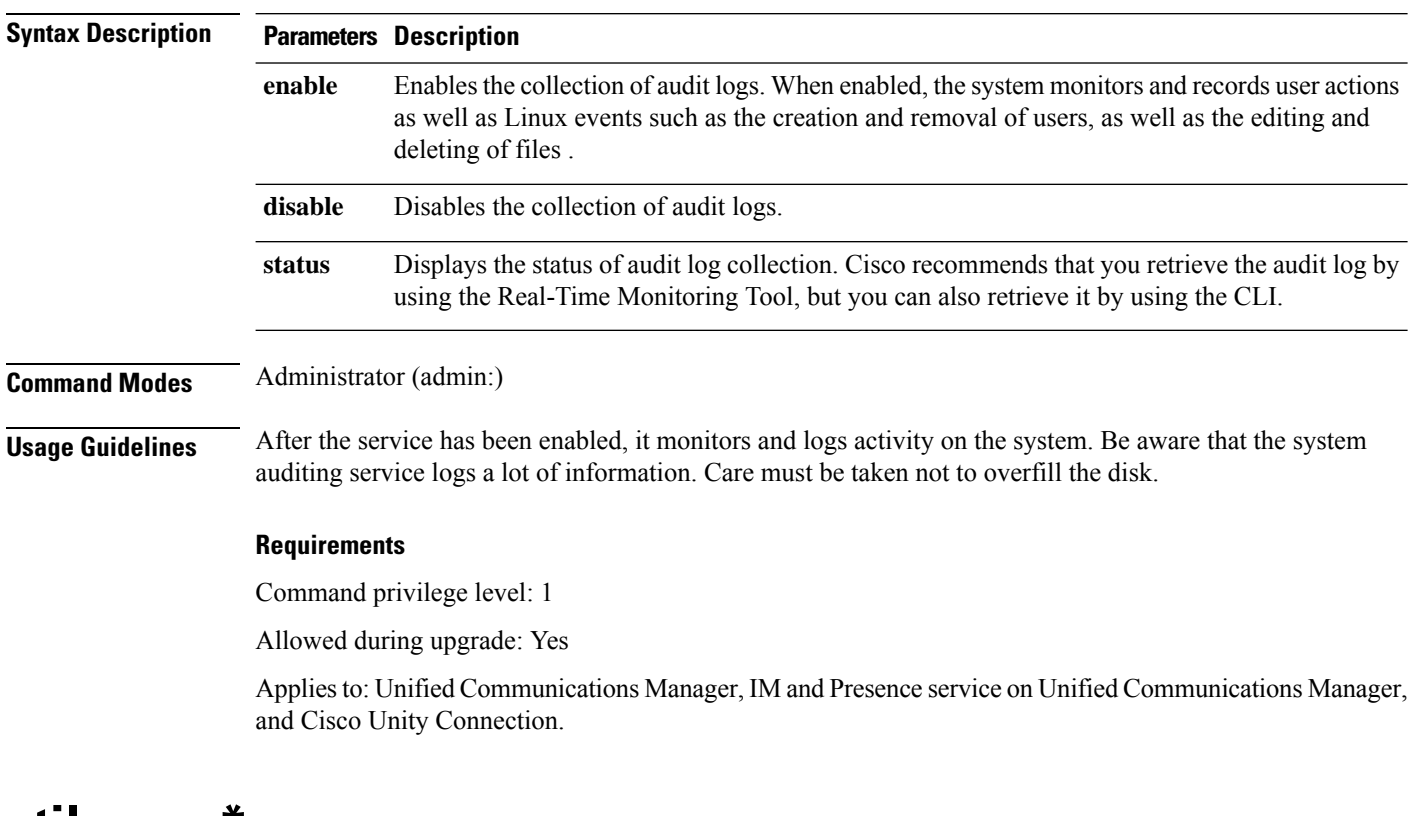

## <span id="page-1-1"></span>**utils core\***

### **utils core analyze**

This command generates a backtrace for a core file, a thread list, and the current value of all CPU registers.

**utils core** {**active** | **inactive**} **analyze** [*core\_filename*]

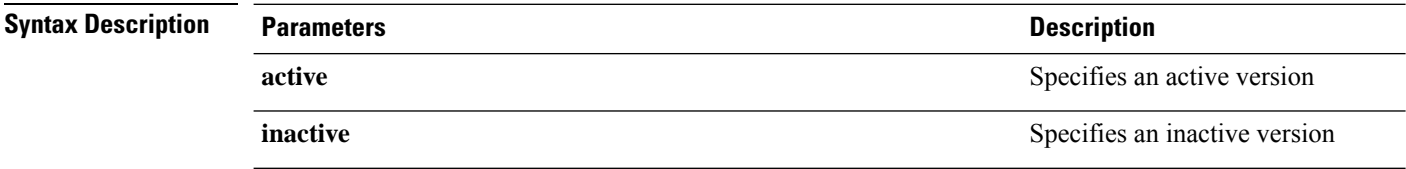

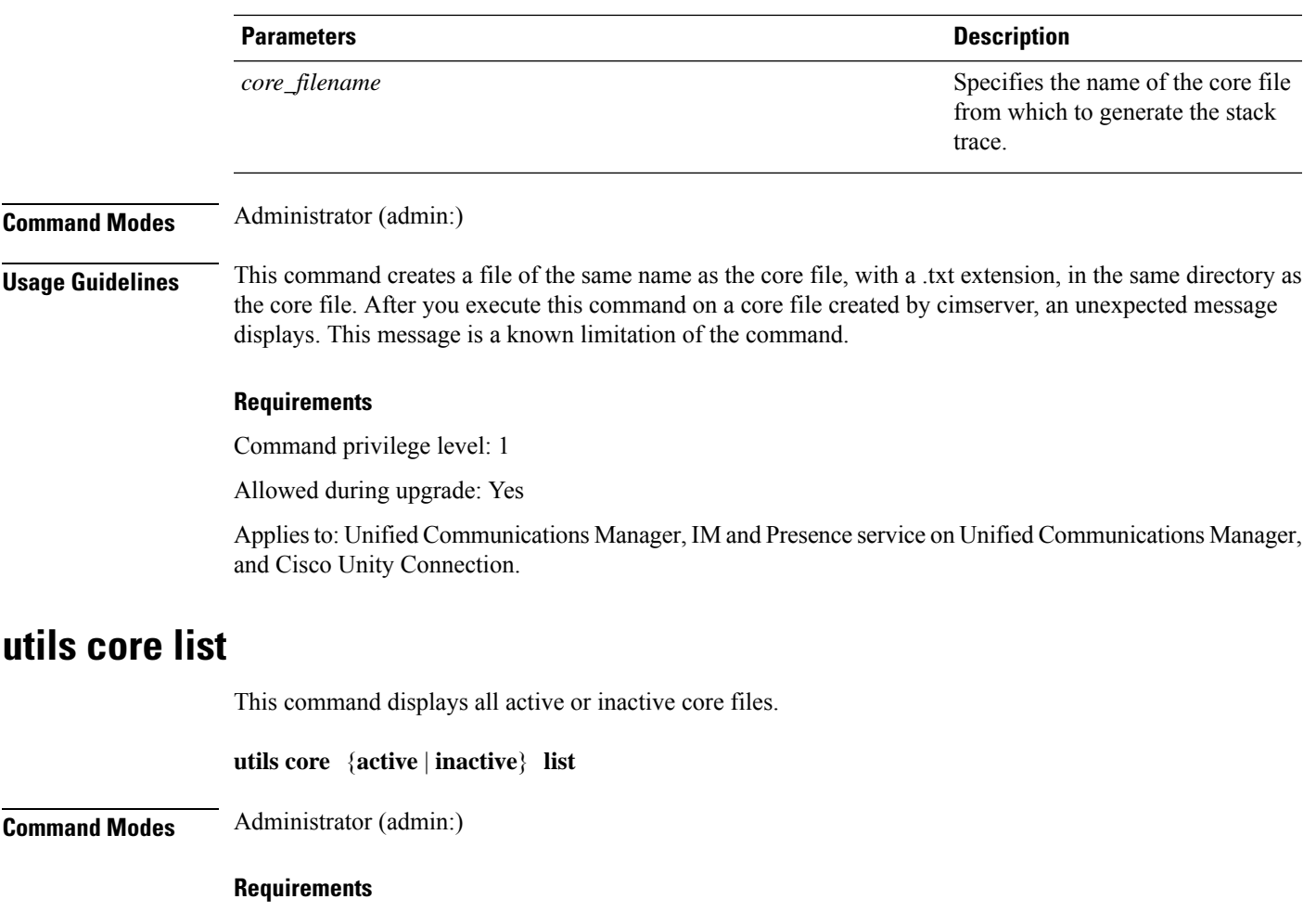

Command privilege level: 1

Allowed during upgrade: Yes

Applies to: Unified Communications Manager, IM and Presence service on Unified Communications Manager, and Cisco Unity Connection.

# <span id="page-2-0"></span>**utils capf\***

### **utils capf cert import**

#### **utils capf cert import**

Use this command to upload signed phone certificates to your system.

**Usage Guidelines** You can choose to import your signed certificates through either FTP or TFTP.

#### **Requirements**

Command privilege level: 1

Allowed during upgrade: No

Applies to: Unified Communications Manager

### **utils capf csr**

### **utils capf csr** {**dump** | **count** | **delete**}

This command helps you manage third-party CA signed certificates on your system.

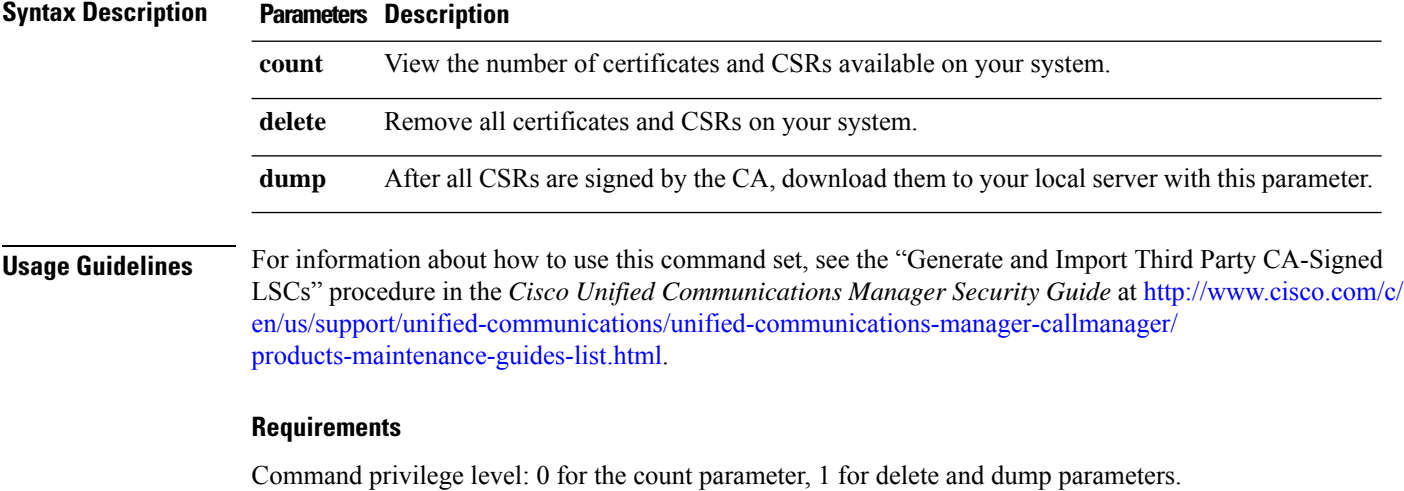

Allowed during upgrade: No

Applies to: Unified Communications Manager

# <span id="page-3-0"></span>**utils create report**

This command creates reports about the server in the platform/log directory.

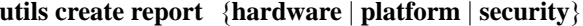

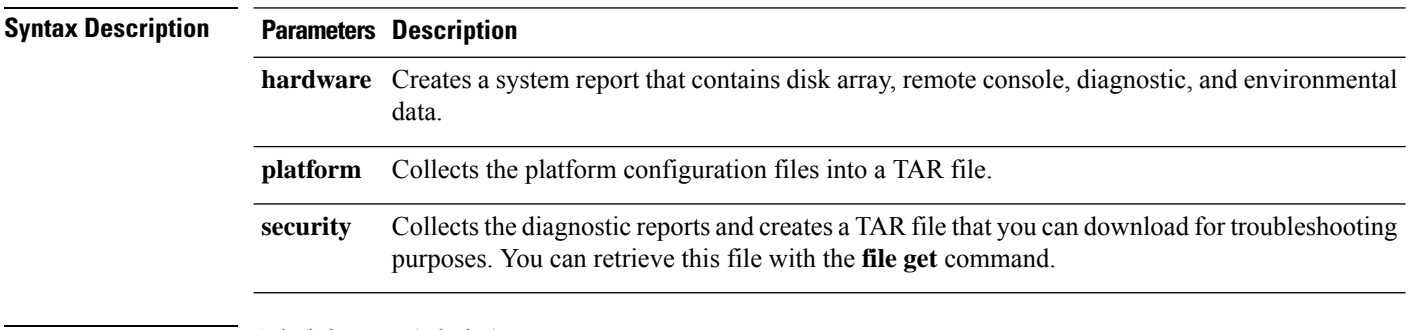

**Command Modes** Administrator (admin:)

### **Usage Guidelines** You are prompted to continue after you enter the command.

After you create a report, use the command **file get activelog platform/log/***filename* command, to get the report. where *filename* specifies the report filename that displays after the command completes.

#### **Requirements**

Command privilege level: 1

Allowed during upgrade: No

Applies to: Unified Communications Manager, IM and Presence service on Unified Communications Manager, and Cisco Unity Connection.

# <span id="page-4-0"></span>**utils ctl**

#### **utils ctl** {**set-cluster mixed-mode** | **set-cluster non-secure-mode** | **update CTLFile**}

This command changes the cluster security mode or updates the CTL file in each of the nodes.

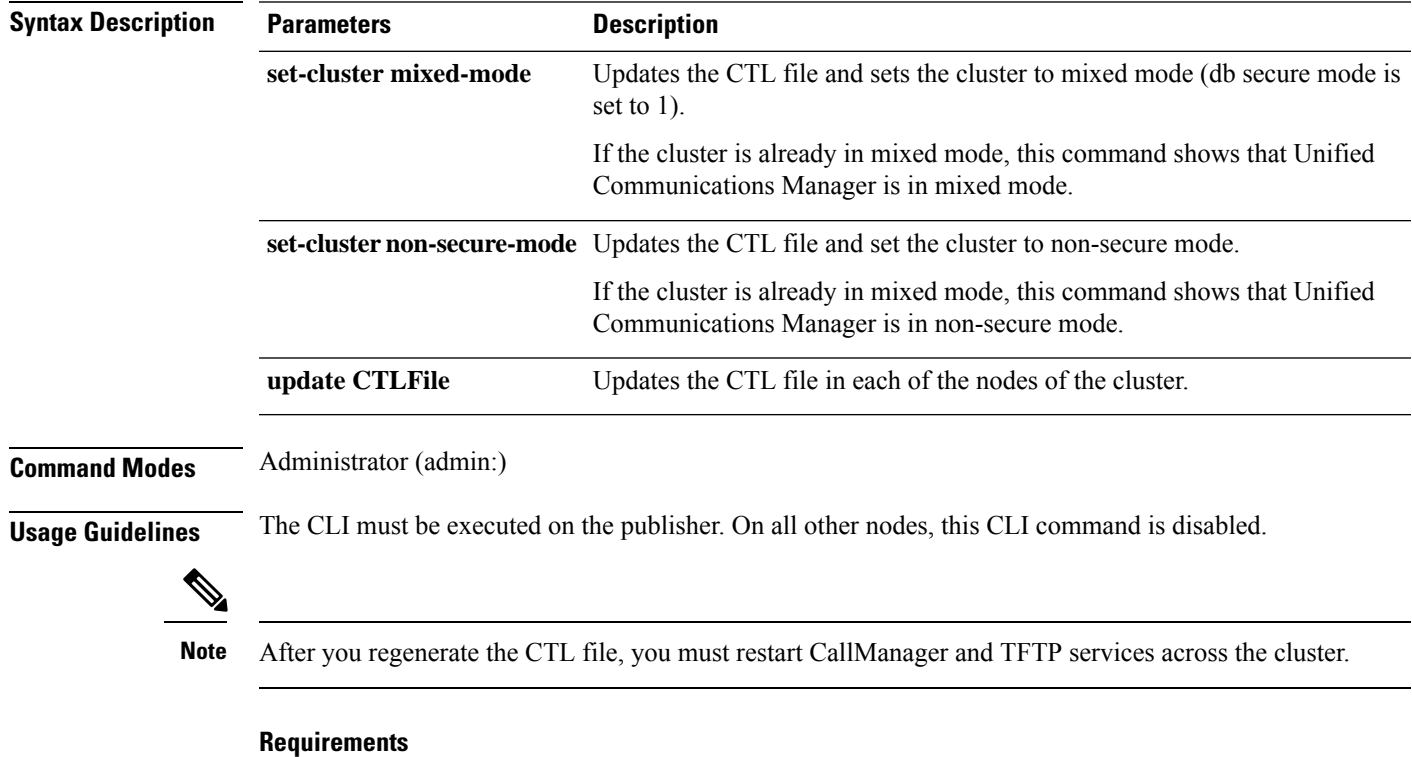

Command privilege level: 1

Allowed during upgrade: Yes

Applies to: Unified Communications Manager.

## <span id="page-5-0"></span>**utils cuc\***

### **utils cuc activate CUSRSV**

This command converts the standalone Cisco Unity Connection server to Cisco Unity Connection SRSV server.

**utils cuc activate CUSRSV**

**Command Modes** Administrator (admin:)

#### **Requirements**

Command privilege level: 1 Allowed during upgrade: No Applies to: Cisco Unity Connection

### **utils cuc cluster activate**

This command activates this server in a Cisco Unity Connection cluster.

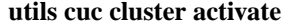

**Command Modes** Administrator (admin:)

#### **Requirements**

Command privilege level: 1 Allowed during upgrade: Yes Applies to: Cisco Unity Connection

### **utils cuc cluster deactivate**

This command deactivates this server in a Cisco Unity Connection cluster.

#### **utils cuc cluster deactivate**

**Command Modes** Administrator (admin:)

#### **Requirements**

Command privilege level: 1 Allowed during upgrade: Yes Applies to: Cisco Unity Connection

### **utils cuc cluster makeprimary**

This command forcesthe specified server to take the primary serverstatusin a Cisco Unity Connection cluster.

**utils cuc cluster makeprimary**

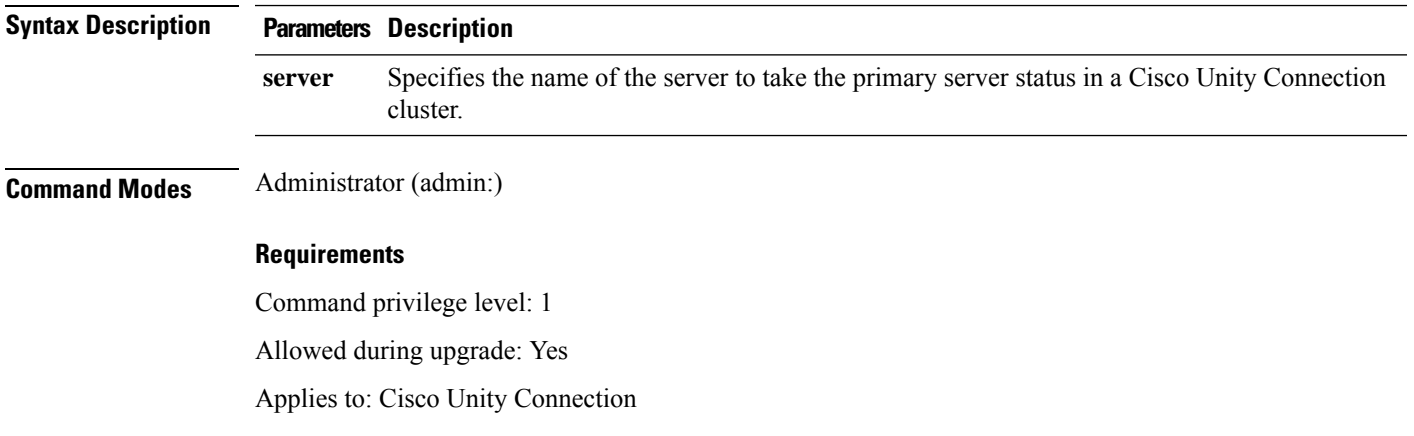

### **utils cuc cluster overwritedb**

This command overwrites the data on the server with the data on the other server in a Cisco Unity Connection cluster.

**utils cuc cluster overwritedb**

**Command Modes** Administrator (admin:)

**Usage Guidelines** This command overwrites the database on the server on which you run this command with the database from the other server in the Connection cluster. Replication restarts after the database is overwritten. This method is used when you restore one server from a backup and must copy the restored data to the other server.

#### **Requirements**

Command privilege level: 1

Allowed during upgrade: Yes

Applies to: Cisco Unity Connection

### **utils cuc cluster renegotiate**

This command creates a cluster relationship with the publisher server in a Connection cluster after the server was replaced or the Connection was reinstalled on the publisher server. This command overwrites all data on the publisher server with data from the subscriber server and initializes replication between the servers.

**utils cuc cluster renegotiate**

**Command Modes** Administrator (admin:)

**Usage Guidelines** Run this command on the subscriber server in a Connection cluster to set up a trust with a publisher server that has been replaced or on which Connection has been reinstalled.

#### **Requirements**

Command privilege level: 1

Allowed during upgrade: Yes

Applies to: Cisco Unity Connection

### **utils cuc create report**

This command collects data that is helpful to technical support staff for troubleshooting the system. Data collected includes version information, cluster status, service information, database information, trace files, log files, disk information, memory information, and restart information.

#### **utils cuc create report**

**Command Modes** Administrator (admin:)

**Usage Guidelines** After the command completes, detailed information gets saved in a .zip file, and the location of the zip file displays. Use the **file get** command to move the file to a computer on which you can uncompress the file and view the contents.

#### **Requirements**

Command privilege level: 1

Allowed during upgrade: Yes

Applies to: Cisco Unity Connection only

#### **Example**

```
admin: utils cuc create report
Getting unity connection version. Please wait...Done
Getting cluster status. Please wait...Done
Getting service information. Please wait...Done
Getting installed locales. Please wait...Done
Getting database schema version. Please wait...Done
Getting database integrity. Please wait...Done
Getting database diagnostic log. Please wait...Done
Getting database message log. Please wait...Done
Getting trace files. Please wait...Done
Getting log files. Please wait...Done
Getting platform status. Please wait...Done
Compressing 75 files. Please wait...Done
Output is in file: cuc/cli/systeminfo_080318-140843.zip
To free disk space, delete the file after copying it to another computer
```
### **utils cuc jetty ssl disable**

This command allows you to set the status of SSL (Disabled) on the Jetty Server for notifications.

#### **utils cuc jetty ssl disable**

**Command Modes** Administrator (admin:)

#### **Requirements**

Command privilege level: 1

Allowed during upgrade: Yes

Applies to: Cisco Unity Connection

#### **Example**

admin: utils cuc jetty ssl disable

Please restart Connection Jetty Service.

In case of cluster, run this command on the other node also.

```
After successful execution of this command restart of Jetty server is required, which will
result in loss of current event subscriptions. Are you sure?
Enter (yes/no)? yes
```
Command completed successfully. Please restart Connection Jetty Service. In case of cluster, run this command on the other node also.

### **utils cuc jetty ssl enable**

This command allows you to set the status of SSL (Enabled) on the Jetty Server for notifications.

**utils cuc jetty ssl enable Command Modes** Administrator (admin:) **Requirements** Command privilege level: 1 Allowed during upgrade: Yes Applies to: Cisco Unity Connection **Example** admin: utils cuc jetty ssl enable After successful execution of this command restart of Jetty server is required, which will result in loss of current event subscriptions. Are you sure? Enter (yes/no)? yes Command completed successfully.

### **utils cuc networking clear\_replication**

This command stops all Digital Networking replication activities on the server.

#### **utils cuc networking clear\_replication**

**Command Modes** Administrator (admin:)

**Usage Guidelines** This command stops the Connection Digital Networking Replication Agent and Connection SMTP service, deletes the drop, queue, and pickup replication folders, clears the status of in-progress directory pushes to or pulls from this server, and restarts the Connection Digital Networking Replication Agent and Connection SMTP service. Depending on the size of the replication folders, this operation may take several minutes.

#### **Requirements**

Command privilege level: 1

Allowed during upgrade: No

Applies to: Cisco Unity Connection

### **utils cuc networking dscp**

This command causes Connection either to start or to stop including a DSCP value of 18 in packets sent between the Connection servers in a cluster, so a router configured to prioritize packets based on their DSCP value can prioritize Connection data and voice messages.

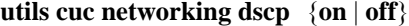

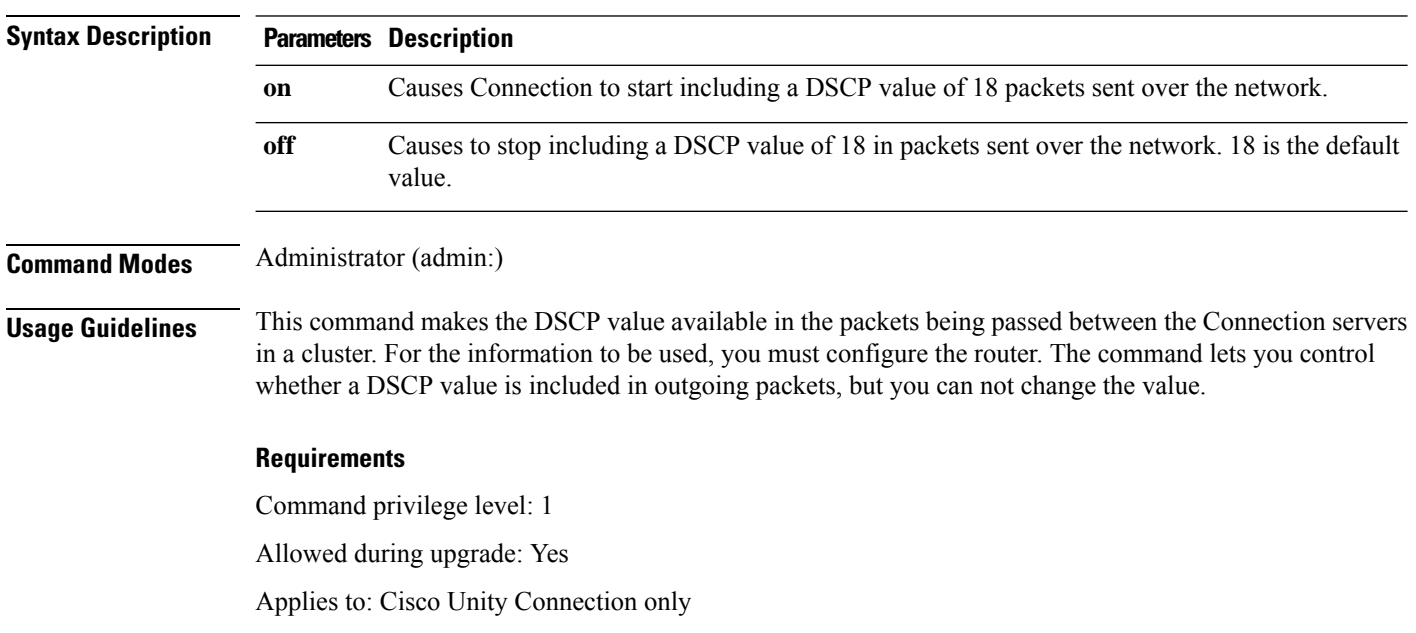

### **utils cuc reset password**

This command resets the password for a specified user account. If Connection locked the account because of too many failed sign-in attempts, this command also unlocks the account.

#### **utils cuc reset password**

**Command Modes** Administrator (admin:)

#### **Requirements**

Command privilege level: 4

Allowed during upgrade: Yes

Applies to: Cisco Unity Connection only

#### **Example**

```
admin: utils cuc reset password jdoe
Enter password:
Re-enter password:
jdoe
07/29/2008 12:41:14.704 : Update SUCCESSED
```
### **utils cuc set PinExpiry\_PromptTime "Authentication Rule Name"**

This Command enables the Cisco Unity Connection telephone user interface (touchtone conversation) PIN feature and allows you to update the time interval during when the conditional expiry warning prompt will be played.

#### **Requirements**

If the value is set to:

- 0: disabled
- 1: enabled
	- Enter the time interval

For more information on utilscuc set PinExpiry\_PromptTime "Authentication Rule Name" CLI command, see the Cisco Unity Connection telephone user interface (touchtone conversation) PIN section in Release Notes for Cisco Unity Connection 10.0(1).

## <span id="page-10-0"></span>**utils dbreplication\***

### **utils dbreplication dropadmindb**

This command drops the Informix syscdr database on any server in the cluster.

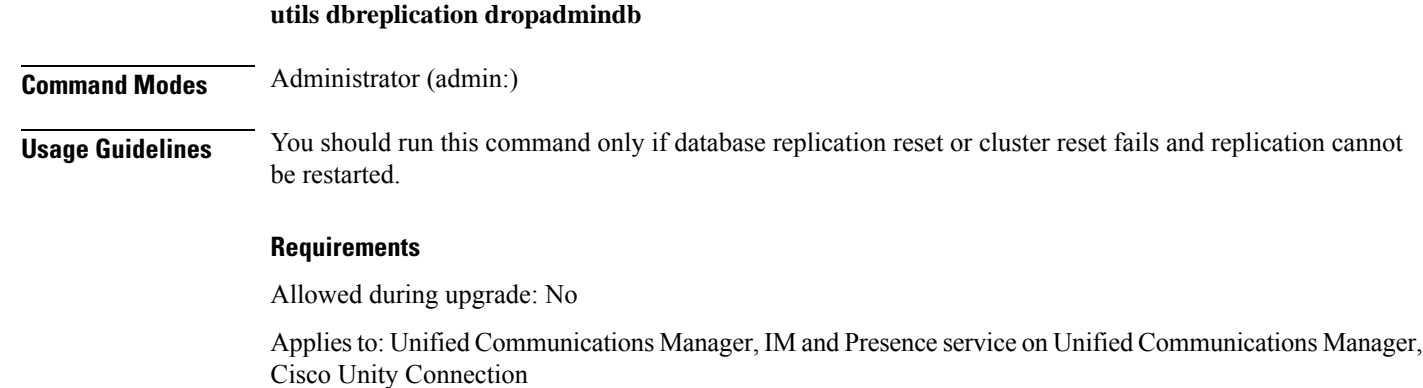

## **utils dbreplication forcedatasyncsub**

This command forces a subscriber server to have its data restored from data on the publisher server.

**utils dbreplication forcedatasyncsub** *nodename* [**offloadpub**] [*timeoutvalue*]

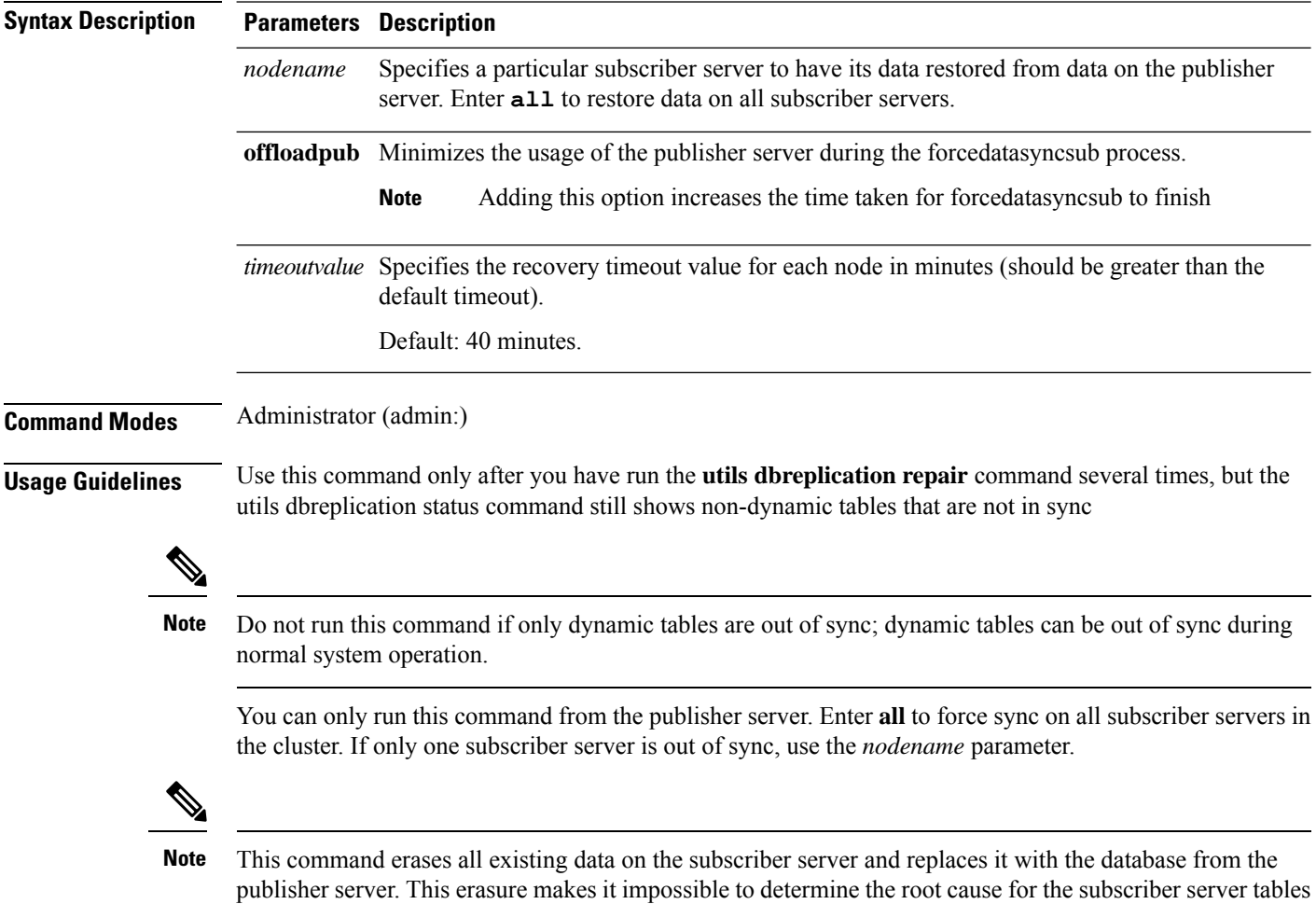

#### **Requirements**

Allowed during upgrade: No

Applies to: Unified Communications Manager, IM and Presence service on Unified Communications Manager, Cisco Unity Connection

### **utils dbreplication quickaudit**

This command runs a quick database check on selected content on dynamic tables.

**utils dbreplication quickaudit** {*nodename* | **all**}

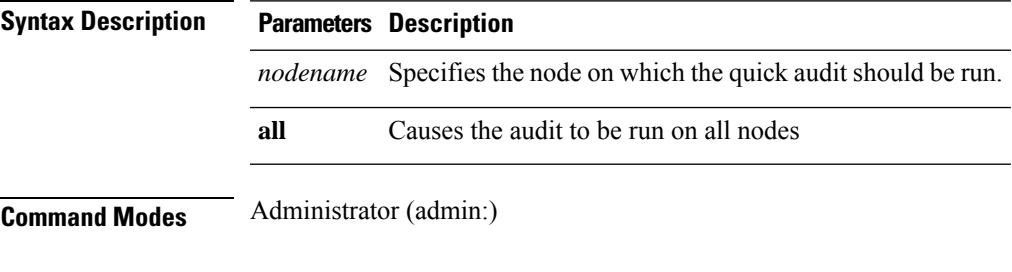

#### **Requirements**

Allowed during upgrade: No

Applies to: Unified Communications Manager, IM and Presence service on Unified Communications Manager, Cisco Unity Connection

### **utils dbreplication rebuild**

This command is used to set up database replication across the cluster and runs the following commands on the specified nodes:

- **utils dbreplication stop**
- **utils dbreplication dropadmindb** or **dropadmindbforce**
- **utils dbreplication reset**

**utils dbreplication rebuild** {[*nodename*] | **all**}

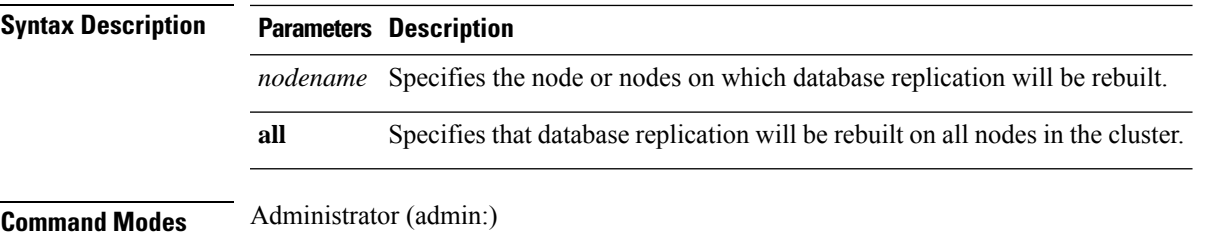

I

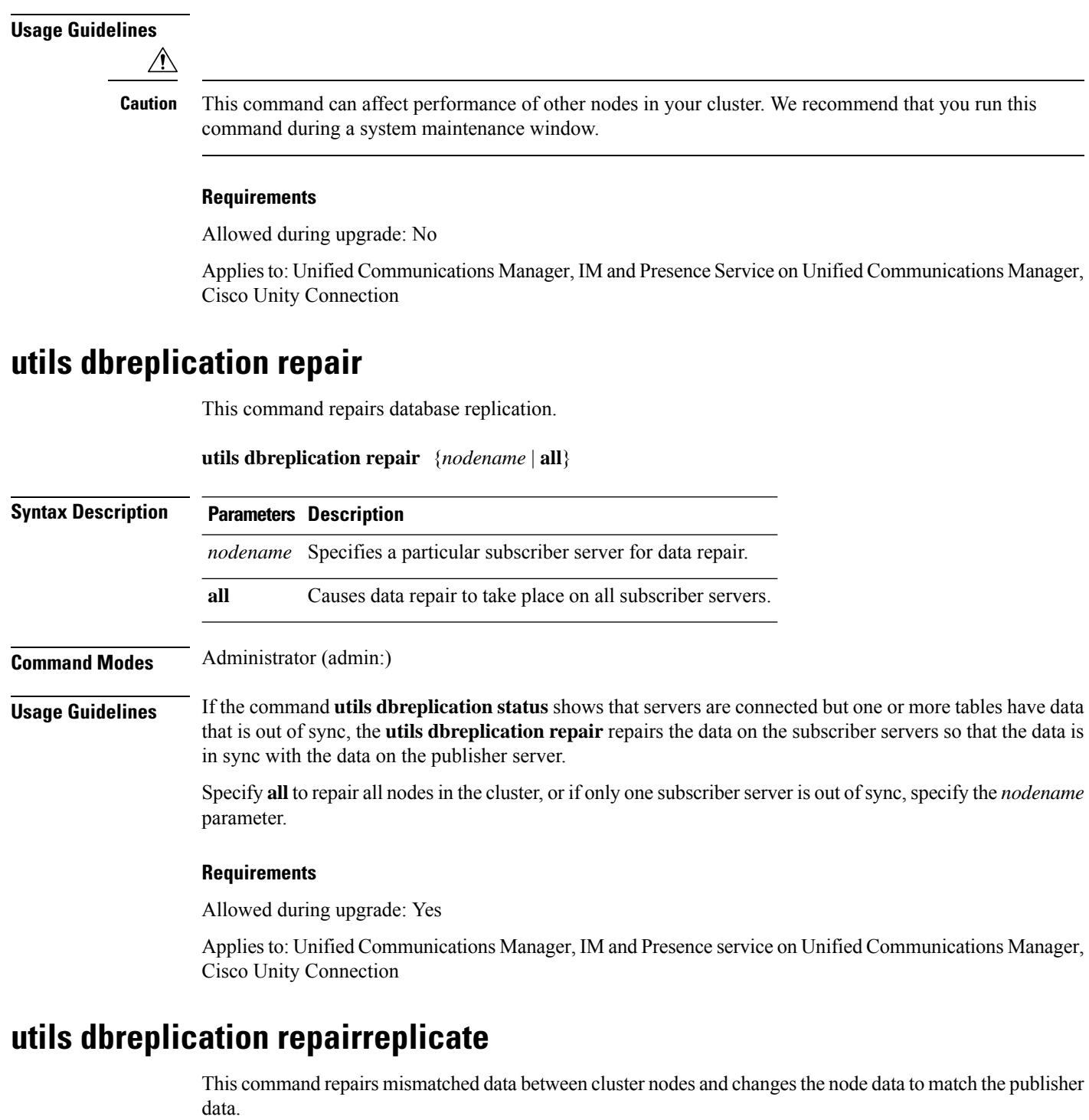

**utils dbreplication repairreplicate** *replicatename* [{*nodename* | **all**}]

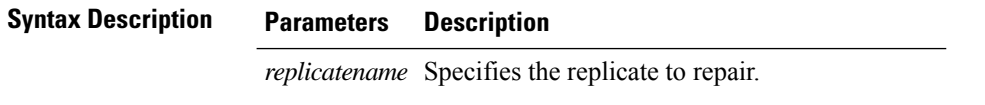

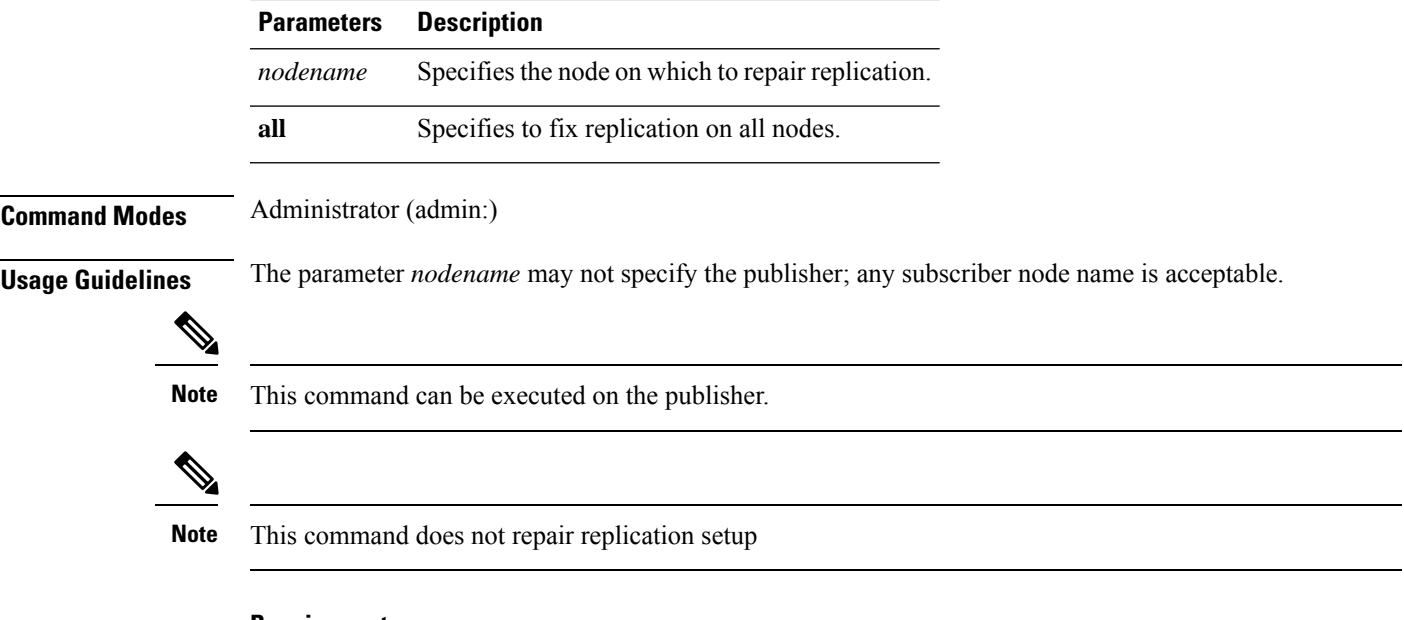

#### **Requirements**

Allowed during upgrade: Yes

Applies to: Unified Communications Manager, IM and Presence service on Unified Communications Manager, Cisco Unity Connection

## **utils dbreplication repairtable**

This command repairs mismatched data between cluster nodes and changes the node to match the publisher data.

**utils dbreplication repairtable** *tablename* [{*nodename* | **all**}]

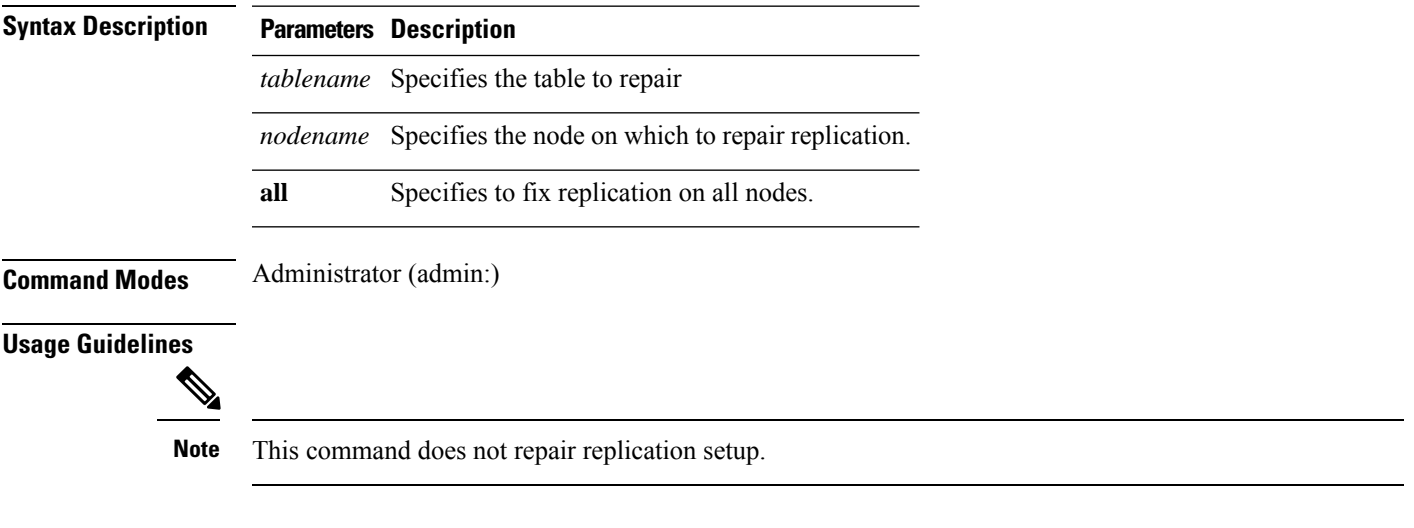

#### **Requirements**

Allowed during upgrade: Yes

Applies to: Unified Communications Manager, IM and Presence service on Unified Communications Manager, Cisco Unity Connection

### **utils dbreplication reset**

This command resets and restarts database replication. You can use this command to rebuild replication when the system has not set up replication properly.

**utils dbreplication reset** {*nodename* | **all**}

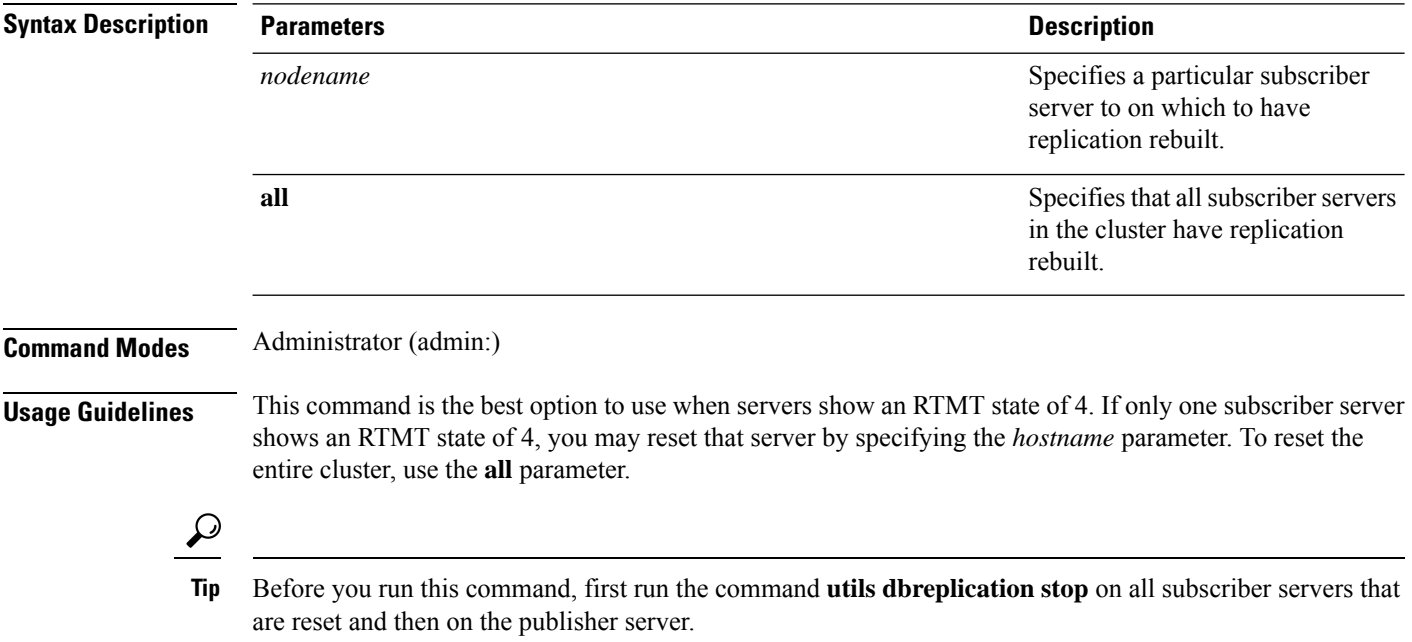

#### **Requirements**

Allowed during upgrade: No

Applies to: Unified Communications Manager, IM and Presence service on Unified Communications Manager, Cisco Unity Connection

### **utils dbreplication runtimestate**

This command monitors progress of the database replication process and provides replication state in the cluster.

**utils dbreplication runtimestate** *nodename*

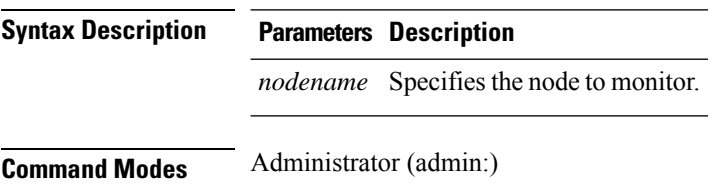

**Usage Guidelines** If you provide a node name, the system provides the replication state from the context of the selected node.

#### **Requirements**

Allowed during upgrade: Yes

Applies to: Unified Communications Manager, IM and Presence service on Unified Communications Manager, Cisco Unity Connection

### **utils dbreplication setprocess**

This command improves replication performance of clusters that have nodes separated by WANs with delay (Clustering over WAN configuration).

**utils dbreplication setprocess** [*process*]

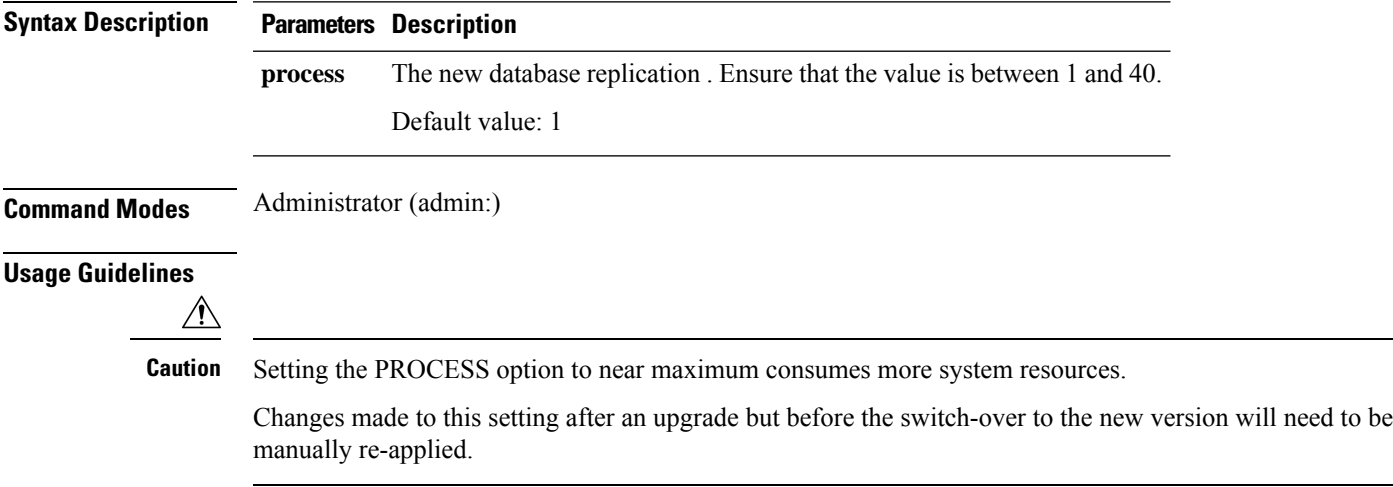

#### **Requirements**

Allowed during upgrade: No

### **utils dbreplication setrepltimeout**

This command sets the timeout for database replication on large clusters.

#### **utils dbreplication setrepltimeout** *timeout*

**Syntax Description Parameters Description** The new database replication timeout, in seconds. Ensure that the value is between 300 and 3600. Default value: 300 (5 minutes) *timeout*

**Command Modes** Administrator (admin:)

**Usage Guidelines** After the first subscriber server requests replication with the publisher server, the system sets this timer. After the timer expires, the first subscriber server, plus all other subscriber servers that requested replication within that time period, begin data replication with the publisher server in a batch. If you have several subscriber servers, batch replication is more efficient than individual server replication. For large clusters, you can use the command to increase the default timeout value, so that more subscriber servers are included in the batch.

 $\mathcal{P}$ 

Cisco recommends that you restore this value back to the default of 300 (5 minutes) after you finish upgrading the entire cluster, and the subscriber servers have successfully set up replication. **Tip**

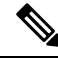

**Note**

After you upgrade the publisher server and restart it on the upgraded partition, you should set this timer value before you switch the first subscriber server to the new release. After the first subscriber server requests replication, the publisher server sets the replication timer based on the new value.

#### **Requirements**

Allowed during upgrade: No

Applies to: Unified Communications Manager, IM and Presence service on Unified Communications Manager, Cisco Unity Connection

### **utils dbreplication status**

This command shows the status of database replication and indicates whether the servers in the cluster are connected and the data is in sync.

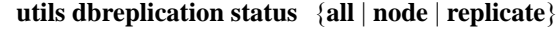

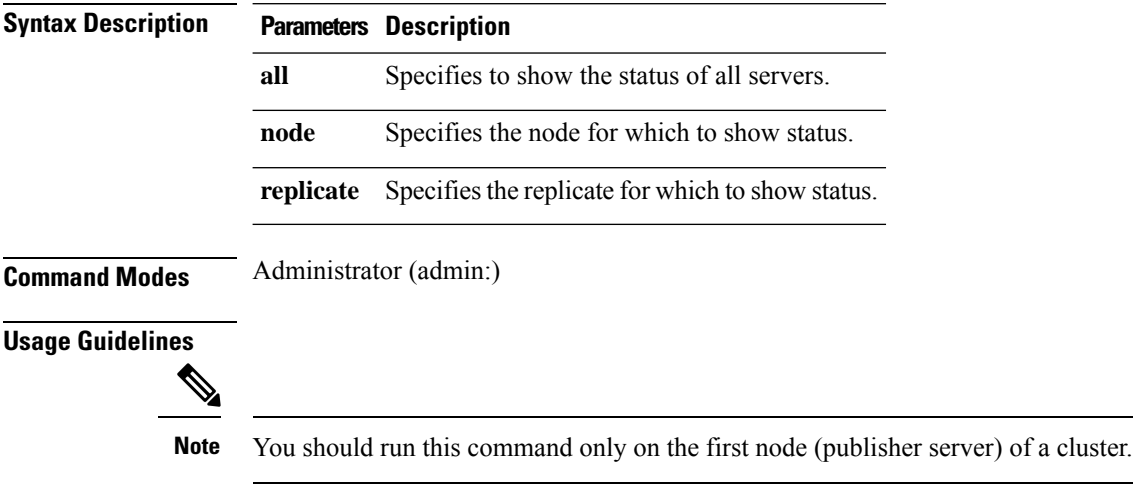

#### **Requirements**

Command privilege level: 0

Allowed during upgrade: No

Applies to: Unified Communications Manager, IM and Presence service on Unified Communications Manager, Cisco Unity Connection

### **utils dbreplication stop**

This command stops the automatic setup of database replication. Run this command on subscriber and publisher servers before executing the CLI command **utils dbreplication reset**. You can run this command on the subscriber servers simultaneously, before you run it on the publisher server.

**utils dbreplication stop** {*nodename* | **all**}

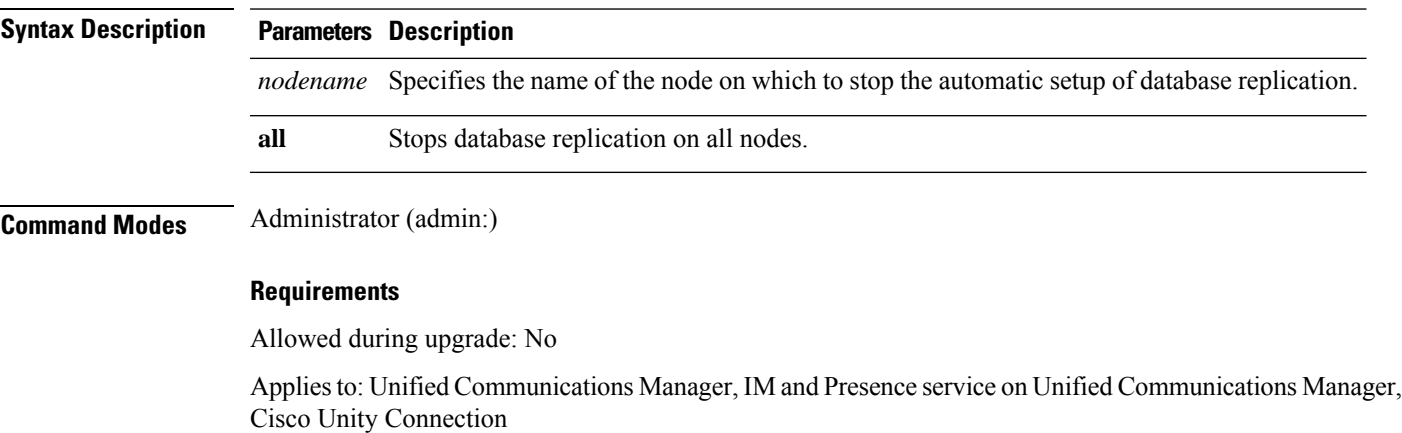

## <span id="page-18-0"></span>**utils diagnose**

This command enables you to diagnose and attempt to automatically fix system problems.

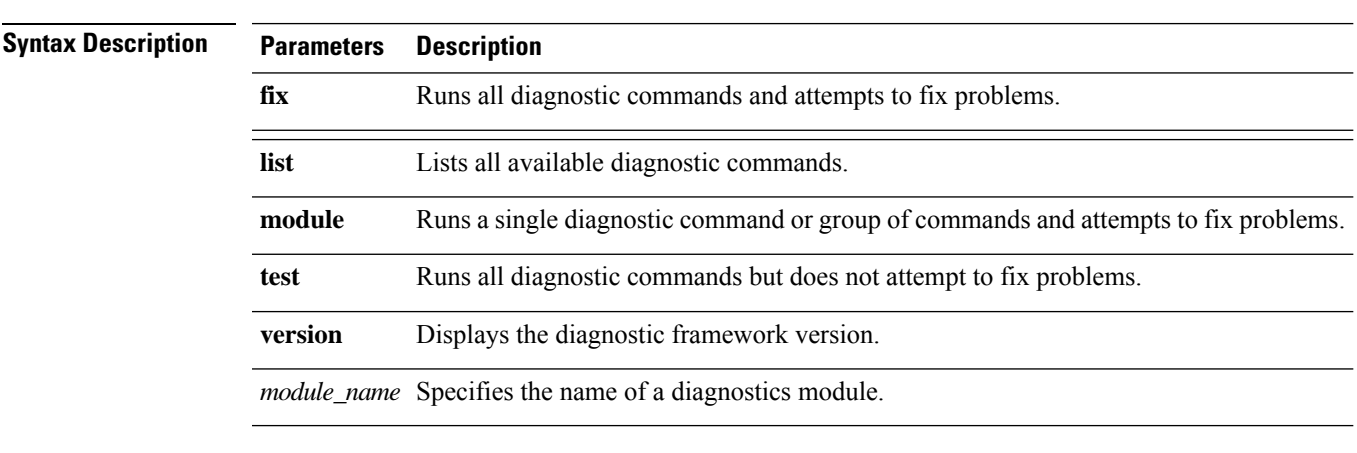

**utils diagnose** { **fix** | **list** | **test** | **version** } *[module\_name]*

**Command Modes** Administrator (admin:)

#### **Requirements**

Applies to: Unified Communications Manager, IM and Presence Service on Unified Communications Manager, and Cisco Unity Connection

#### **Requirements**

Applies to: Unified Communications Manager, IM and Presence Service on Unified Communications Manager, and Cisco Unity Connection

## <span id="page-19-0"></span>**utils disaster\_recovery\***

### **utils disaster\_recovery backup network**

Displays information about the backup files that are stored on a remote server.

**utils disaster\_recovery backup network** [*featurelist*][*path*][*servername*][*username*]

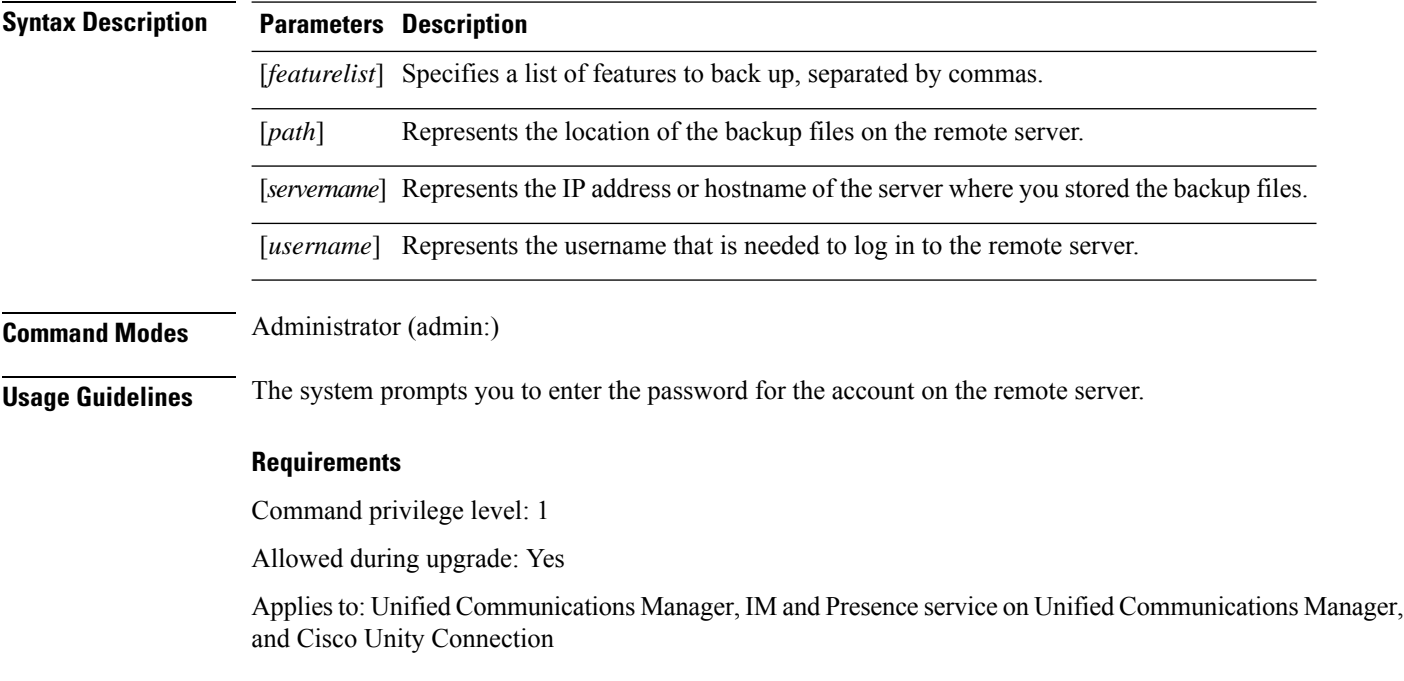

### **utils disaster\_recovery cancel\_backup**

This command cancels the ongoing backup.

**utils disaster\_recovery cancel\_backup** [*confirm*]

**Command Modes** Administrator (admin:)

**Usage Guidelines** After you enter the command, you must confirm that you want to cancel the backup. Enter **Y** to cancel the backup or any other key to continue the backup.

#### **Requirements**

Command privilege level: 1

Allowed during upgrade: Yes

Applies to: Unified Communications Manager, IM and Presence service on Unified Communications Manager, and Cisco Unity Connection

#### **Example**

```
admin: utils disaster_recovery cancel_backup yes
Cancelling backup...
Backup cancelled successfully.
```
### **utils disaster\_recovery device add network**

This command adds the backup network device.

**utils disaster\_recovery device add network** *devicename path server\_namei/ip\_address username* [*Number\_of\_backups*]

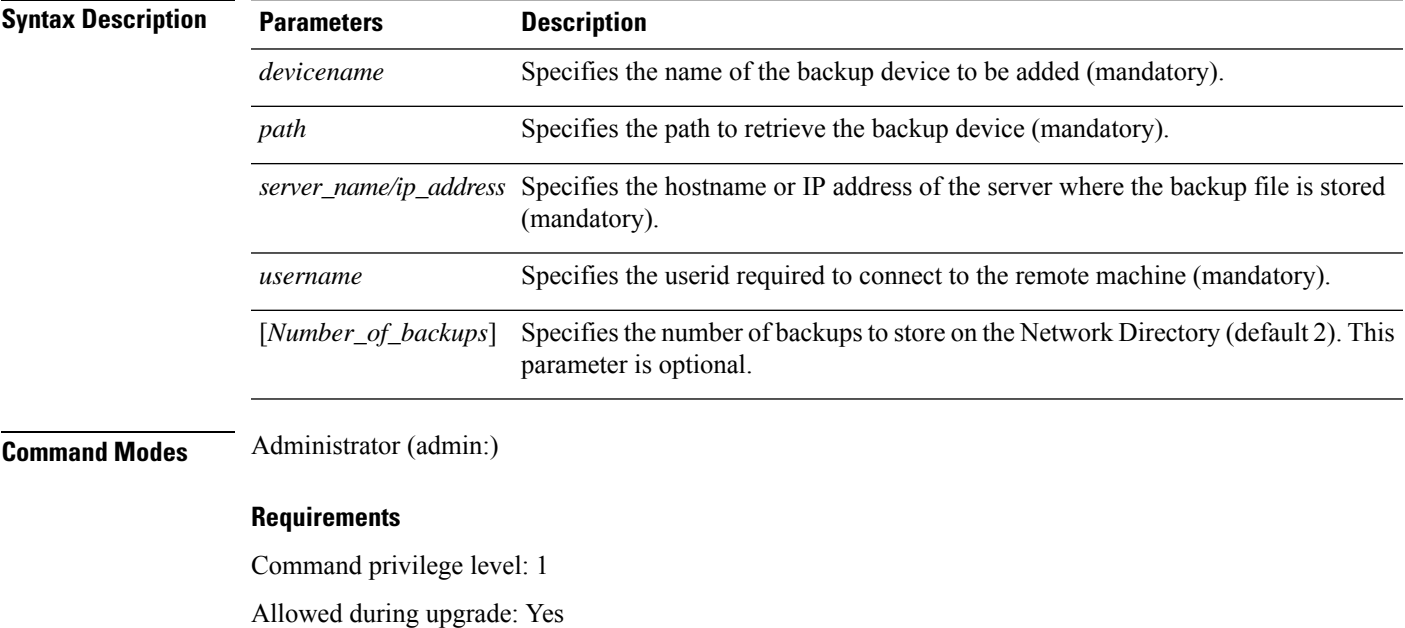

Applies to: Unified Communications Manager, IM and Presence service on Unified Communications Manager, and Cisco Unity Connection

#### **Example**

admin: utils disaster recovery device add network networkDevice /root 10.77.31.116 root 3

### **utils disaster\_recovery device delete**

This command deletes the specified device.

#### **utils disaster\_recovery device delete**

*device\_name\**

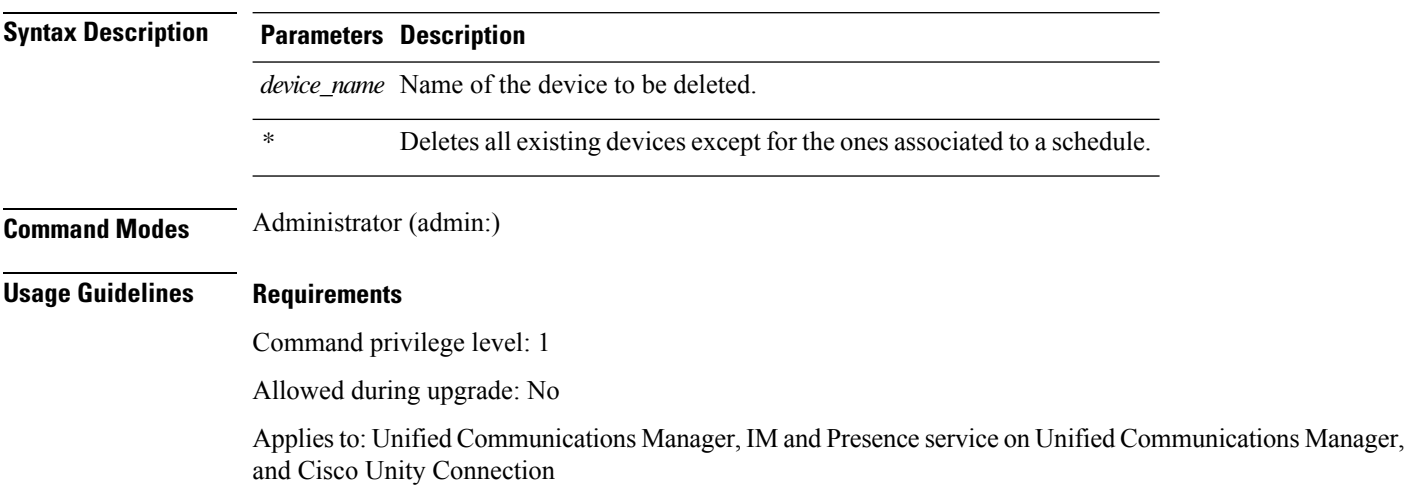

### **utils disaster\_recovery device list**

Displays the device name, device type, and device path for all the backup devices.

#### **utils disaster\_recovery device list**

**Command Modes** Administrator (admin:)

#### **Requirements**

Command privilege level: 1

Allowed during upgrade: Yes

Applies to: Unified Communications Manager, IM and Presence service on Unified Communications Manager, and Cisco Unity Connection

### **utils disaster\_recovery history**

This command displays the history of previous backups and restores.

**utils disaster\_recovery history** [*operation*]

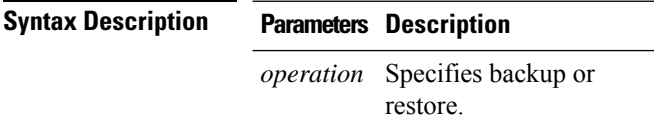

#### **Command Modes** Administrator (admin:)

#### **Requirements**

Command privilege level:

Allowed during upgrade:

Applies to: Unified Communications Manager, IM and Presence service on Unified Communications Manager, and Cisco Unity Connection

#### **Example**

```
admin: utils disaster recovery history backup
Tar Filename: Backup Device: Completed On: Result: Backup Type: Features Backed Up:
2009-10-30-14-53-32.tar TAPE Fri Oct 30 14:55:31 CDT 2009 ERROR MANUAL
2009-12-10-10-30-17.tar TAPE Thu Dec 10 10:35:22 CST 2009 SUCCESS MANUAL CDR_CAR,CCM
```
### **utils disaster\_recovery restore network**

This command restores a remote server. You must restore the Unified Communications Manager publisher node before you restore subscriber nodes in the same cluster. If you are restoring IM and Presence Service nodes, you must restore the database publisher node before you restore subscriber nodes in the same cluster.

**utils disaster\_recovery restore network** *restore\_server tarfilename devicename*

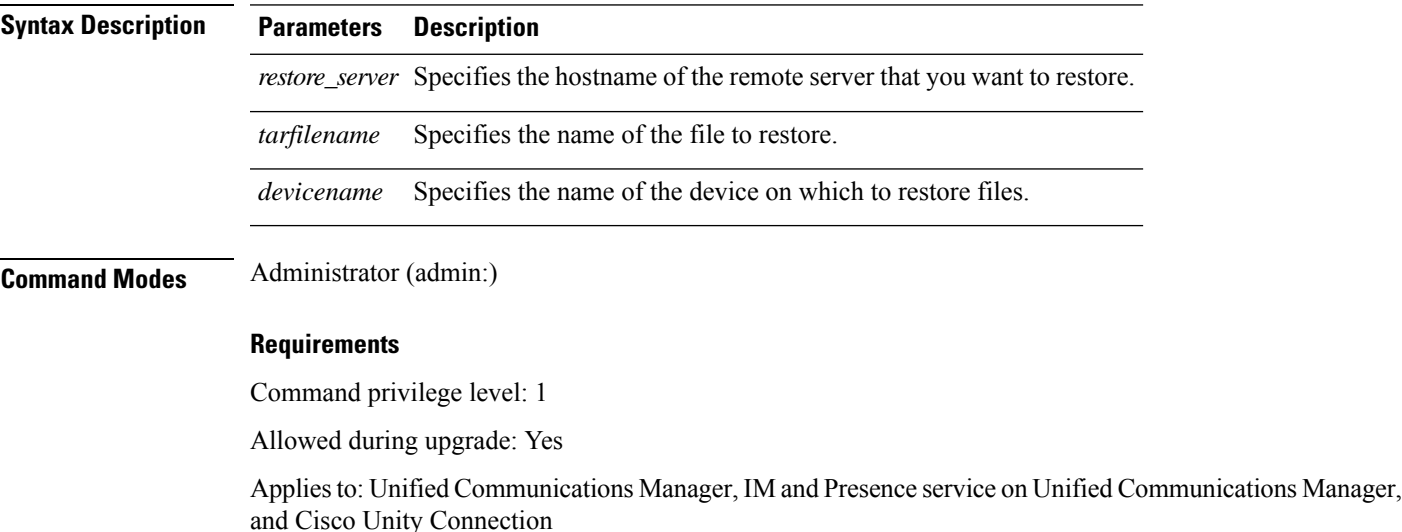

### **utils disaster\_recovery schedule add**

This command adds the configured schedules.

**utils disaster\_recovery schedule add** *schedulename devicename featurelist datetime frequency*

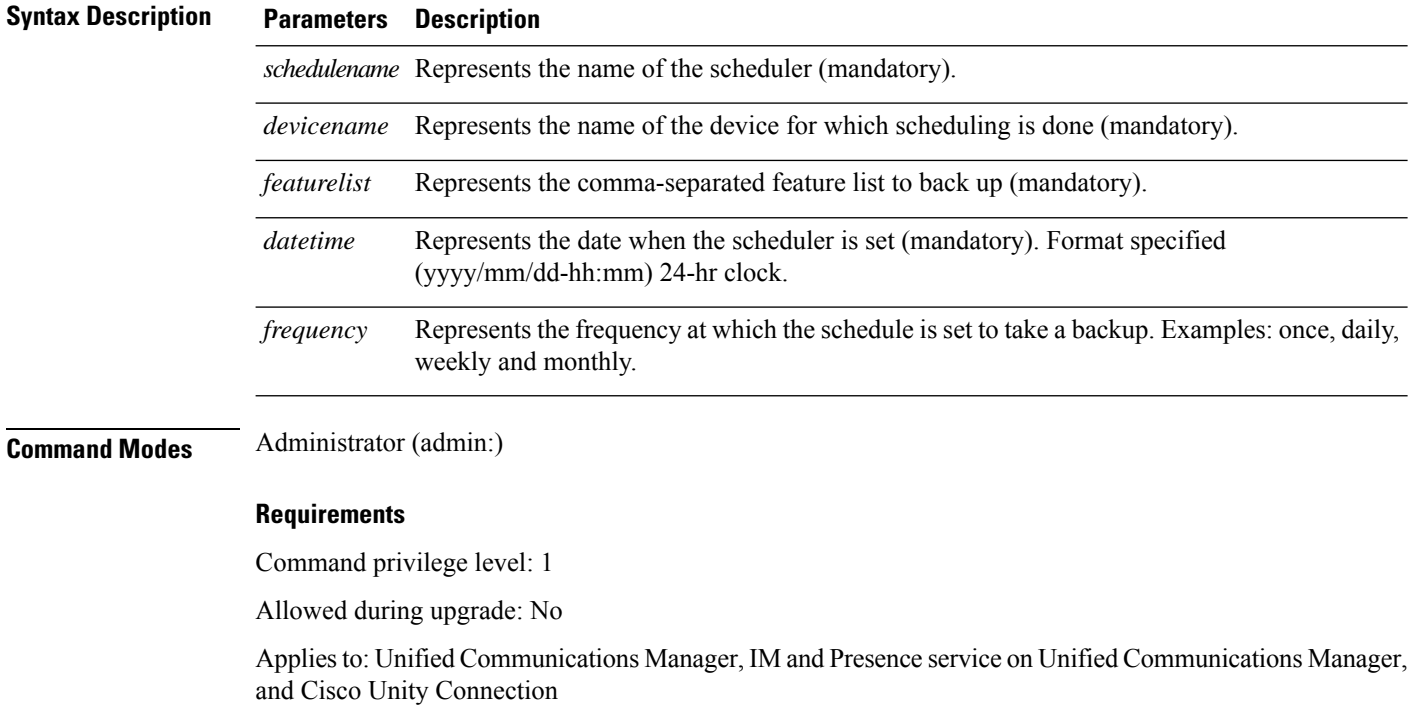

### **utils disaster\_recovery schedule**

This command enables or disables the specified schedule.

**utils disaster\_recovery schedule** {**enable** | **disable**} [*schedulename*]

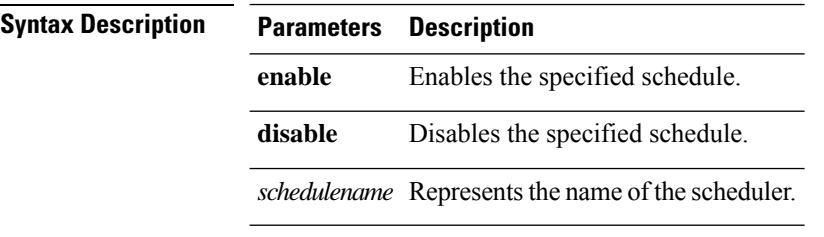

**Command Modes** Administrator (admin:)

#### **Requirements**

Command privilege level:1

Allowed during upgrade: No

Applies to: Unified Communications Manager, IM and Presence service on Unified Communications Manager, and Cisco Unity Connection

#### **Example**

```
admin: utils disaster recovery schedule enable schedule1
Schedule enabled successfully.
```
П

### **utils disaster\_recovery schedule list**

Displays the schedules that are configured.

#### **utils disaster\_recovery schedule list**

**Command Modes** Administrator (admin:)

#### **Requirements**

Command privilege level: 1

Allowed during upgrade: Yes

Applies to: Unified Communications Manager, IM and Presence service on Unified Communications Manager, and Cisco Unity Connection

#### **Example**

admin: utils disaster recovery schedule list schedule name device name Schedule Status ---------------------------------------- schedule1 device 1 enabled schedule2 device 2 disabled

### **utils disaster\_recovery show\_registration**

This command displays the registered features and components on the specified server.

**utils disaster\_recovery show\_registration** *hostname*

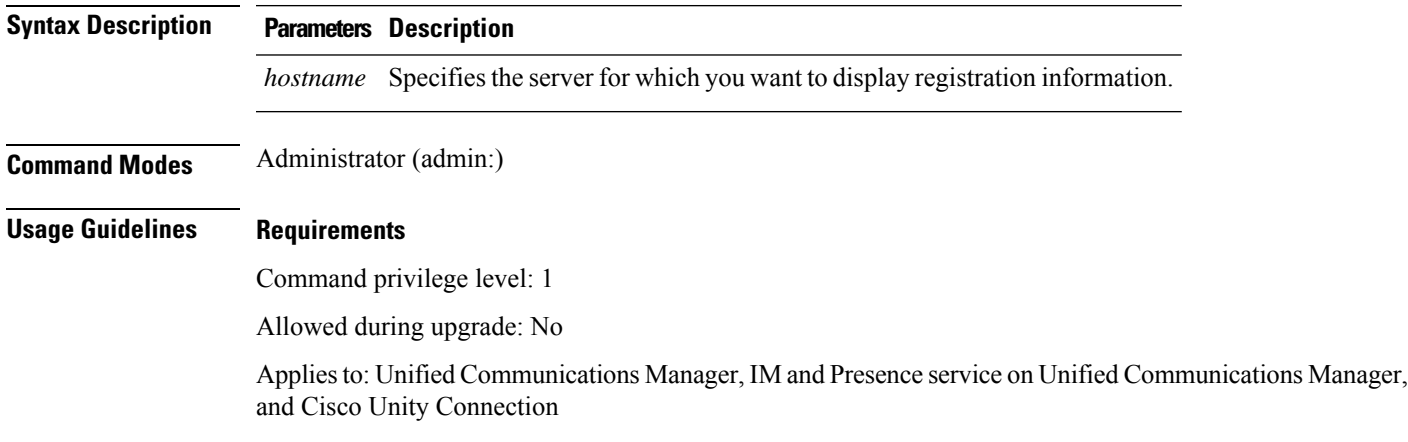

### **utils disaster\_recovery status**

This command displays the status of the current backup or restore job.

**utils disaster\_recovery status** *operation*

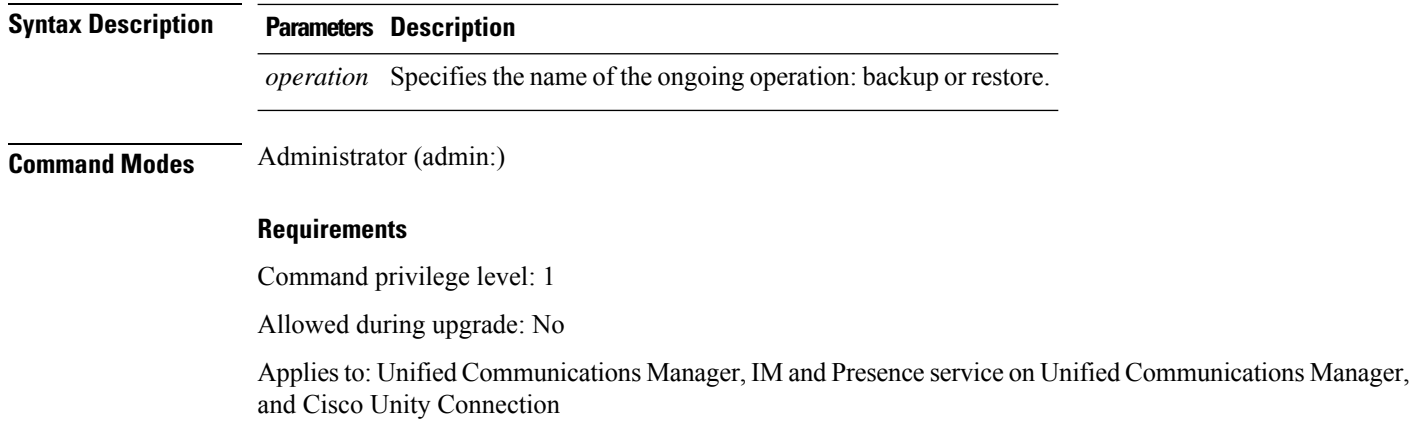

# <span id="page-25-0"></span>**utils fior\***

### **utils fior**

This command allows you to monitor the I/O on the server. The File I/O Reporting service provides a kernel-base daemon for collecting file I/O per process.

#### **utils fior**

**Command Modes** Administrator (admin:)

#### **Requirements**

Command privilege level: 1

Allowed during upgrade: Yes

Applies to: Unified Communications Manager, IM and Presence service on Unified Communications Manager, and Cisco Unity Connection

### **utils fior list**

This command displays a list of the I/O events for all processes.

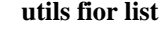

**Command Modes** Administrator (admin:)

#### **Requirements**

Command privilege level: 1

Allowed during upgrade: Yes

Applies to: Unified Communications Manager, IM and Presence service on Unified Communications Manager, and Cisco Unity Connection

### **utils fior top**

This command displays a list of I/O statistics for I/O bound processes at the time that you run this command.

**utils fior top**

**Command Modes** Administrator (admin:)

#### **Requirements**

Command privilege level: 1

Allowed during upgrade: Yes

Applies to: Unified Communications Manager, IM and Presence service on Unified Communications Manager, and Cisco Unity Connection

## <span id="page-26-0"></span>**utils fips**

### $\triangle$

FIPS mode is only supported on releases that have been through FIPS compliance. Be warned that FIPS mode should be disabled before you upgrade to a non-FIPS compliance version of Unified Communications Manager. **Caution**

For information about which releases are FIPS compliant and to view their certifications, see the *FIPS 140* document at [https://www.cisco.com/c/en/us/solutions/industries/government/global-government-certifications/](https://www.cisco.com/c/en/us/solutions/industries/government/global-government-certifications/fips-140.html) [fips-140.html](https://www.cisco.com/c/en/us/solutions/industries/government/global-government-certifications/fips-140.html).

This command enables, disables, or displays the status of FIPS 140-2 mode. FIPS 140-2 mode is disabled by default; only an administrator can enable FIPS.

**utils fips** {**enable** | **disable** | **status**}

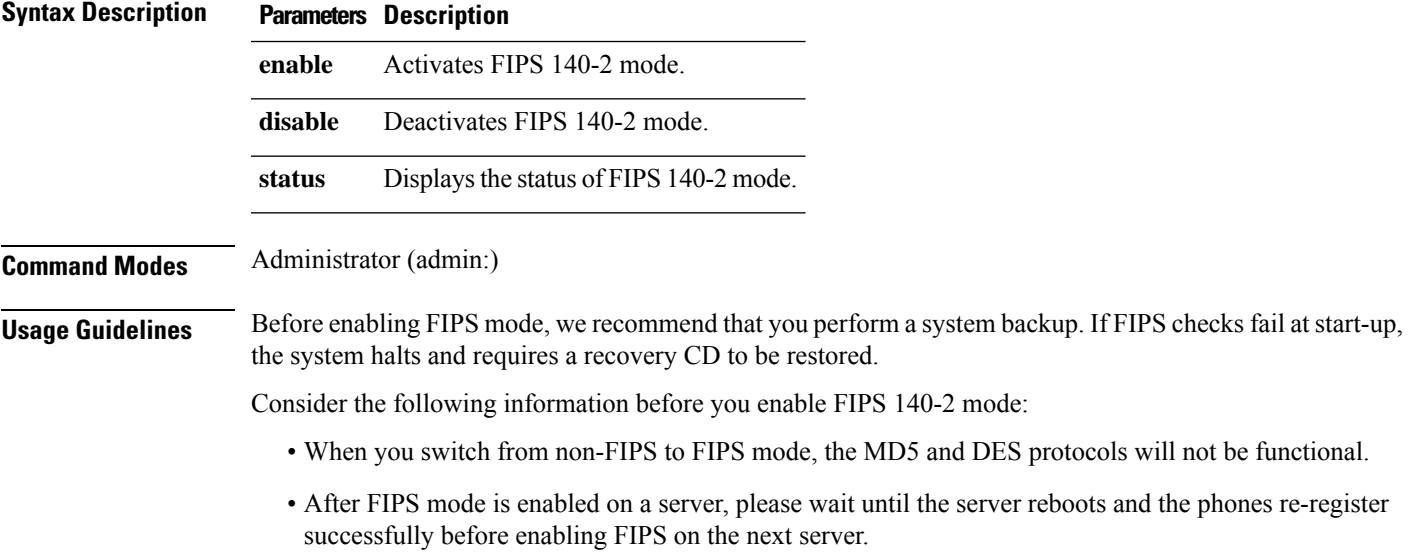

• In FIPS mode, the IM and Presence service uses Red Hat Openswan (FIPS validated) in place of Racoon (non-FIPS validated). If the security policies in Racoon contain functions that are not FIPS approved, the CLI command asks you to redefine the security policies with FIPS approved functions and abort.

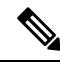

**Note** Certificates and SSH key are regenerated automatically, in accordance with FIPS requirements.

Consider the following information before you disable FIPS 140-2 mode: In multiple server clusters, each server must be disabled separately; FIPS mode is not disabled cluster-wide but on a per server basis.

Consider the following information after you enable FIPS 140-2 mode: If you have a single server cluster and chose to apply "Prepare Cluster for Rolback to pre 8.0" enterprise parameter before enabling FIPS mode, disable this parameter after making sure that all the phones registered successfully with the server.

Consider the following information before you enable or disable FIPS 140-2 mode for IM and Presence Service: After you enable or disable FIPS 140-2 mode for IM and Presence Service, the Tomcat certificate is regenerated and the node reboots. The Intercluster Sync Agent syncs the new Tomcat certificate across the cluster; this can take up to 30 minutes. Until the new Tomcat certificate is synced across the cluster, an IM and Presence Servicee subscriber node cannot access information from the IM and Presence Service database publisher node. For example, a user who is logged into the Cisco Unified Serviceability GUI on a subscriber node will not be able to view services on theIM and Presence Service database publisher node. Users will see the following error message until the sync is complete: Connection to server cannot be established (certificate exception)

#### **Requirements**

Command privilege level: 0

Allowed during upgrade: No

Applies to: Unified Communications Manager, IM and Presence Service on Unified Communications Manager, and Cisco Unity Connection

## <span id="page-27-0"></span>**utils firewall\***

### **utils firewall ipv4 debug**

This command turns IPv4 firewall debugging on or off. If you do not enter a time parameter, this command turns on debugging for 5 minutes.

**utils firewall ipv4 debug** {**off**[*time*]}

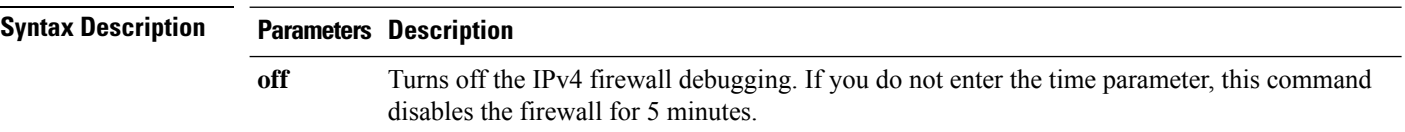

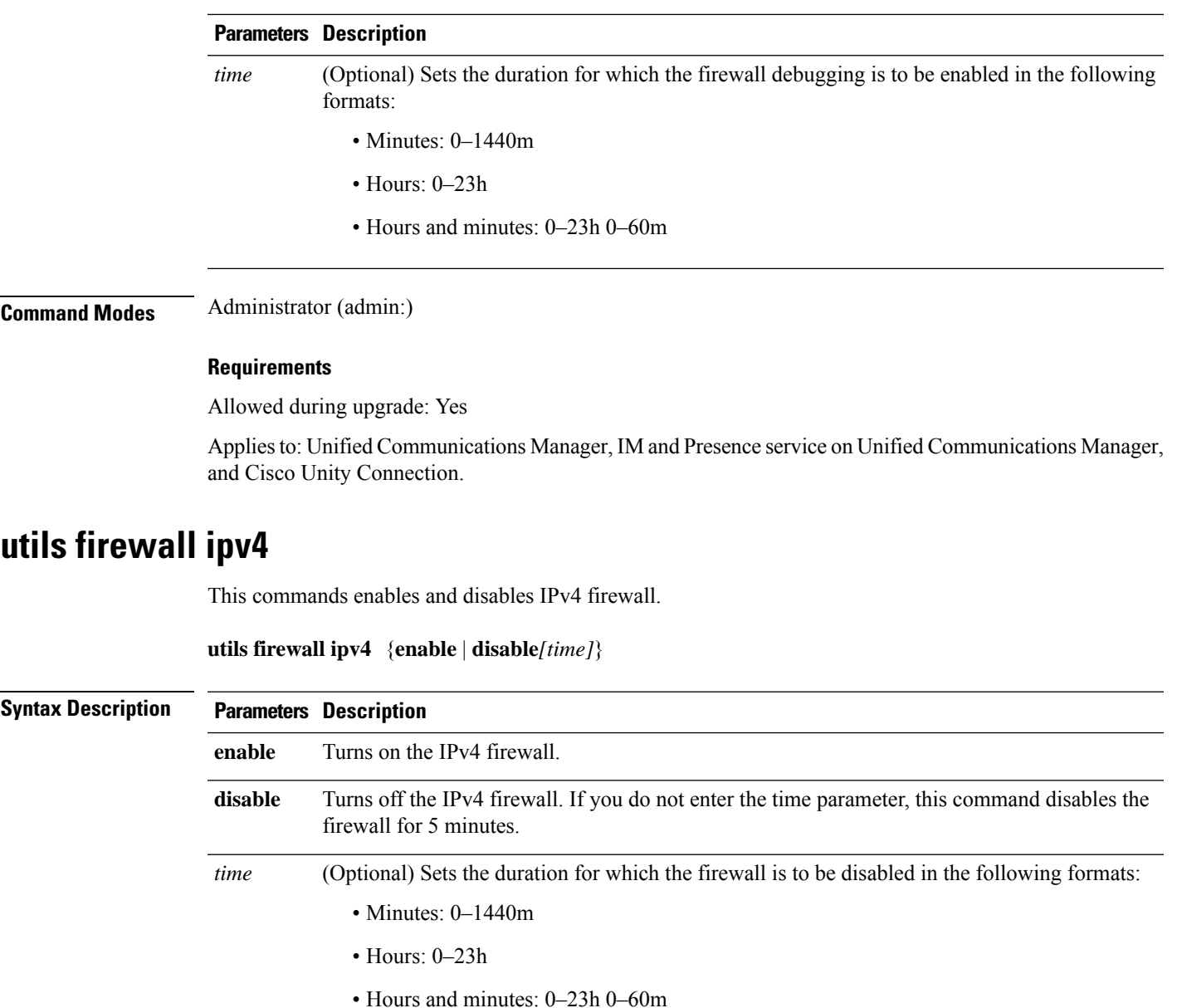

**Command Modes** Administrator (admin:)

#### **Requirements**

Allowed during upgrade: Yes

Applies to: Unified Communications Manager, IM and Presence service on Unified Communications Manager, and Cisco Unity Connection.

### **utils firewall ipv4 list**

This commands displays the current configuration of the IPv4 firewall.

#### **utils firewall ipv4 list**

**Command Modes** Administrator (admin:)

#### **Requirements**

Command privilege level: 0

Allowed during upgrade: Yes

Applies to: Unified Communications Manager, IM and Presence service on Unified Communications Manager, and Cisco Unity Connection.

### **utils firewall ipv4 status**

This command displays the current status of the IPv4 firewall.

#### **utils firewall ipv4 status**

**Command Modes** Administrator (admin:)

#### **Requirements**

Command privilege level: 0

Allowed during upgrade: Yes

Applies to: Unified Communications Manager, IM and Presence service on Unified Communications Manager, and Cisco Unity Connection.

### **utils firewall ipv6 debug**

This command turns IPv6 firewall debugging on or off. If you do not enter a time parameter, this command turns on debugging for 5 minutes.

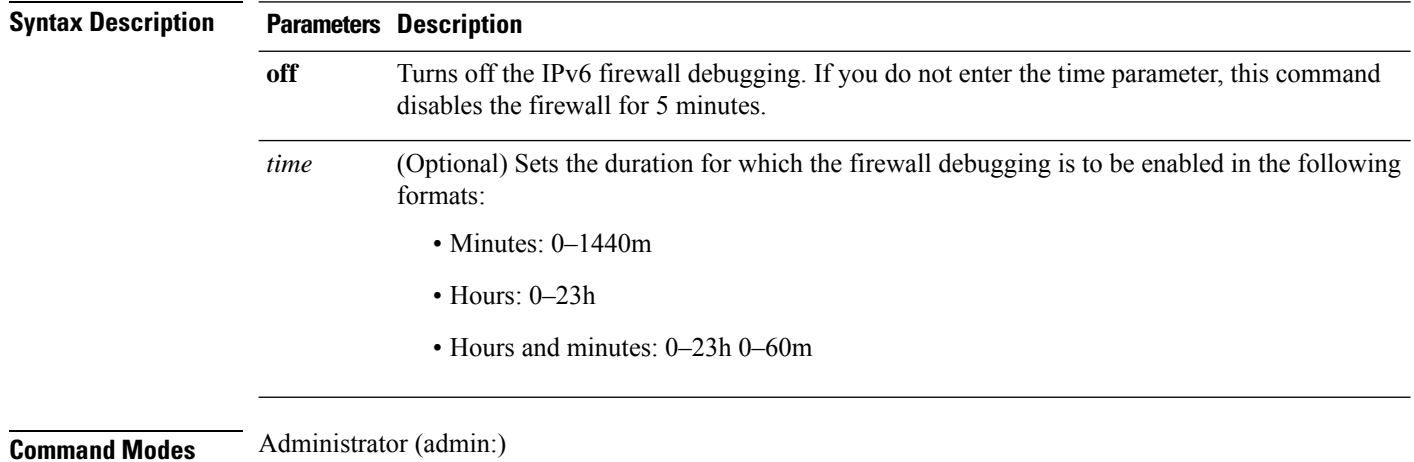

**utils ipv6 firewall debug** {**off**[*time*]}

#### **Requirements**

Allowed during upgrade: Yes

Applies to: Unified Communications Manager, and Cisco Unity Connection.

## **utils firewall ipv6**

This commands enables and disables IPv6 firewall.

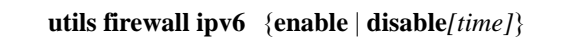

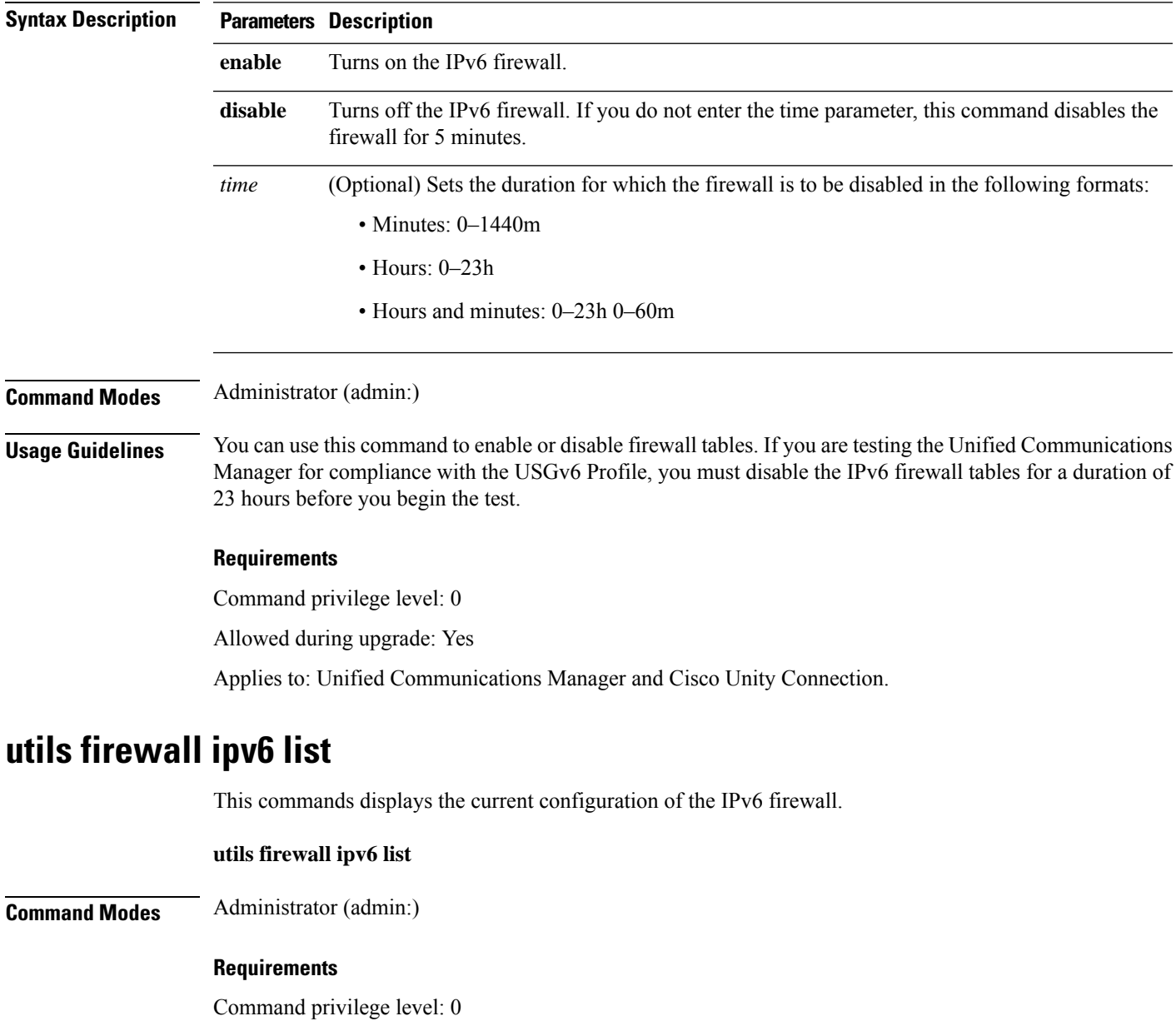

Allowed during upgrade: Yes

Applies to: Unified Communications Manager and Cisco Unity Connection.

### **utils firewall ipv6 status**

This command displays the current status of the IPv6 firewall.

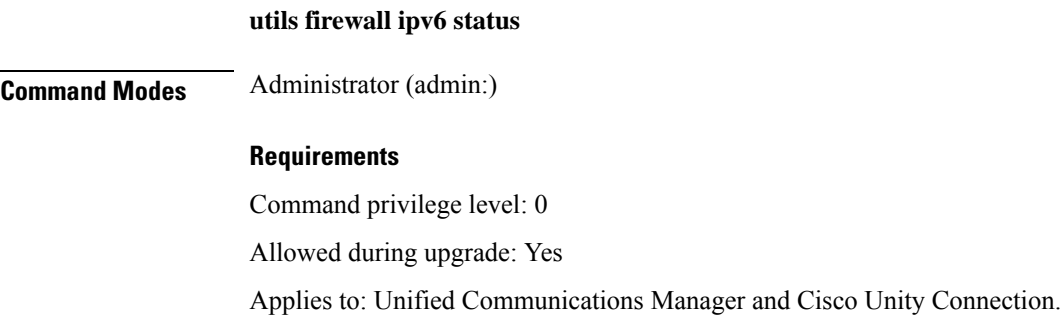

## <span id="page-31-0"></span>**utils ha\***

### **utils ha failover**

This command initiates a manual failover for a specified node, where the Cisco Server Recovery Manager stops the critical services on the failed node and moves all users to the backup node.

For IM and Presence nodes, the backup node must be another IM and Presence server. Two servers must be assigned to the same presence redundancy group before you specify the backup server. The back-up server you specify is the other server that is assigned to the presence redundancy group.

#### **utils ha failover** {**node name**}

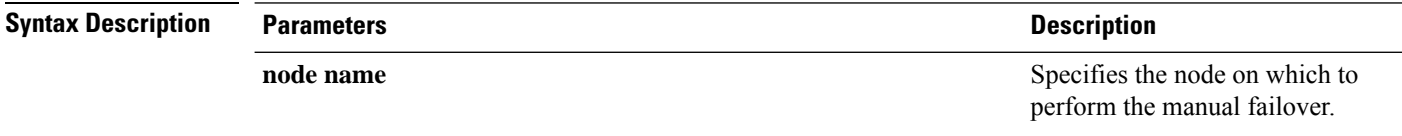

**Command Modes** Administrator (admin:)

#### **Requirements**

Applies to: Unified Communications Manager and IM and Presence service on Unified Communications Manager

#### **Failover Example**

```
admin: ha failover shorty-cups
Initiate Manual Failover for Node > shorty-cups
Request SUCCESSFUL.
Subcluster Name: DefaultCluster
Node 1 Name : kal-cup1 State: Taking Over Reason: On Admin Request
Node 2 Name : shorty-cups State: Failover Reason: On Admin Request
```
### **utils ha fallback**

This command initiates a manual fallback for a specified node, where the Cisco Server Recovery Manager restarts the critical services on the active node and moves users back to the active node.

**utils ha fallback** *node name*

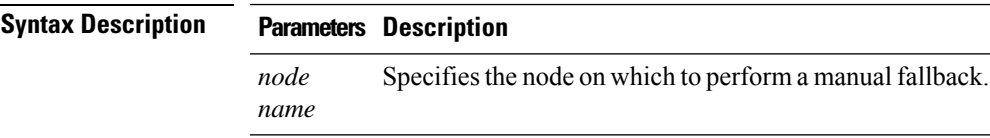

**Command Modes** Administrator (admin:)

#### **Requirements**

Applies to: Unified Communications Manager and IM and Presence service on Unified Communications Manager

#### **Fallback Example**

```
admin: ha fallback shorty-cups
Initiate Manual fallback for Node >shorty-cups<
Request SUCCESSFUL.
Subcluster Name: DefaultCluster
Node 1 Name : kal-cup1 State: Falling Back Reason: On Admin Request
Node 2 Name : shorty-cups State: Taking Back Reason: On Admin Request
```
### **utils ha recover**

This command initiates a manual recovery of the presence redundancy group (when nodes are in a Failed state), where IM and Presence restarts the Cisco Server Recovery Manager service in that presence redundancy group.

**utils ha recover** *presence redundancy group name*

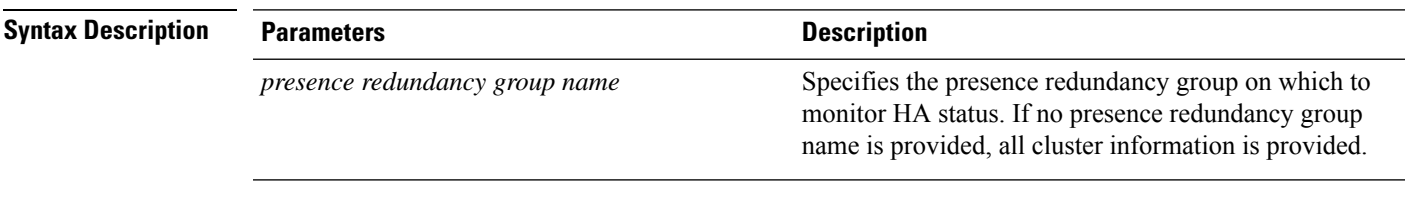

**Command Modes** Administrator (admin:)

#### **Requirements**

Applies to: Unified Communications Manager and IM and Presence service on Unified Communications Manager

#### **Recover Example**

```
admin: ha recover Defaultcluster
Stopping services... Stopped
Starting services... Started
admin:
```
### **utils ha status**

This command displays the HA status for a specified presence redundancy group.

**utils ha status** *presence redundancy group name*

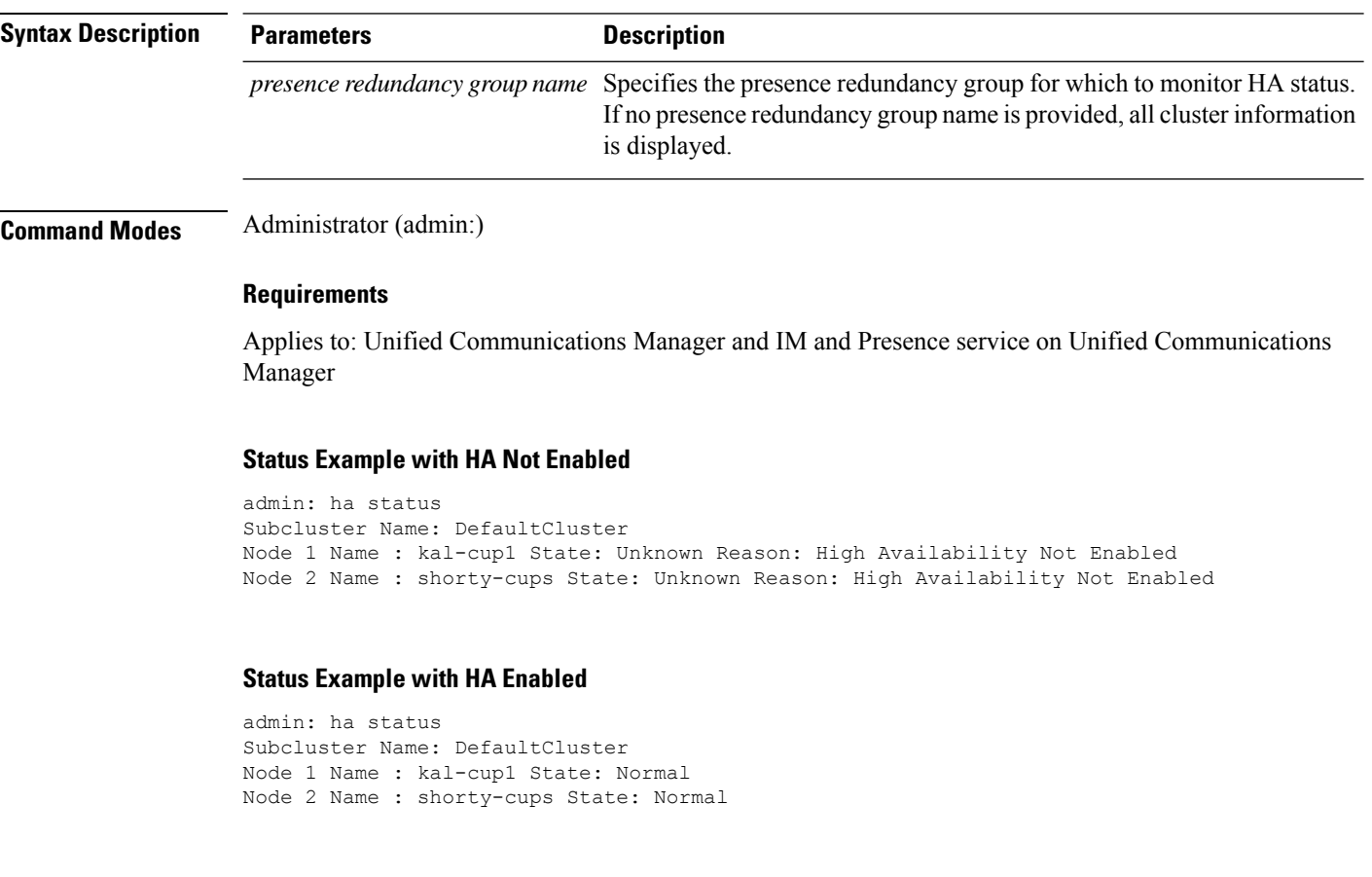

#### **Status Example with a Critical Service Down**

admin: ha status Subcluster Name: DefaultCluster Node 1 Name : kal-cup1 State: Failed Over with Critical Services not Running Reason: Critical Service Down Node 2 Name : shorty-cups State: Running in Backup Mode Reason: Critical Service Down

#### **Status Example Failed**

```
admin: ha status
Subcluster Name: DefaultCluster
Node 1 Name : kal-cup1 State: Failed Reason: Critical Service Down
Node 2 Name : shorty-cups State: Failed Reason: Critical Service Down
```
## <span id="page-34-0"></span>**utils ils\***

### **utils ils showpeerinfo**

This command returns the peer info vector for either a single cluster in an ILS network, or for all the clusters in an ILS network.

**utils ils showpeerinfo** *clustername*

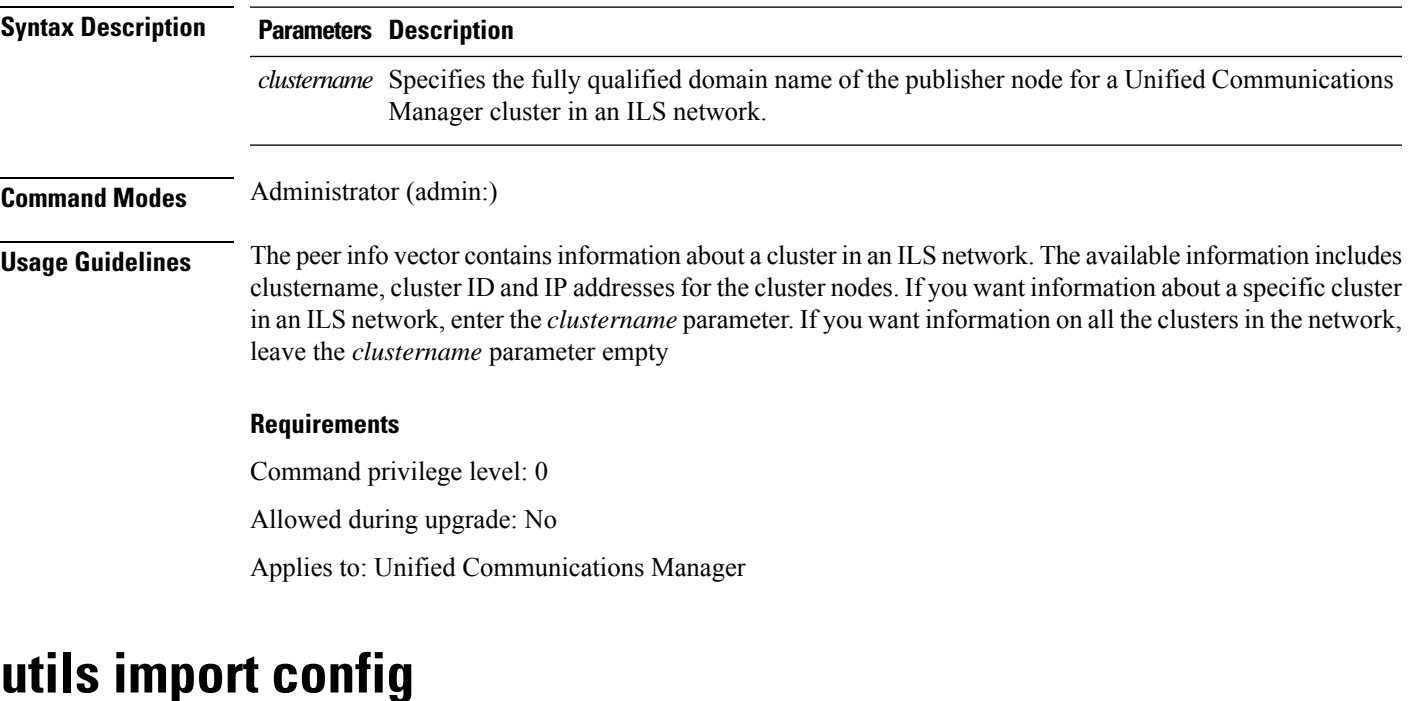

### <span id="page-34-1"></span>This command takes data from the platformConfig.xml file on the virtual floppy drive and modifiesthe system to match the configuration file. The system reboots after the command successfully completes.

**utils import config**

**Command Modes** Administrator (admin:)

**Usage Guidelines** This command can be executed on any VMware deployment.

**1.** Power on the VMware.

- **2.** Use the Answer File Generator (AFG) tool ( [http://www.cisco.com/web/cuc\\_afg/index.html](http://www.cisco.com/web/cuc_afg/index.html) ) to create a platformConfig.xml file.
- **3.** Insert the Config.xml file into a virtual floppy instance (see [http://kb.vmware.com/selfservice/microsites/search.do?language=en\\_US&cmd=displayKC&externalId=1739f](http://kb.vmware.com/selfservice/microsites/search.do?language=en_US&cmd=displayKC&externalId=1739)or directions).
- **4.** Mount the .flp file in the floppy drive of the new VMware.
- **5.** Sign in to the CLI of the VM (with console or SSH) and execute the **utils import config** command.

The command cycles through all of the data found in the xml file and if data is found that is different than what is currently set on the VM, it modifies the VM to match the new data.

**6.** The system reboots with the new identity.

#### **Requirements**

Command privilege level: 1

Allowed during upgrade: Yes

Applies to: Unified Communications Manager, IM and Presence service on Unified Communications Manager, Cisco Unity Connection

### **Execute utils import config in Vmware Deployment**

#### **Procedure**

## <span id="page-35-0"></span>**utils iostat**

This command displays the iostat output for the given number of iterations and intervals.

**utils iostat** {**interval** | **iterations** | **filename**}

**Syntax Description Parameters Description** Sets the seconds between two iostat readings. You must set this value if you are using the iteration parameter **interval iterations** Sets the number of iostat iterations. You must set this value if you are using the interval parameter. **filename** Redirects the output to a file. **Command Modes** Administrator (admin:)

#### **Requirements**

Command privilege level: 1

Allowed during upgrade: No

Applies to: Unified Communications Manager, IM and Presence service on Unified Communications Manager, and Cisco Unity Connection

## <span id="page-36-0"></span>**utils iothrottle**

This command allows you to manage and monitor IO throttling on the server.

**utils iothrottle** {**enable** | **disable** | **status**}

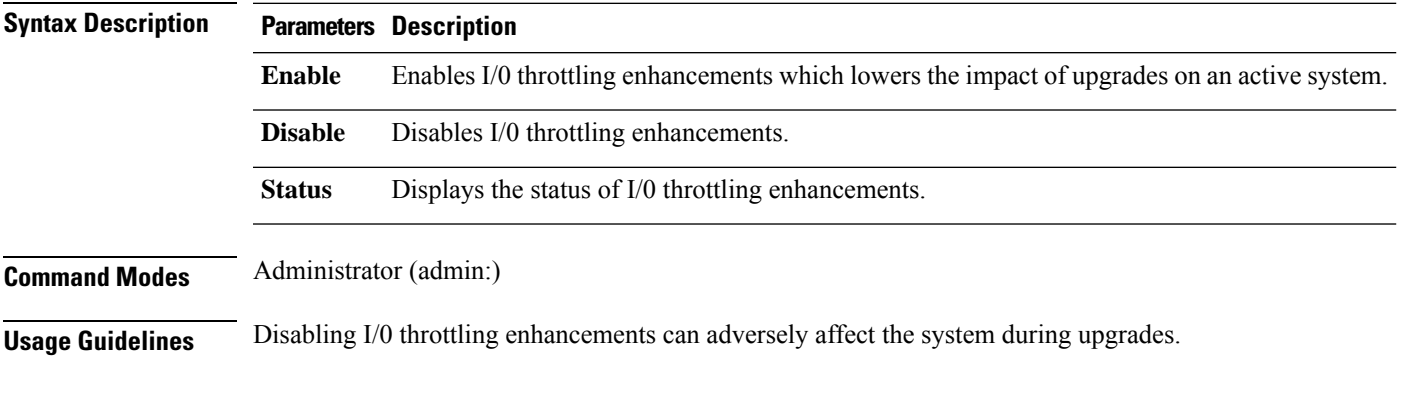

#### **Requirements**

## <span id="page-36-1"></span>**utils itl reset**

This command is used when endpoints are unable to validate their configuration files.

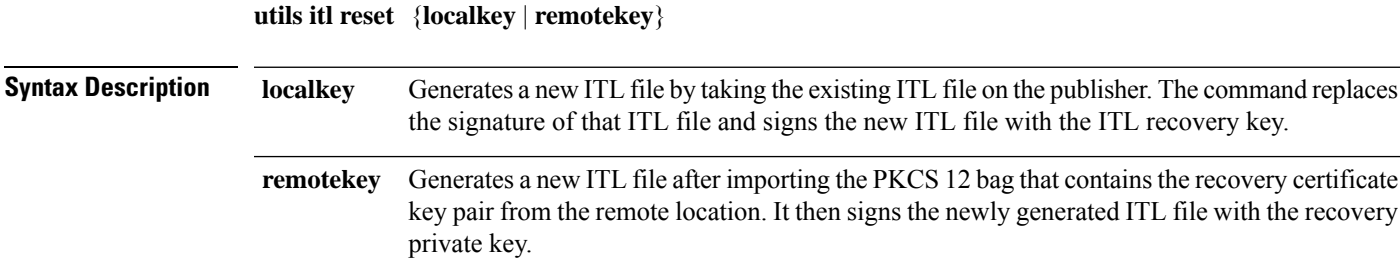

**remotekey** has the following parameters:

• IP address or hostname

- User ID
- ITLRecovery.p12

#### **Command Modes** Administrator (admin:)

#### **Usage Guidelines**

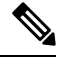

**Note** You must run this command on the Unified Communications Manager publisher node.

#### **Requirements**

Command privilege level: 4 Allowed during upgrade: No

Applies to: Unified Communications Manager

#### **Example**

admin:utils itl reset Name is None Generating the reset ITL file..... The reset ITL file was generated successfully Locating active Tftp servers in the cluster..... Following is the list of Active tftp servers in the cluster ==================== se032c-94-42 ===================== Number of Active TFTP servers in the cluster : 1 Transferring new reset ITL file to the TFTP server nodes in the cluster......... Successfully transferred reset ITL to node se032c-94-42

## <span id="page-37-0"></span>**utils ldap config**

This command configures the system LDAP authentication.

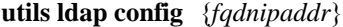

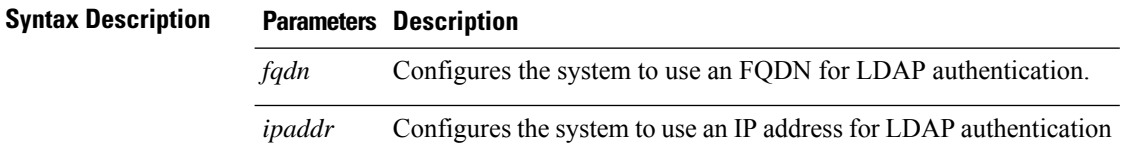

### **Command Modes** Administrator (admin:) **Usage Guidelines** • **utils ldap config fqdn**—This command is preferred for LDAP authentication, however, you can only use this command if DNS is configured on the system; if the system is not configured to use DNS, use **utils ldap config ipaddr**.

• **utils ldap config ipaddr**—This command is not preferred and should only be used if the system is not, or can not be, configured to use DNS; if the system is configured to use DNS, use**utils ldapconfig fqdn**.

#### **Requirements**

Applies to: Unified Communications Manager and Cisco Unity Connection

## <span id="page-38-0"></span>**utils network\***

### **utils network arp delete**

This command deletes an entry in the Address Resolution Protocol table.

**utils network arp delete** *host*

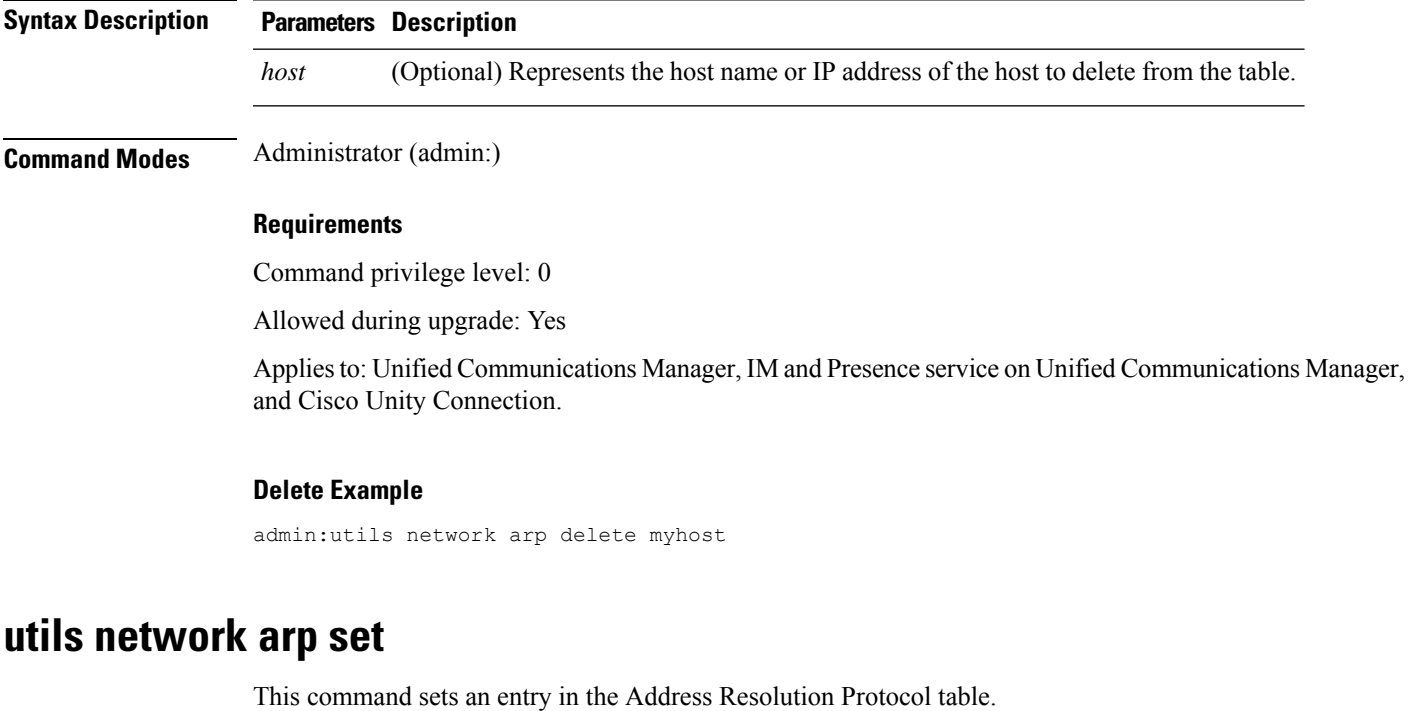

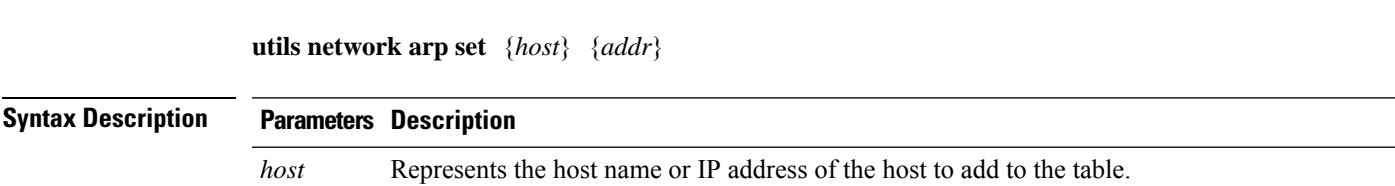

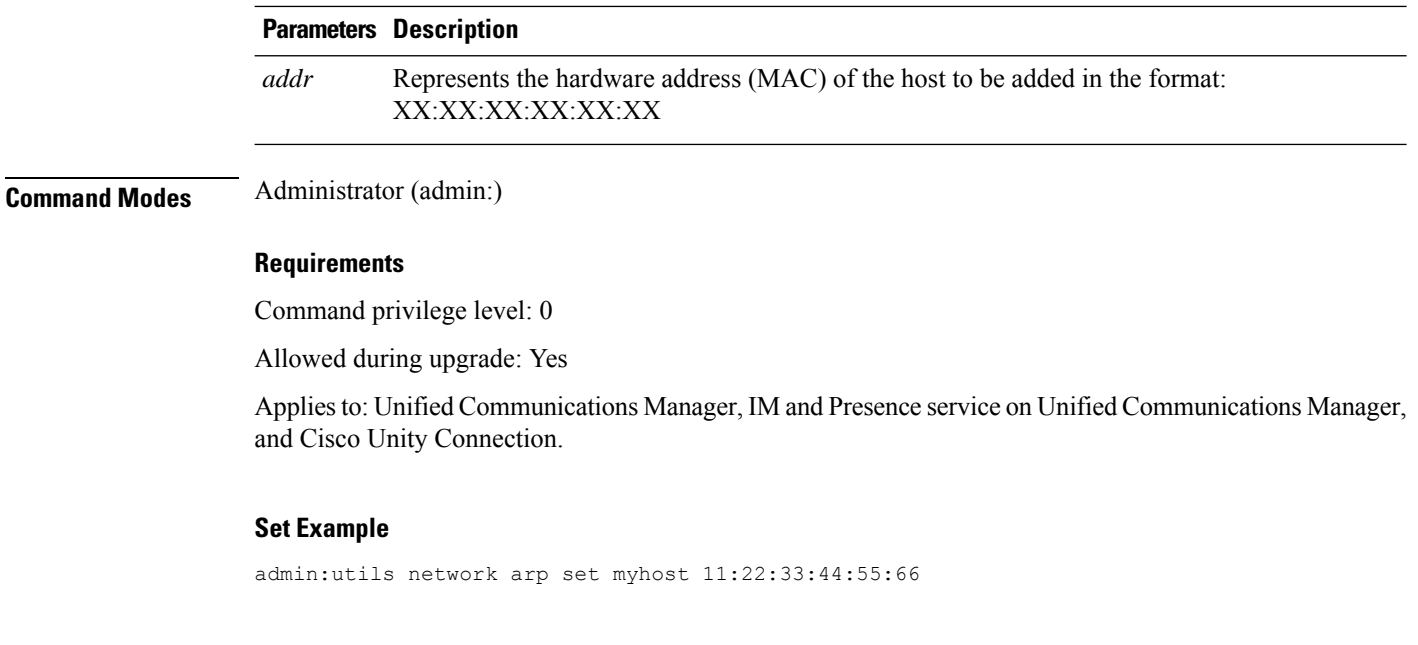

## **utils network arp list**

This command lists the contents of the Address Resolution Protocol table.

**utils network arp list host** *hostname* [*options*]

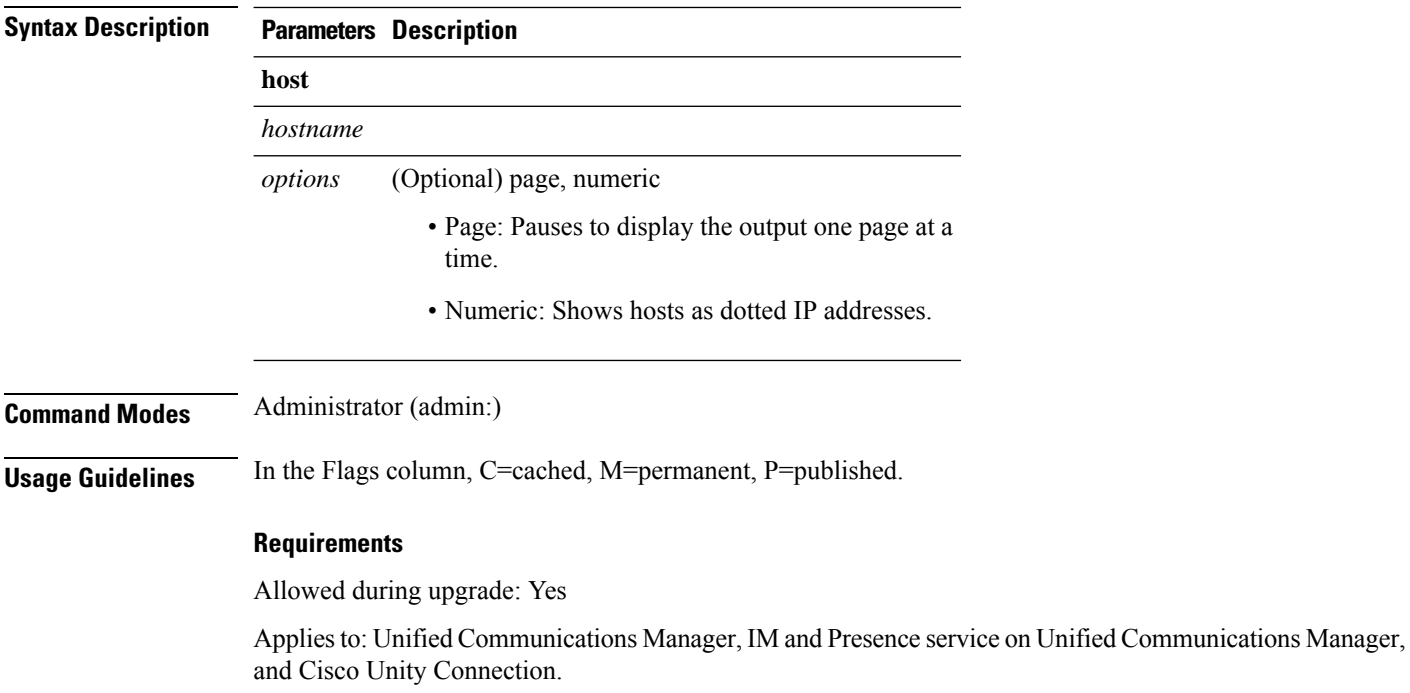

#### **List example**

```
admin:admin: utils network arp listAddress HWtype HWaddress
Flags Mask Iface
sjc21-3f-hsrp.cisco.com ether 00:00:0C:07:AC:71 C
eth0
philly.cisco.com ether 00:D0:B7:85:98:8E C
eth0
Entries: 2 Skipped: 0 Found: 2
```
### **utils network capture**

This command captures IP packets on the specified Ethernet interface.

**utils network capture eth0** [*page*] [*numeric*] [{**file***fname*}] [{**count***num*}] [{**size***bytes*}] [{**src***addr*}] [{**dest***addr*}] [{**port***num*}]

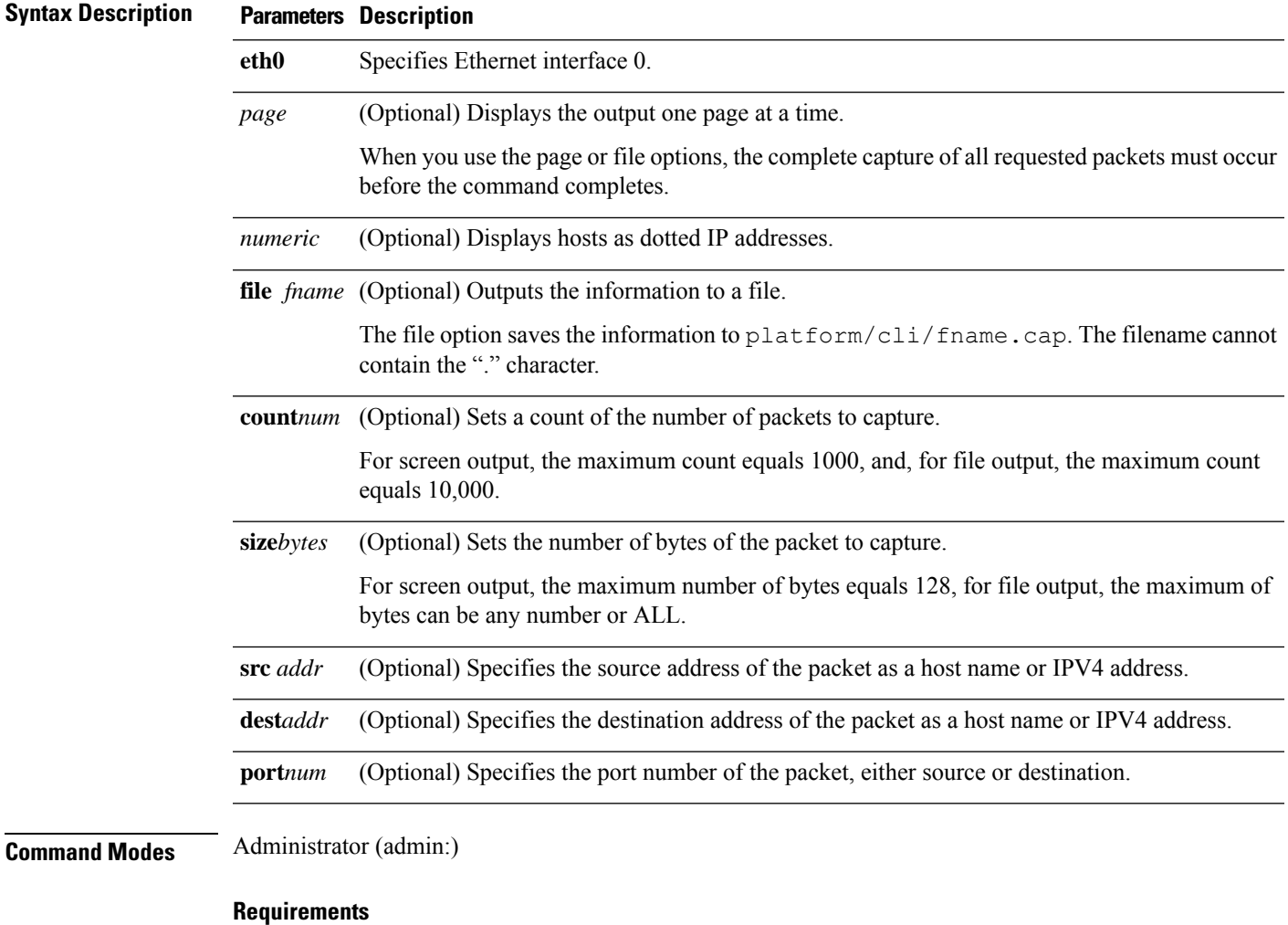

Command privilege level: 0

Allowed during upgrade: Yes

Applies to: Unified Communications Manager, IM and Presence service on Unified Communications Manager, and Cisco Unity Connection.

## **utils network connectivity**

This command verifies the node network connection to the first node in the cluster. Be aware that this connection is only valid on a subsequent node.

**utils network connectivity** [{**reset**}] [*hostname/ip address*]

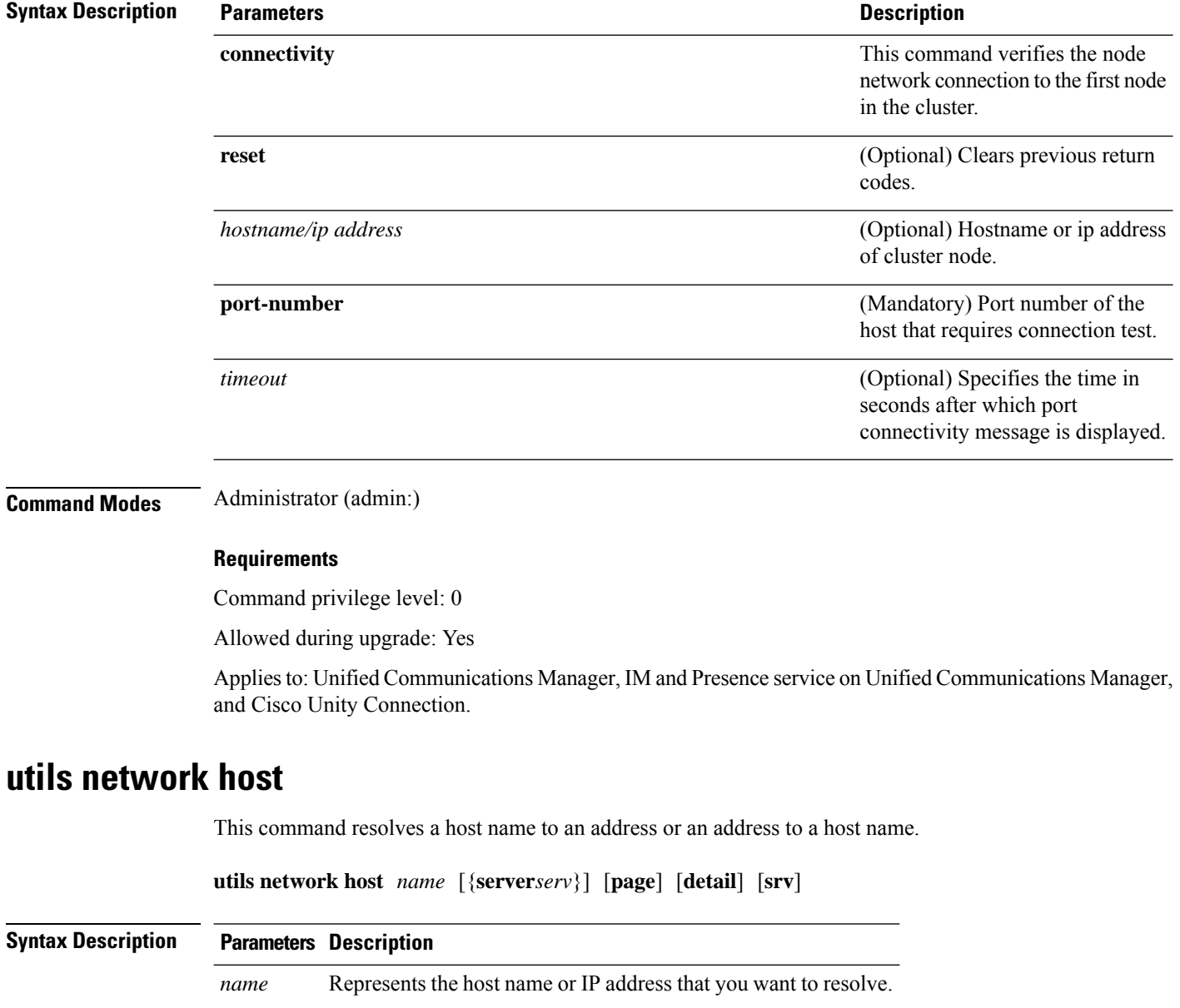

*serv* (Optional) Specifies an alternate domain name server.

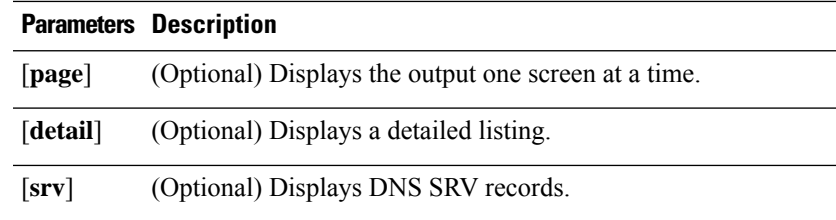

#### **Command Modes** Administrator (admin:)

#### **Requirements**

Command privilege level: 0

Allowed during upgrade: Yes

Applies to: Unified Communications Manager, IM and Presence service on Unified Communications Manager, and Cisco Unity Connection.

### **utils network ipv6 host**

This command does an IPv6 host lookup (or IPv6 address lookup) for the specified host name or IPv6 address.

**utils network ipv6 host** {*host\_nameipv6\_address*}

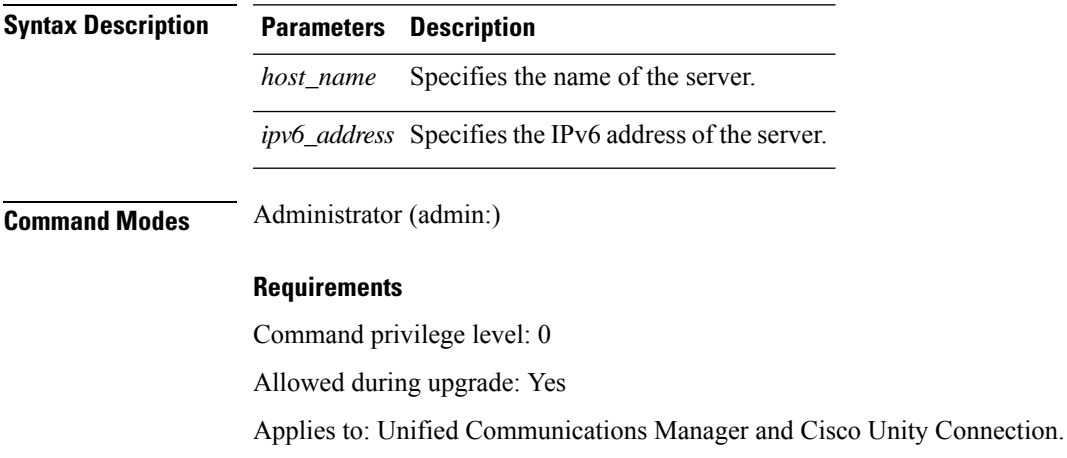

### **utils network ipv6 traceroute**

This command to traces an IPv6 address or hostname.

**utils network ipv6 traceroute** [{*ipv6-addresshostname*}]

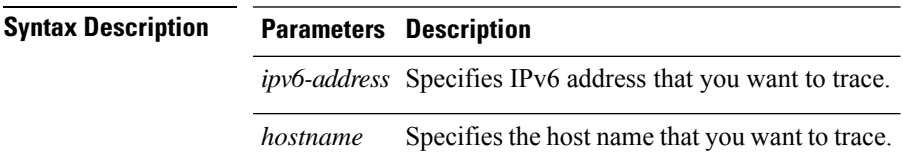

#### **Command Modes** Administrator (admin:)

#### **Requirements**

Command privilege level: 0 Allowed during upgrade: Yes Applies to: Unified Communications Manager and Cisco Unity Connection.

### **utils network ipv6 ping**

This command allows you to ping an IPv6 address or hostname.

**utils network ipv6 ping** *destination* [*count*]

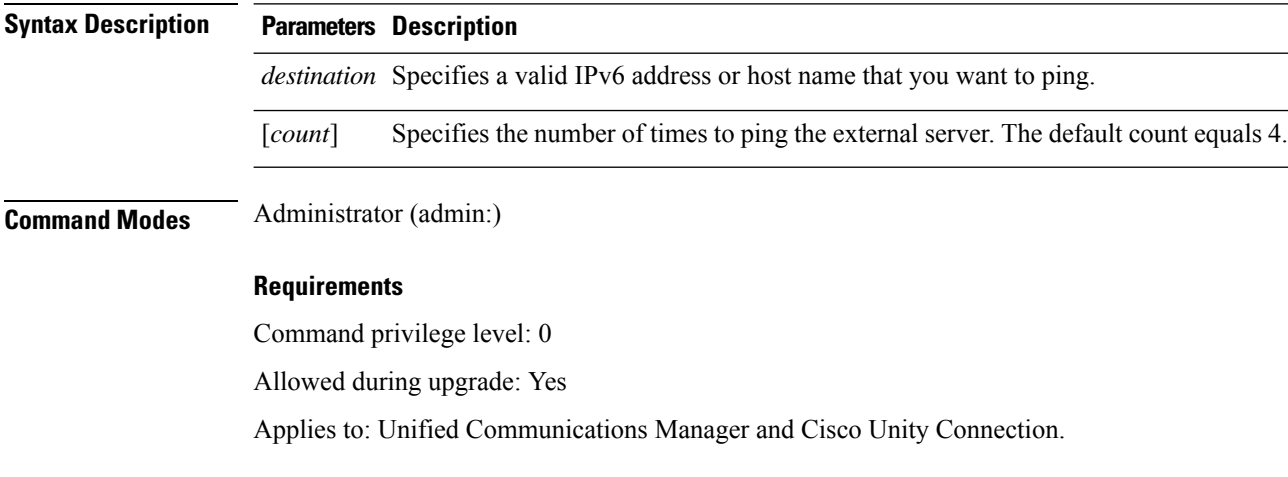

## **utils network ping**

This command allows you to ping another server.

**utils network ping** *destination* [*count*] [*size*]

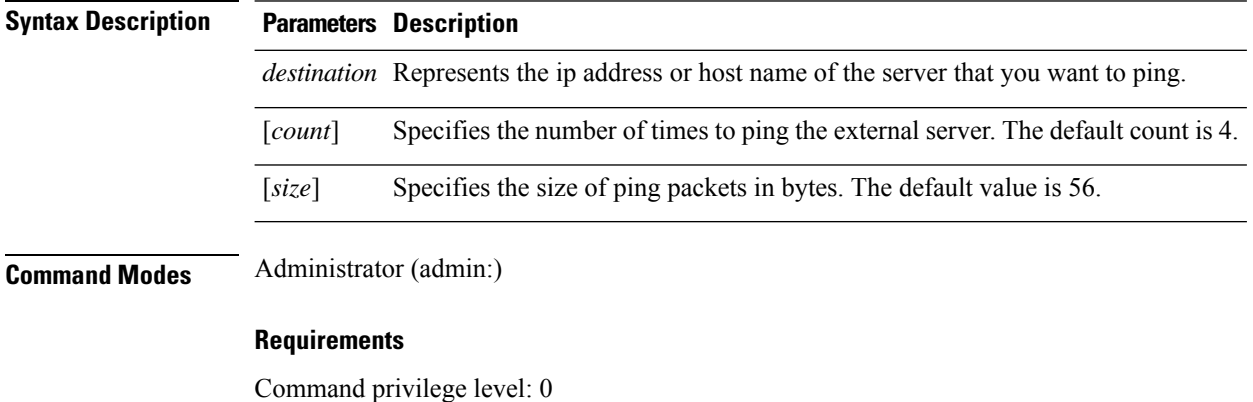

Allowed during upgrade: Yes

Applies to: Unified Communications Manager, IM and Presence service on Unified Communications Manager, and Cisco Unity Connection.

### **utils network traceroute**

This command traces IP packets that are sent to a remote destination.

**utils network traceroute** [*destination*]

<span id="page-44-0"></span>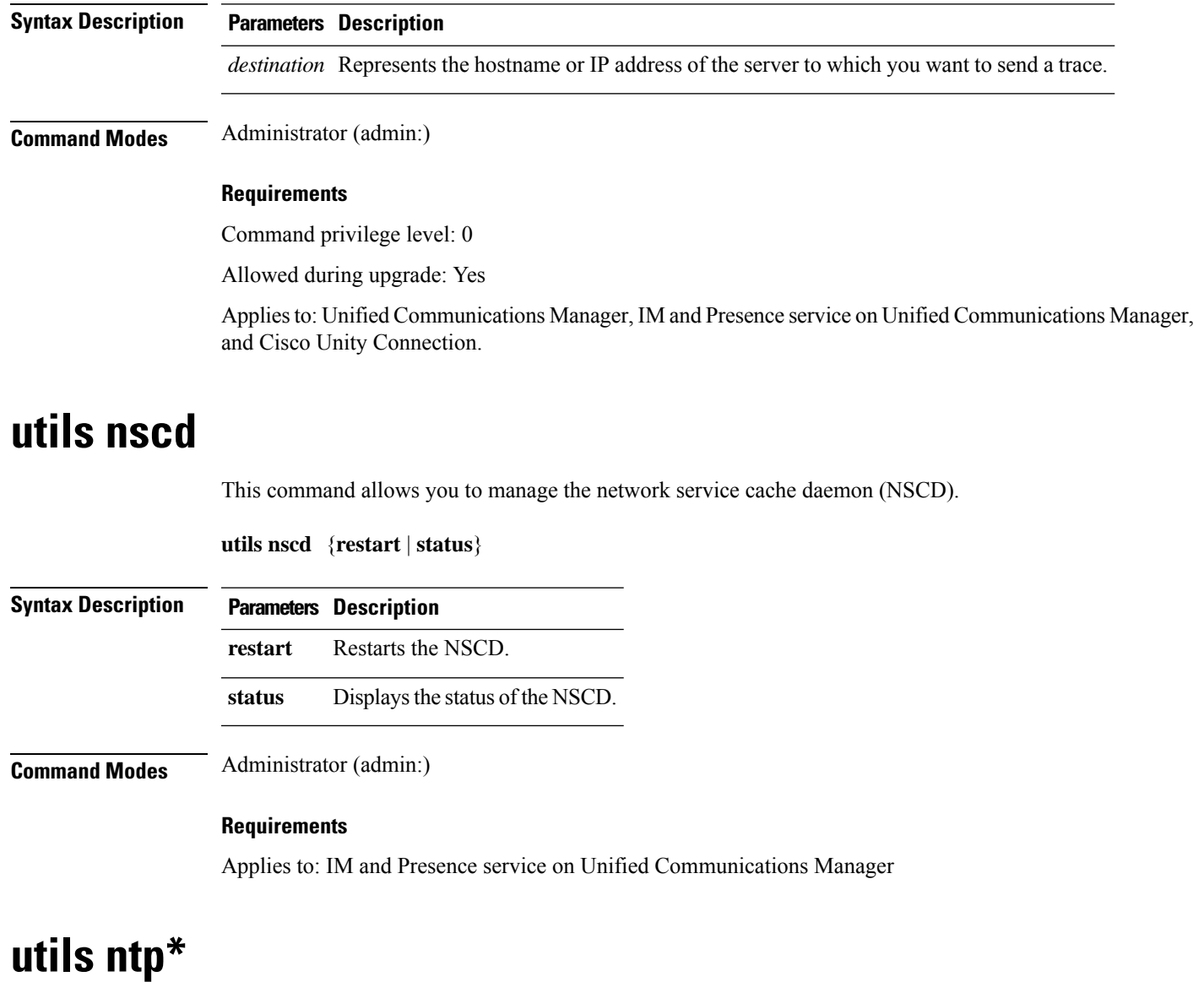

## <span id="page-44-1"></span>**utils ntp server add**

The command adds a maximum of five specified NTP servers.

### **Syntax Description Parameters Description** *s1...* Specifies the NTP servers. **norestart** Causes the NTP service to not restart after you add the servers. **Command Modes** Administrator (admin:) **Usage Guidelines** If you use **norestart**, an explicit restart of the NTP service is required for the changes to take effect. **Requirements** Command privilege level: 0 Allowed during upgrade: Yes Applies to: Unified Communications Manager **Example: Attempting to Add Servers with Incorrect Command Line Parameters** admin: admin:utils ntp server add s1 s2 s3 s4 s5 s6 s7 s8 Incorrect number of parameters entered for add usage: utils ntp server add s1 [s2 s3 s4 s5] [norestart] **Example: Attempting to Add a Server Using norestart Without Specifying a Server** admin: utils ntp server add s1 s2 s3 s4 s5 s6 s7 s8 Incorrect number of parameters entered for add usage: utils ntp server add s1 [s2 s3 s4 s5] [norestart] **Example: Adding servers without norestart** admin: utils ntp server add clock1.cisco.com clock2.cisco.com clock1.cisco.com : added successfully. clock2.cisco.com : added successfully. Restarting NTP on the server.

**utils ntp server add** *s1* [{*s1s2s3s4s5*}] [**norestart**]

#### **Example: Adding Servers That Are Already Added, Without norestart**

```
admin: utils ntp server add clock1.cisco.com clock2.cisco.com
clock1.cisco.com : [The host has already been added as an NTP server.]
clock2.cisco.com : [The host has already been added as an NTP server.]
```
#### **Example: Adding Server to Self Without norestart**

```
admin: utils ntp server add bglr-ccm26
bglr-ccm26 : [This server cannot be added as an NTP server.]
```
#### **Example: Adding Inaccessible Server Without norestart**

```
admin: utils ntp server add clock3.cisco.com
clock3.cisco.com : [ Inaccessible NTP server. Not added. ]
```
#### **Example: Adding Servers with norestart**

```
admin: utils ntp server add ntp01-syd.cisco.com ntp02-syd.cisco.com clock.cisco.com norestart
ntp01-syd.cisco.com : added successfully.
ntp02-syd.cisco.com : added successfully.
clock.cisco.com : added successfully.
The NTP service will need to be restarted for the changes to take effect.
```
#### **Example: Adding Servers When Five Are Already Configured**

```
admin:utils ntp server add clock3.cisco.com
The maximum permissible limit of 5 NTP servers is already configured.
```
### **utils ntp server delete**

This command deletes NTP servers that are configured.

**utils ntp server delete**

#### **Command Modes** Administrator (admin:)

**Usage Guidelines** This command allows you to delete a configured Network Time Protocol (NTP) server or multiple NTP servers. When you choose the server to delete, you are prompted to indicate if you want to restart the NTP service. If you choose no, the NTP service does not get restarted after the server is deleted.

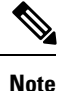

It is required to have at least 1 NTP server configured. Therefore, you cannot delete an NTP server if only one is configured. If you select the option to delete all the NTP servers, the NTP servers are deleted in top down order and the last NTP server on the list does not get deleted. The process is similar to the top down order followed during utils ntp config or utils ntp status

#### **Requirements**

Command privilege level: 0

Allowed during upgrade: Yes

Applies to: Unified Communications Manager

#### **Example: Deleting Servers with Incorrect Command Line Parameters**

```
admin: utils ntp server delete clock1.cisco.com clock2.cisco.com
Incorrect number of optional parameters entered for delete
usage: utils ntp server delete
```
#### **Example: Deleting Single Server with NTP Restart**

admin: utils ntp server delete 1: clock1.cisco.com 2: clock2.cisco.com 3: ntp01-syd.cisco.com 4: ntp02-syd.cisco.com 5: clock.cisco.com a: all

```
q: quit
Choice: 1
Restart NTP (y/n): y
clock1.cisco.com will be deleted from the list of configured NTP servers.
Continue (y/n)?y
clock1.cisco.com : deleted successfully.
Restarting NTP on the server.
```
#### **Example: Deleting All Servers Without NTP Restart**

```
admin: utils ntp server delete
1: clock1.cisco.com
2: clock2.cisco.com
3: ntp01-syd.cisco.com
4: ntp02-syd.cisco.com
5: clock.cisco.com
a: all
q: quit
Choice: a
Restart NTP (y/n): n
This will result in all the configured NTP servers being deleted.
Continue (y/n)?y
clock1.cisco.com : deleted successfully.
clock2.cisco.com : deleted successfully.
ntp01-syd.cisco.com : deleted successfully.
ntp02-syd.cisco.com : deleted successfully.
clock.cisco.com : [The NTP server was not deleted. At least one NTP server is required.]
The NTP service will need to be restarted for the changes to take effect.
```
#### **Example: Deleting All Servers When No Servers Are Configured**

```
admin: utils ntp server delete
There are no NTP servers configured to delete.
```
### **utils ntp config**

This command displays the current configuration of the NTP client and server.

$$
\mathscr{O}
$$

To avoid potential compatibility, accuracy, and network jitter problems, the external NTP servers that you specify for the primary node should be NTP v4 (version 4). If you are using IPv6 addressing, external NTP servers must be NTP v4. **Note**

**utils ntp config**

**Command Modes** Administrator (admin:)

#### **Requirements**

Command privilege level: 0

Allowed during upgrade: Yes

Applies to: Unified Communications Manager, IM and Presence server on Unified Communications Manager, Cisco Unity Connection

### **utils ntp restart**

This command restarts the NTP service.

#### **utils ntp restart**

**Command Modes** Administrator (admin:)

#### **Requirements**

Command privilege level: 0

Allowed during upgrade: Yes

Applies to: Unified Communications Manager, IM and Presence service on Unified Communications Manager, and Cisco Unity Connection

### **utils ntp server list**

This command lists all NTP servers.

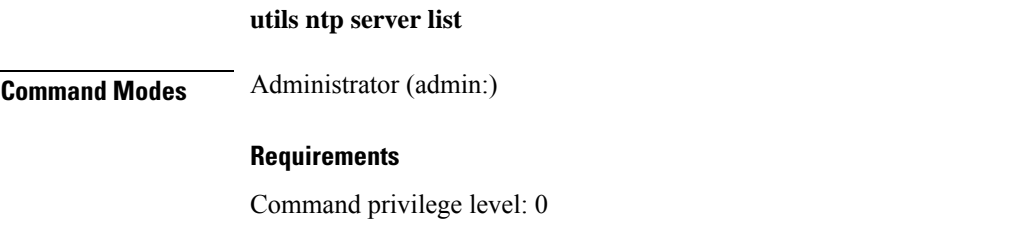

Allowed during upgrade: Yes Applies to: IM and Presence server on Unified Communications Manager

### **utils ntp start**

This command starts the NTP service if it is not already running.

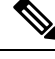

**Note**

You can not stop the NTP service from the command line interface. Use this command when the utils ntp status command returns stopped.

**utils ntp start**

## **Command Modes** Administrator (admin:)

#### **Requirements**

Command privilege level: 0

Allowed during upgrade: Yes

Applies to: Unified Communications Manager, IM and Presence server on Unified Communications Manager, and Cisco Unity Connection

### **utils ntp status**

This command displays the current status of NTP.

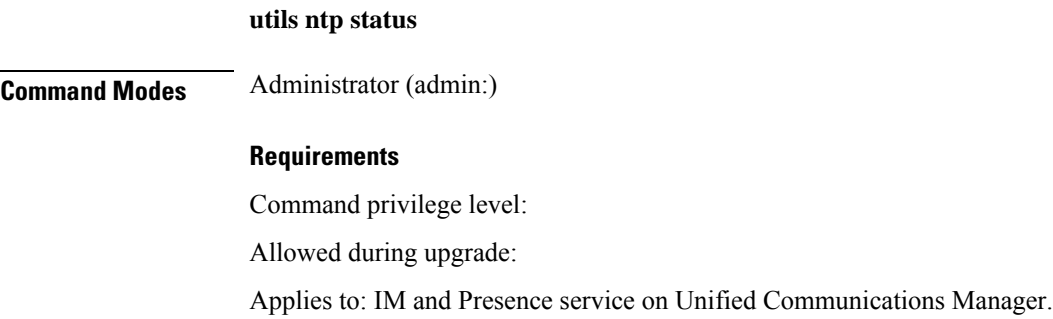

## <span id="page-49-0"></span>**utils os\***

### **utils os kerneldump**

This command configures kerneldump to provide a kernel crash dumping mechanism. The kernel captures the dump to the local disk, in case of a kernel crash.

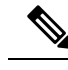

The netdump commands have been removed from release 8.6(1) and have been replaced with the kerneldump commands. **Note**

**utils os kerneldump** {**enable** | **disable**}

**Command Modes** Administrator (admin:)

**Usage Guidelines** If a kernel crash occurs, the capture kernel dumps the core on the local disk of the server. The primary kernel reserves 128MB of physical memory that the capture kernel uses to boot. The kerneldump uses the **kexec** command to boot into a capture kernel whenever the kernel crashes.

#### **Requirements**

Allowed during upgrade: Yes

Applies to: Unified Communications Manager and Cisco Unity Connection

#### **Example**

```
admin: utils os kerneldump enable
***************WARNING*******************
Enabling kerneldump requires system reboot
Would you like to boot the machine (y/n):ykerneldump enable operation succeeded
System going for a reboot
```
### **utils os kerneldump ssh**

This command enables, disables, or displays the status of an external SSH server.

**utils os kerneldump ssh** {**enable** | **disable** | **status**}

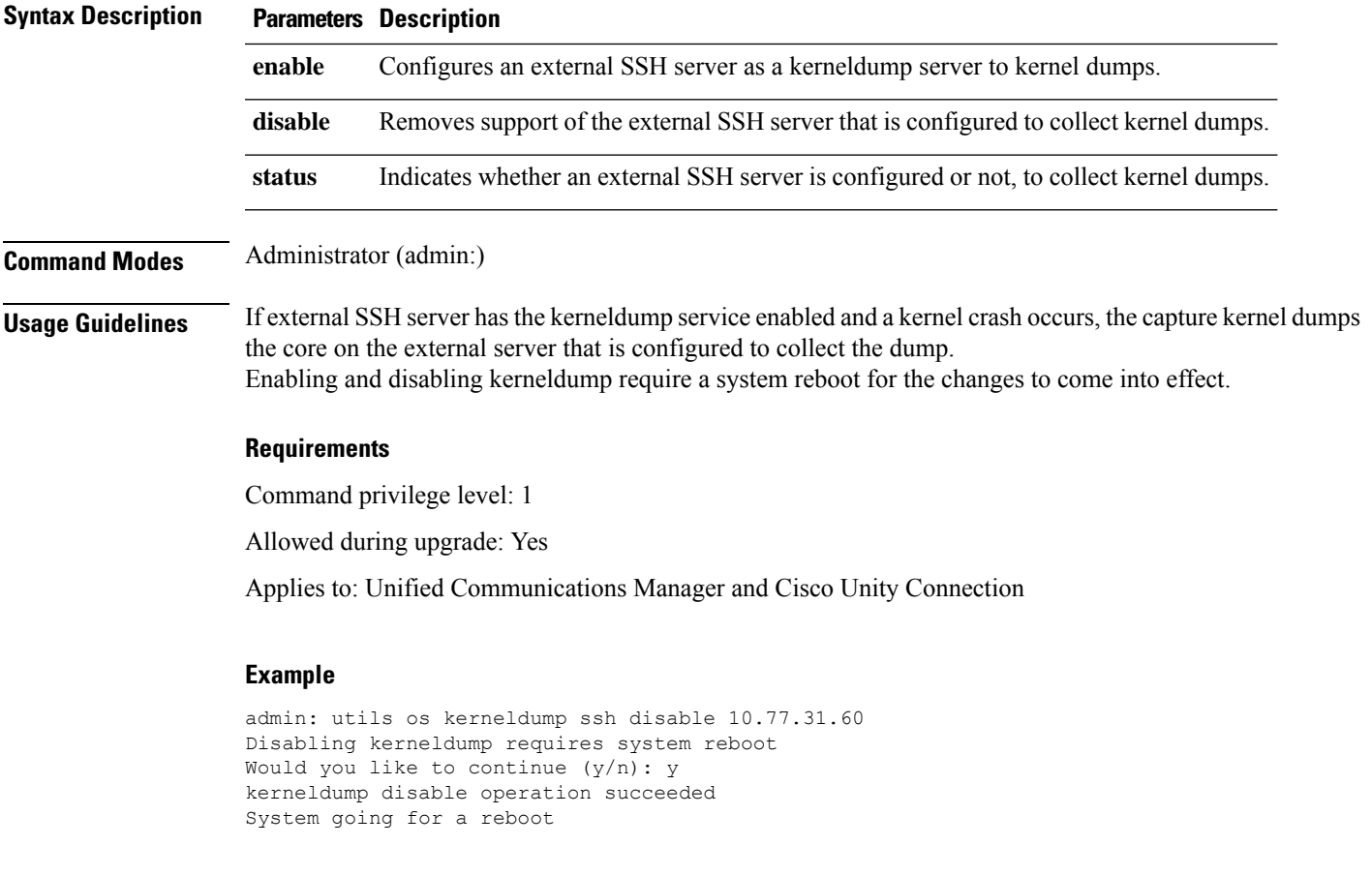

### **utils os secure**

This command is used to specify the level of security provided by selinux.

**utils os secure** {**enforce** | **permissive** | **status**}

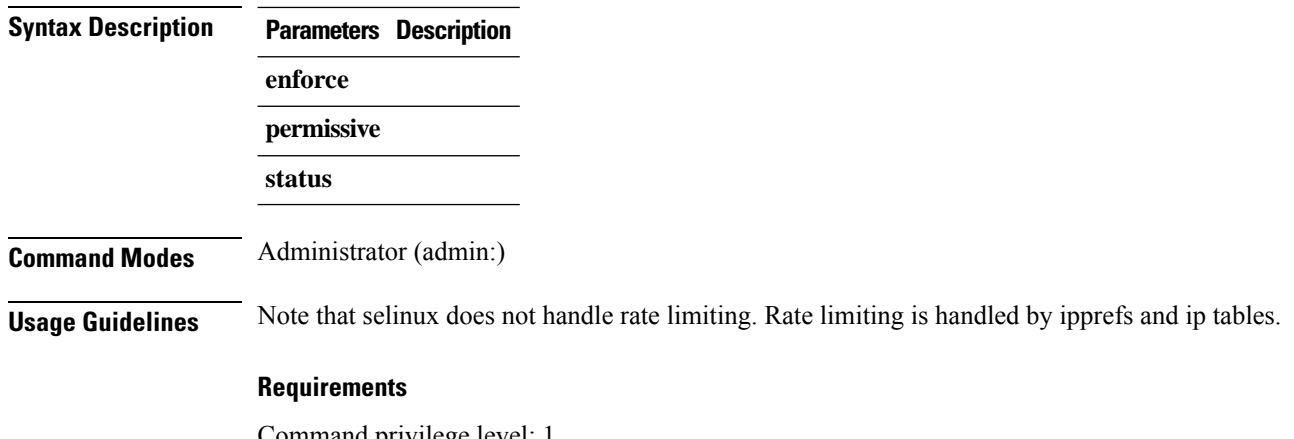

Command privilege level: 1 Allowed during upgrade: No Applies to: IM and Presence service on Unified Communications Manager

## <span id="page-51-0"></span>**utils remote\_account\***

### **utils remote\_account create**

This command creates a remote account.

**utils remote\_account create Command Modes** Administrator (admin:) **Usage Guidelines** A remote account generates a pass phrase that allows Cisco Systems support personnel to get access to the system for the specified life of the account. **Requirements** Command privilege level: 1 Allowed during upgrade: Yes Applies to: Unified Communications Manager, IM and Presence service on Unified Communications Manager, Cisco Unity Connection

### **utils remote\_account disable**

This command allows you to disable a remote account.

**utils remote\_account disable**

**Command Modes** Administrator (admin:)

#### **Requirements**

Command privilege level: 1

Allowed during upgrade: Yes

Applies to: Unified Communications Manager, IM and Presence service on Unified Communications Manager, and Cisco Unity Connection

## **utils remote\_account enable**

This command allows you to enable a remote account.

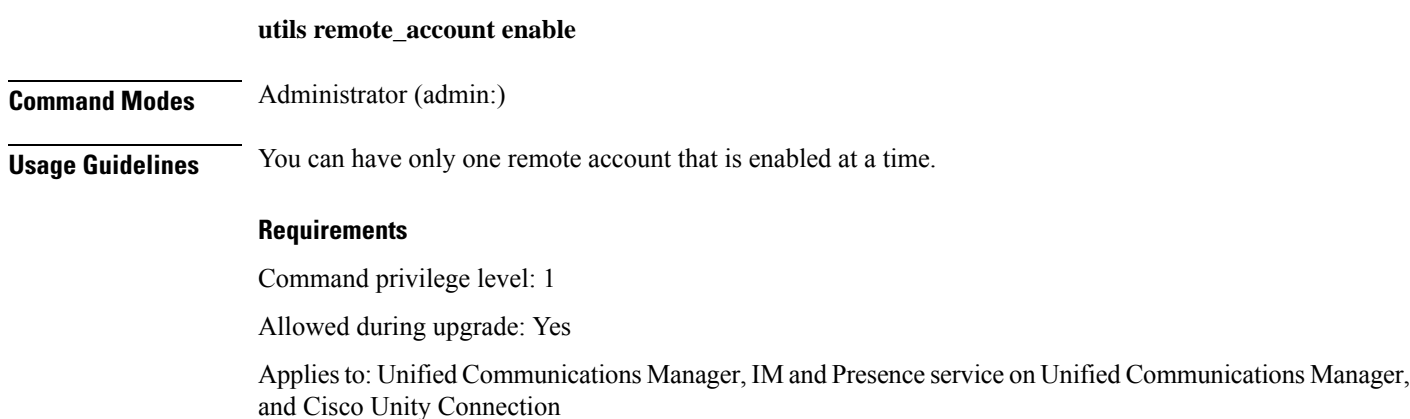

### **utils remote\_account status**

This command allows you to check the status of a remote account.

**utils remote\_account status**

<span id="page-52-0"></span>**Command Modes** Administrator (admin:)

#### **Requirements**

Allowed during upgrade: Yes

Applies to: Unified Communications Manager, IM and Presence service on Unified Communications Manager, and Cisco Unity Connection

## **utils reset\_application\_ui\_administrator\_name**

This command resets the application user interface administrator name.

**utils reset\_application\_ui\_administrator\_name**

**Command Modes** Administrator (admin:)

#### **Requirements**

Allowed during upgrade: Yes

Applies to: Unified Communications Manager, IM and Presence Service on Unified Communications Manager, and Cisco Unity Connection

## <span id="page-53-0"></span>**utils reset\_application\_ui\_administrator\_password**

This command resets the application user interface administrator password.

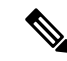

For password changes on IM and Presence nodes, stop the Cisco Presence Engine service in all IM and Presence nodes before resetting the administrator password. After the password reset, restart Cisco Presence Engine service in all the nodes. Make sure that you perform this task during maintenance because you may face presence issues when the PE is stopped. If you change the password from IM and Presence nodes, make sure the new password is same as the current administrator password in Unified Communication Manager. **Note**

**utils reset\_application\_ui\_administrator\_password**

#### **Command Modes** Administrator (admin:)

#### **Requirements**

Allowed during upgrade: Yes

Applies to: Unified Communications Manager, IM and Presence Service on Unified Communications Manager, and Cisco Unity Connection

## <span id="page-53-1"></span>**utils reset\_ui\_administrator\_name**

This command resets the administrator user name you use to sign in to the administration user interface for the installed product.

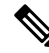

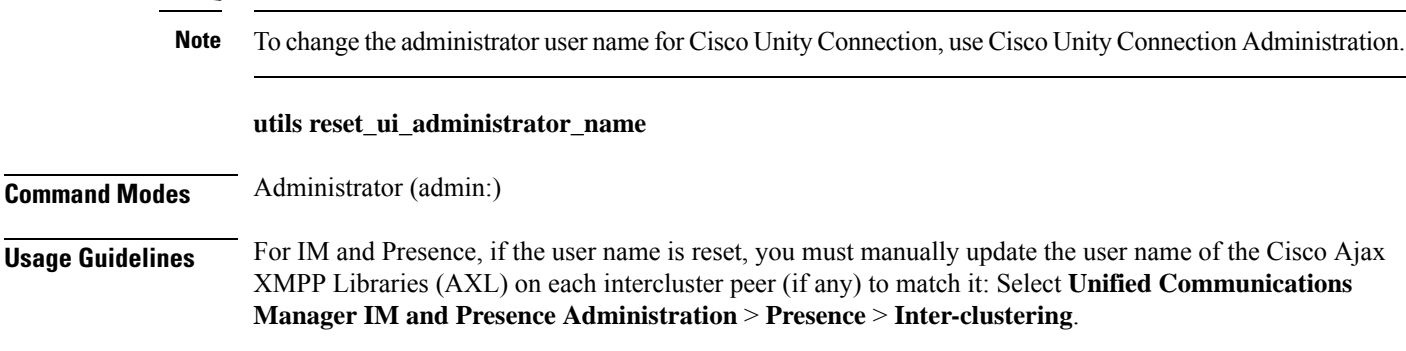

#### **Requirements**

Applies to: Unified Communications Manager and IM and Presence service on Unified Communications Manager

## <span id="page-54-0"></span>**utils reset\_ui\_administrator\_password**

This command resets the administrator password you use to sign in to the administration user interface for the installed product.

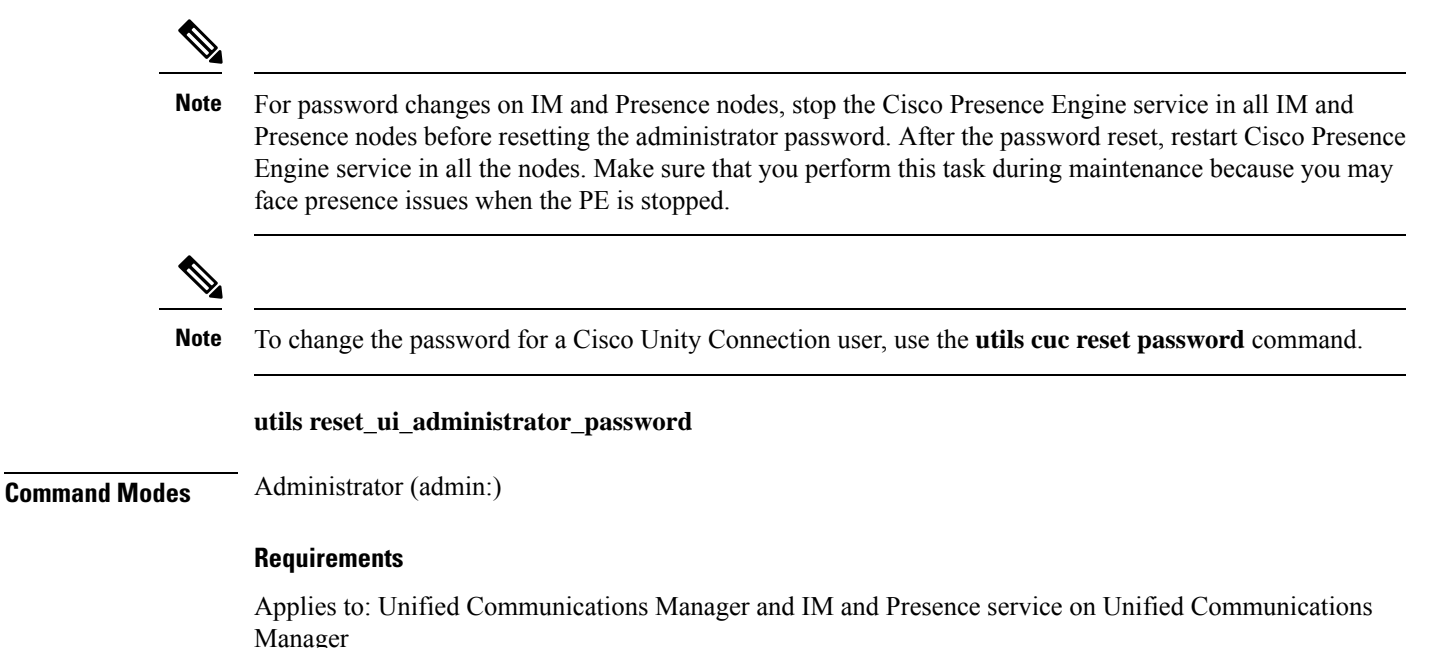

## <span id="page-54-1"></span>**utils service\***

### **utils service**

This command activates, deactivates, starts, stops, or restarts a service.

**utils service** {**activate** | **deactivate** | **start** | **stop** | **restart**} *service\_name*

I

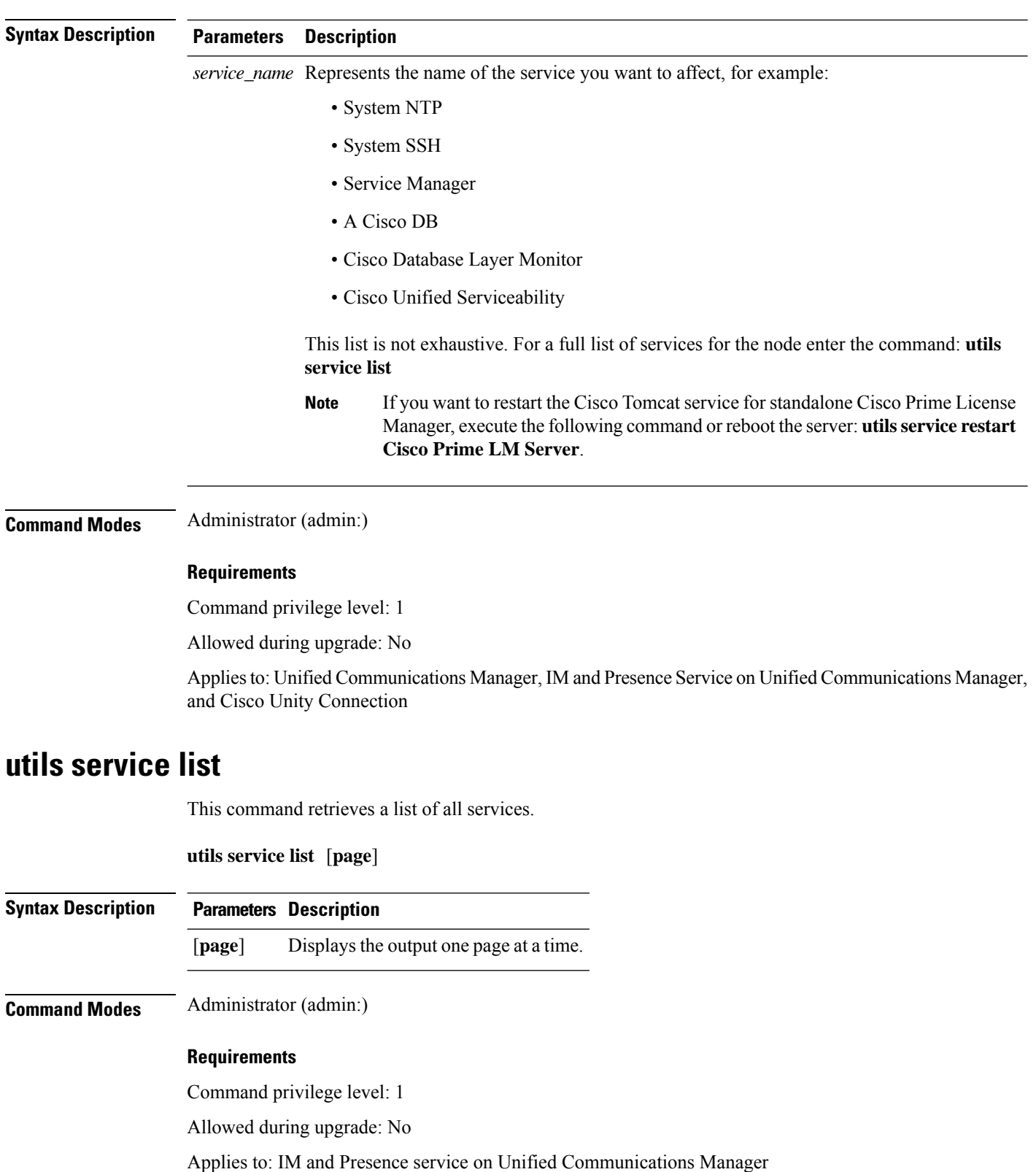

i.

## **utils service auto-restart**

This command starts or stops a specified service.

### **utils service auto-restart** {**enable** | **disable** | **show**}

*service-name*

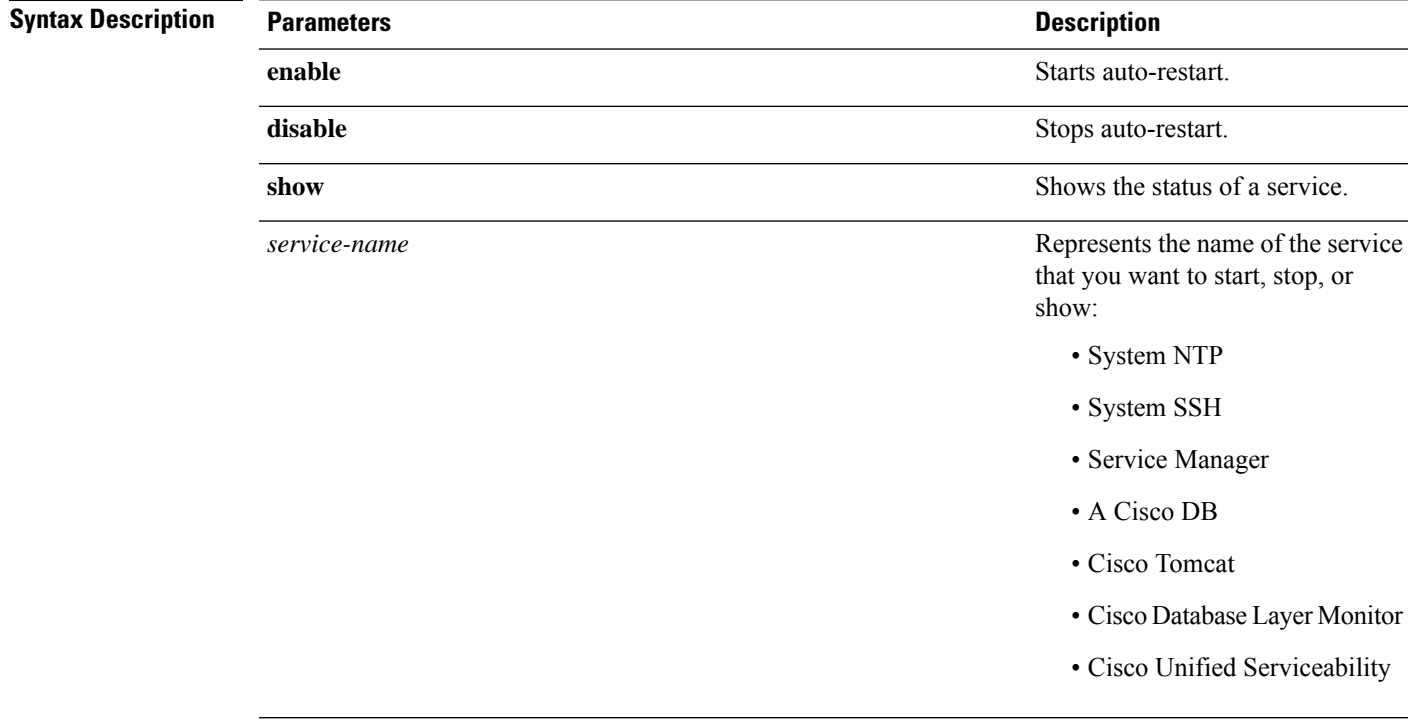

#### **Command Modes** Administrator (admin:)

#### **Requirements**

Command privilege level: 1

Allowed during upgrade: No

Applies to: Unified Communications Manager, IM and Presence service on Unified Communications Manager, and Cisco Unity Connection

## <span id="page-56-0"></span>**utils snmp\***

### **utils snmp config 1/2c community-string**

This interactive command adds, deletes, lists or updates a community string.

**utils snmp config 1/2c community-string** {**add** | **delete** | **list** | **update**}

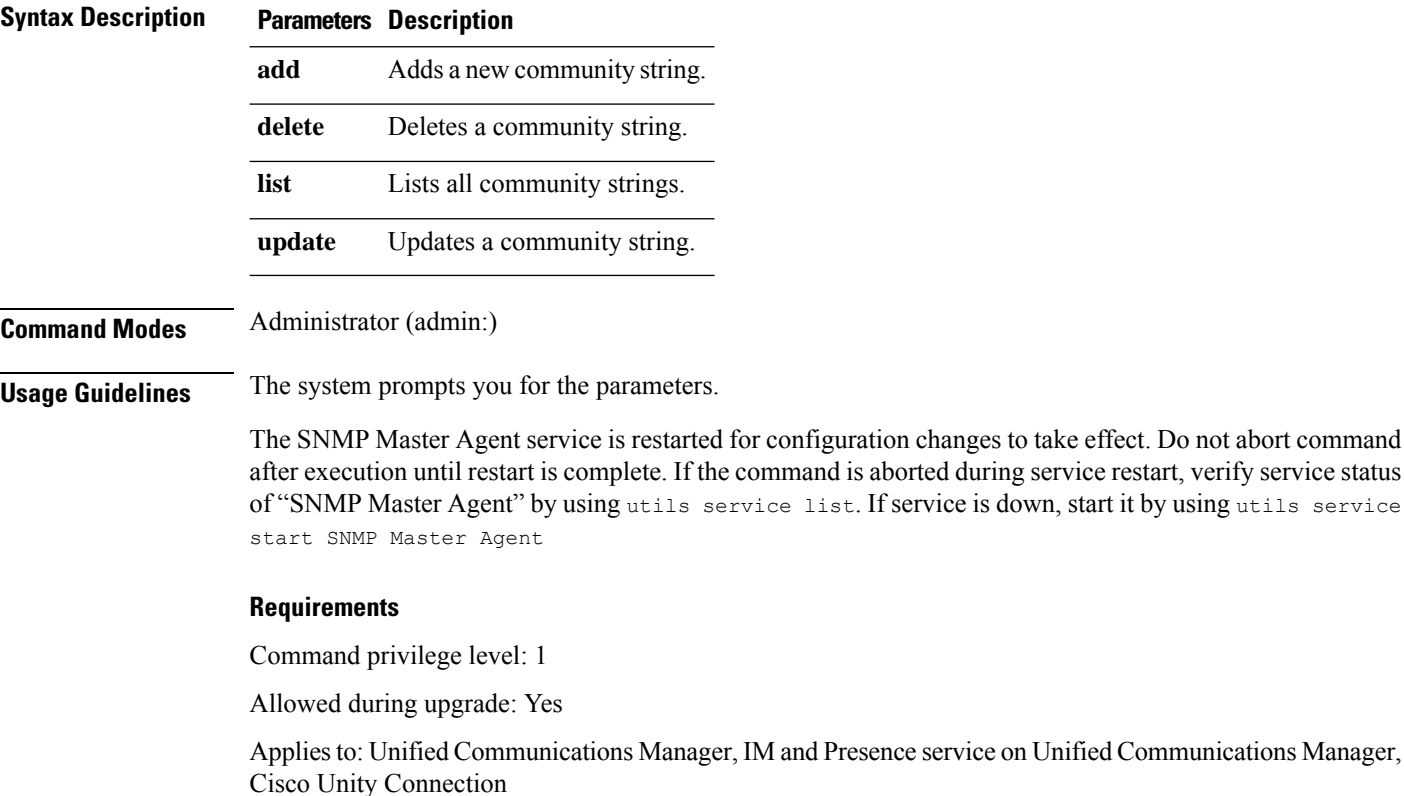

### **utils snmp config 1/2c inform**

This interactive command adds, deletes, lists or updates inform notification destinations.

**utils snmp config 1/2c inform** {**add** | **delete** | **list** | **update**}

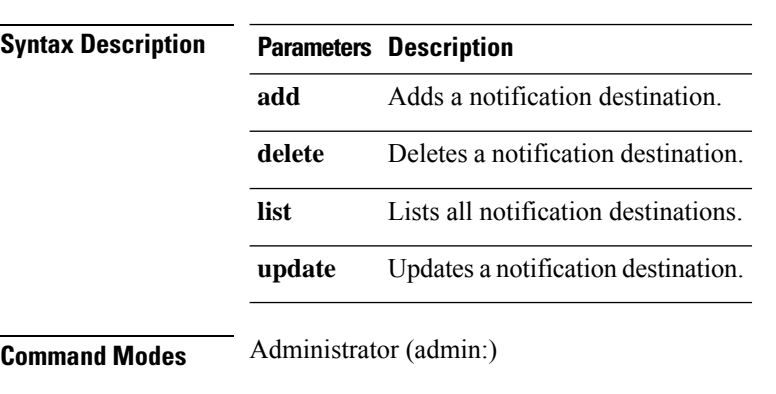

#### **Requirements**

Applies to: Unified Communications Manager, IM and Presence service on Unified Communications Manager, Cisco Unity Connection

### **utils snmp config 1/2c trap**

This interactive command affects trap notifications.

```
utils snmp config 1/2c trap {add | delete | list | update}
```
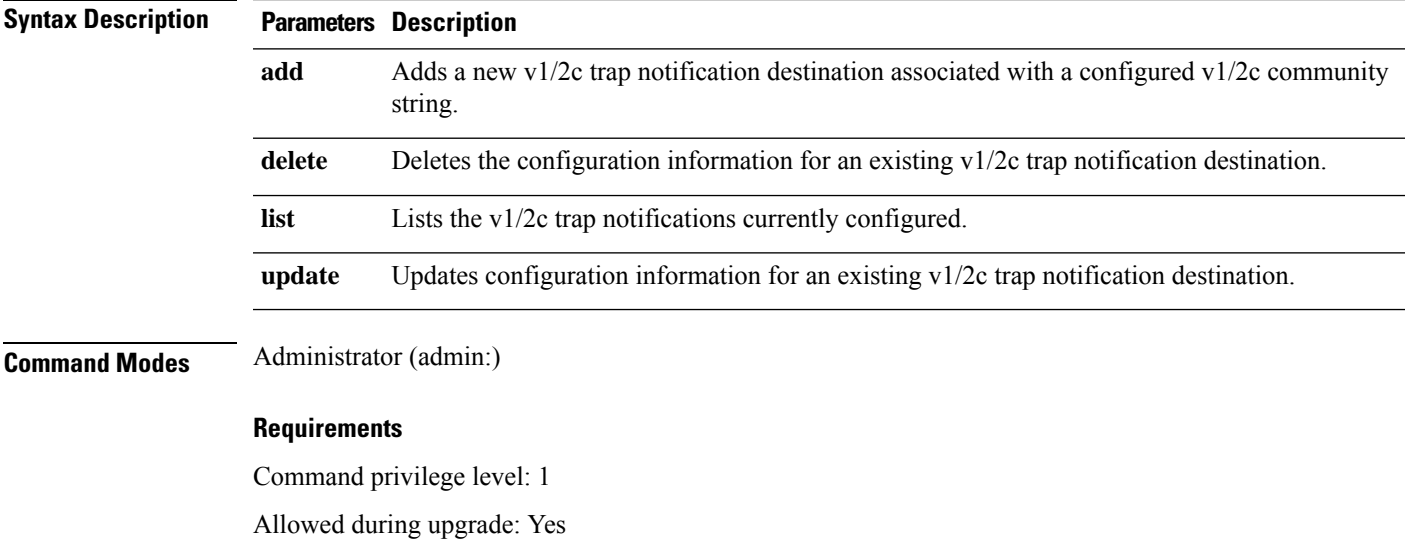

Applies to: Unified Communications Manager and Cisco Unity Connection

### **utils snmp config 3 inform**

This interactive command affects the v3 inform notification.

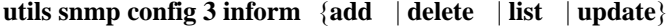

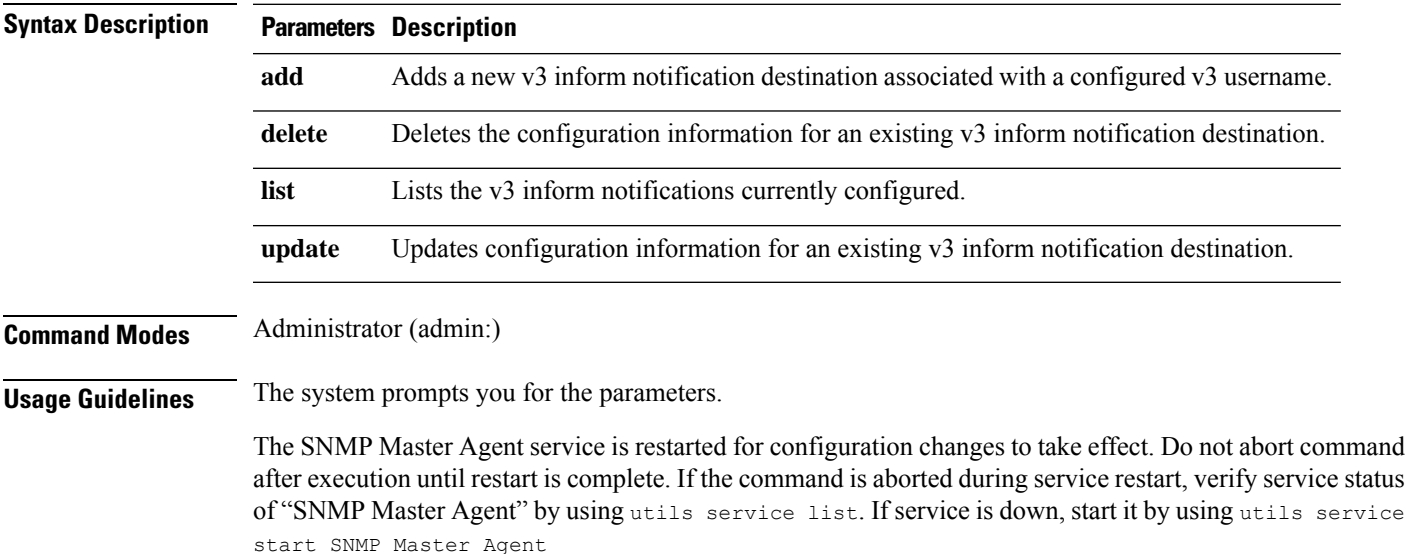

#### **Requirements**

Command privilege level: 1

Allowed during upgrade: Yes

Applies to: Unified Communications Manager, IM and Presence service on Unified Communications Manager, Cisco Unity Connection

## **utils snmp config mib2**

This interactive command affects the Mib2 configuration information.

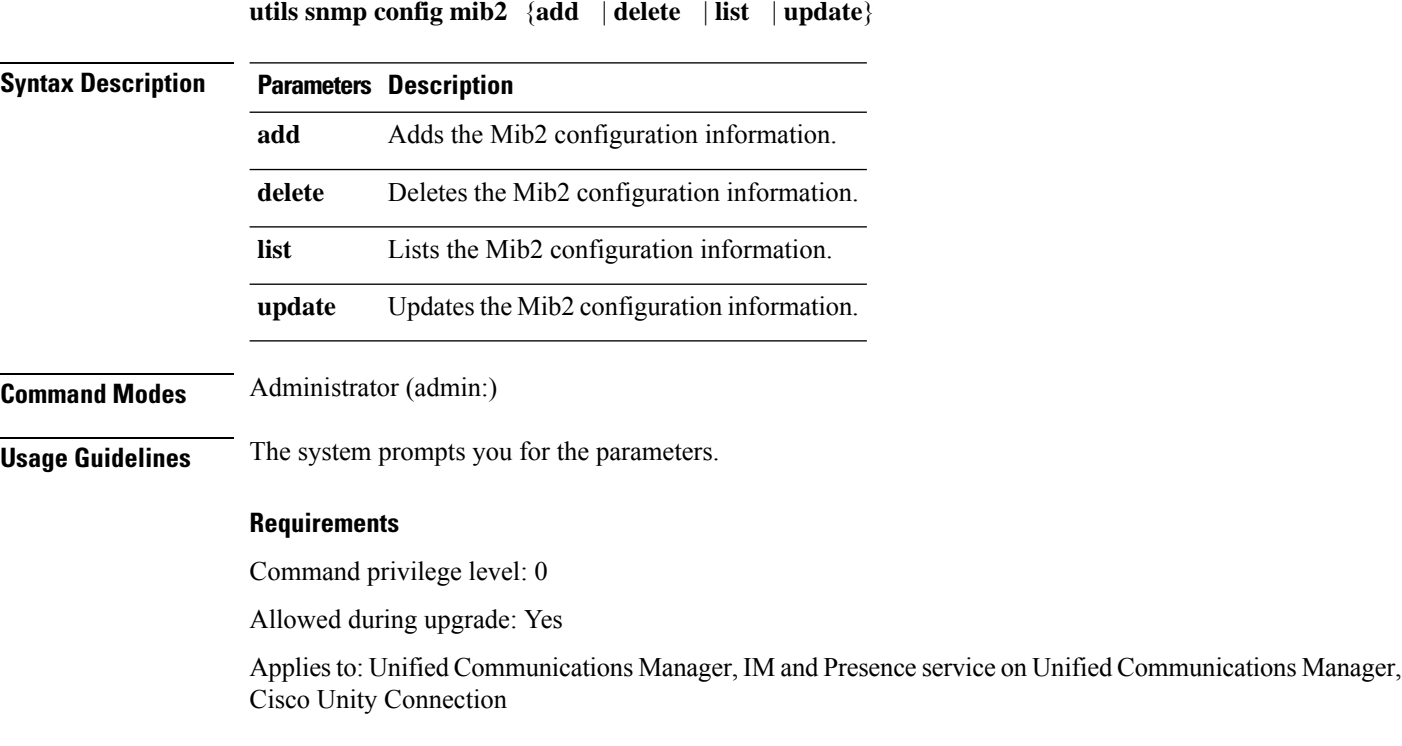

## **utils snmp config 3 trap**

This interactive command affects trap notifications.

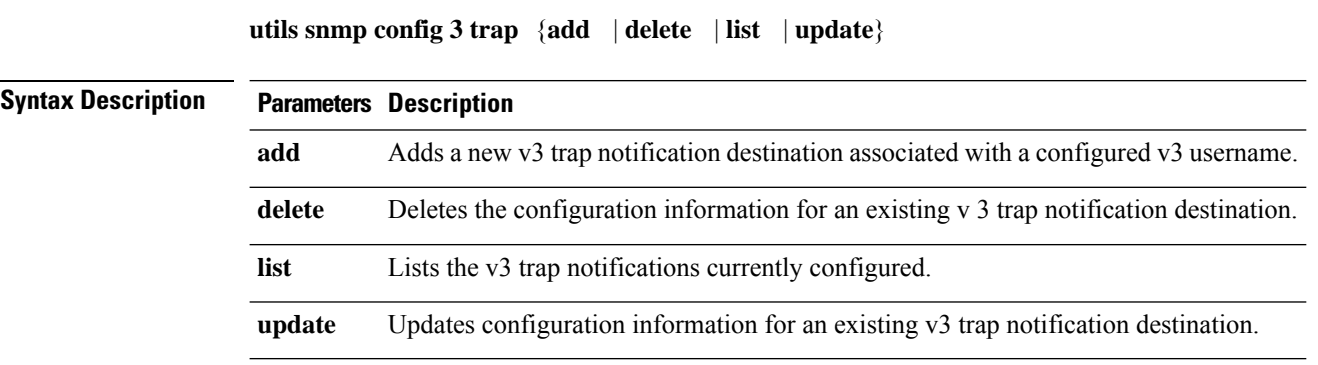

#### **Command Modes** Administrator (admin:)

**Usage Guidelines** The system prompts you for the parameters.

#### **Requirements**

Command privilege level: 1

Allowed during upgrade: Yes

Applies to: Unified Communications Manager, IM and Presence service on Unified Communications Manager, Cisco Unity Connection

### **utils snmp config 3 user**

This interactive command affects v3 user configuration.

**utils snmp config 3 user** {**add** | **delete** | **list** | **update**}

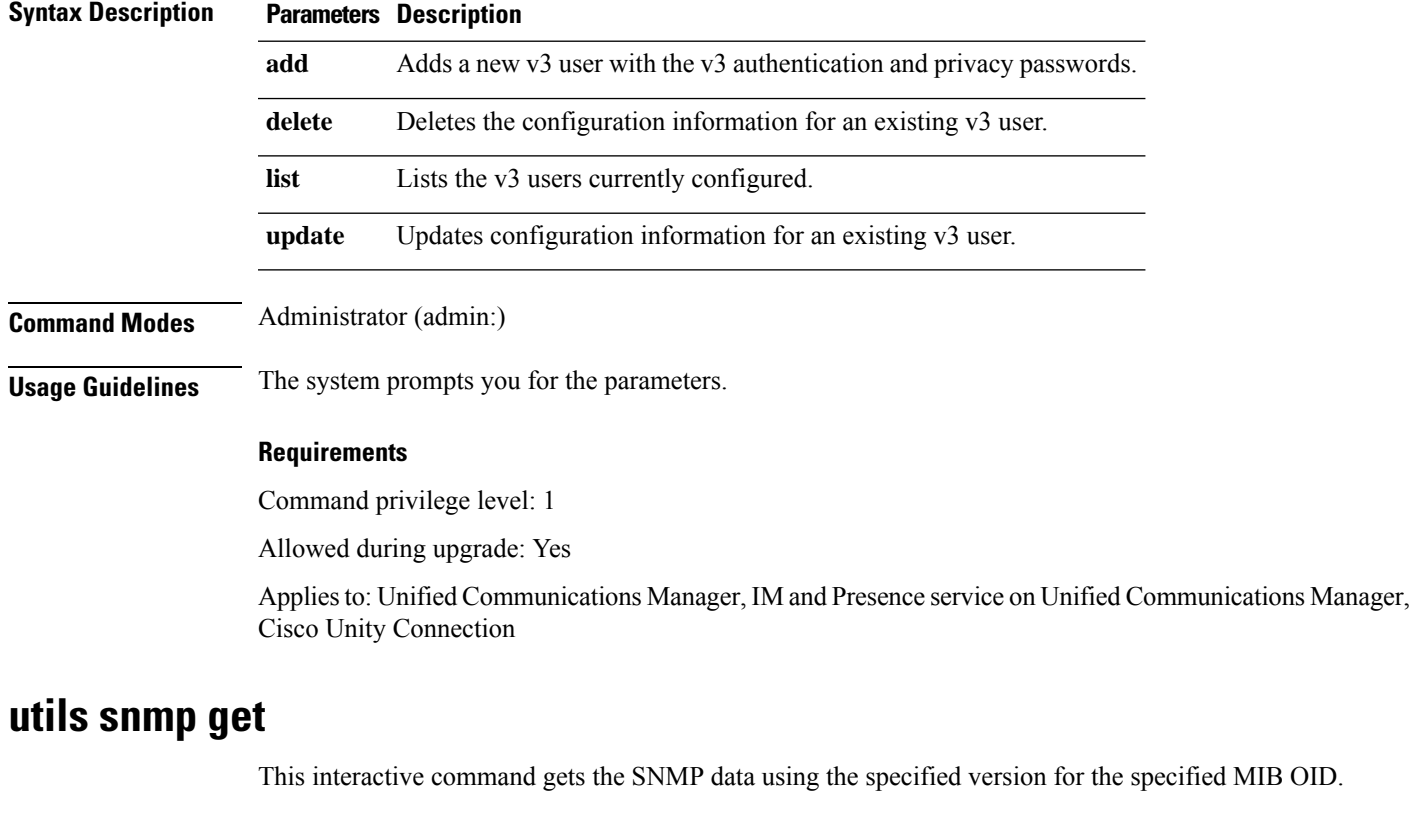

**utils snmp get** *version*

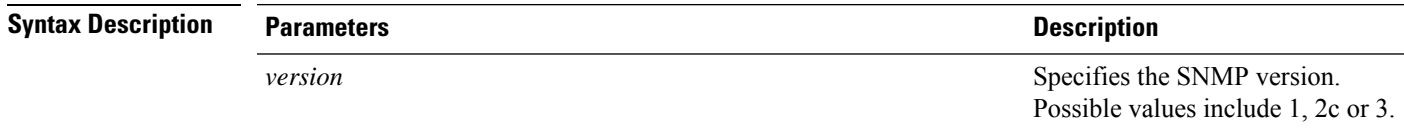

I

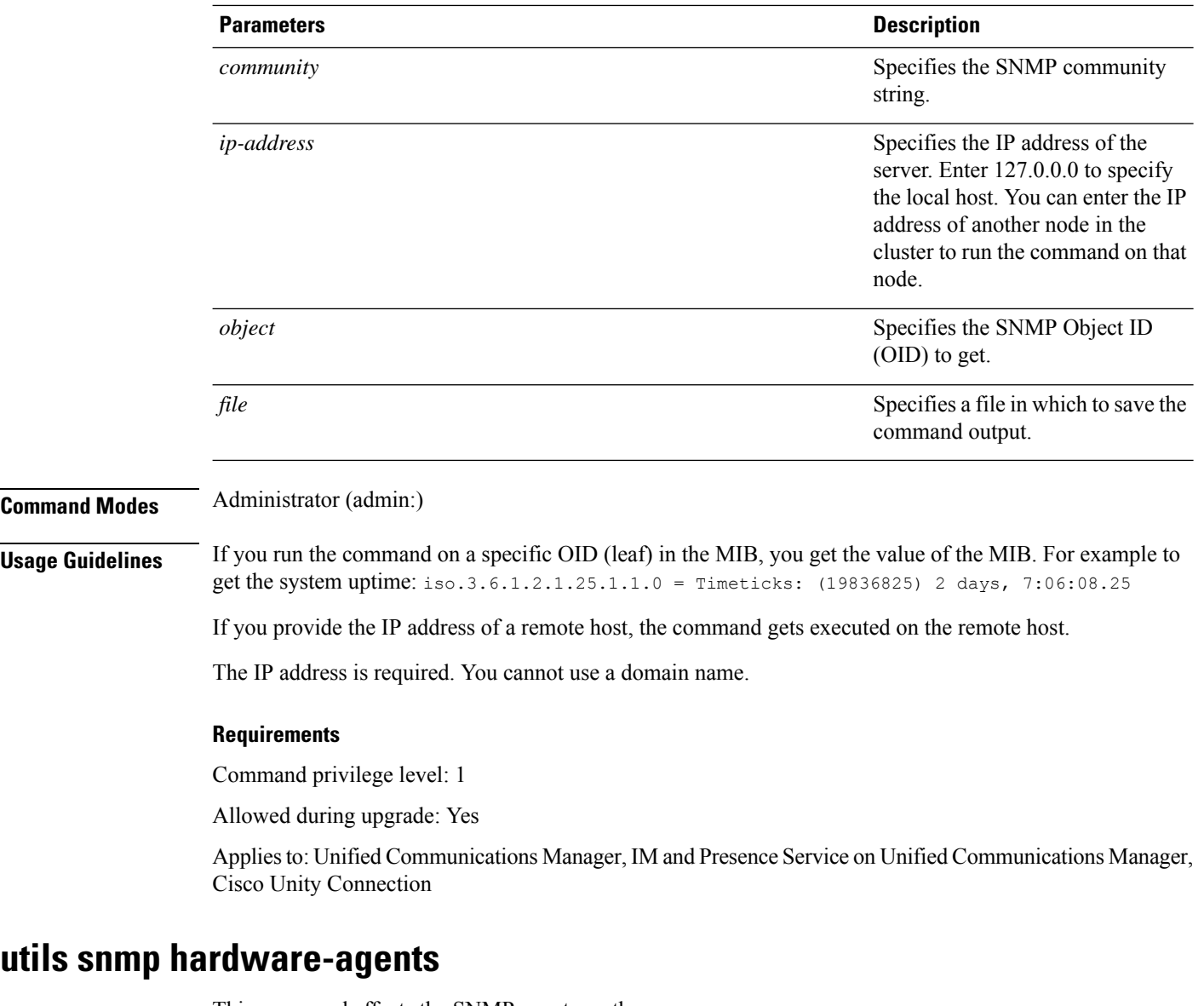

This command affects the SNMP agents on the server.

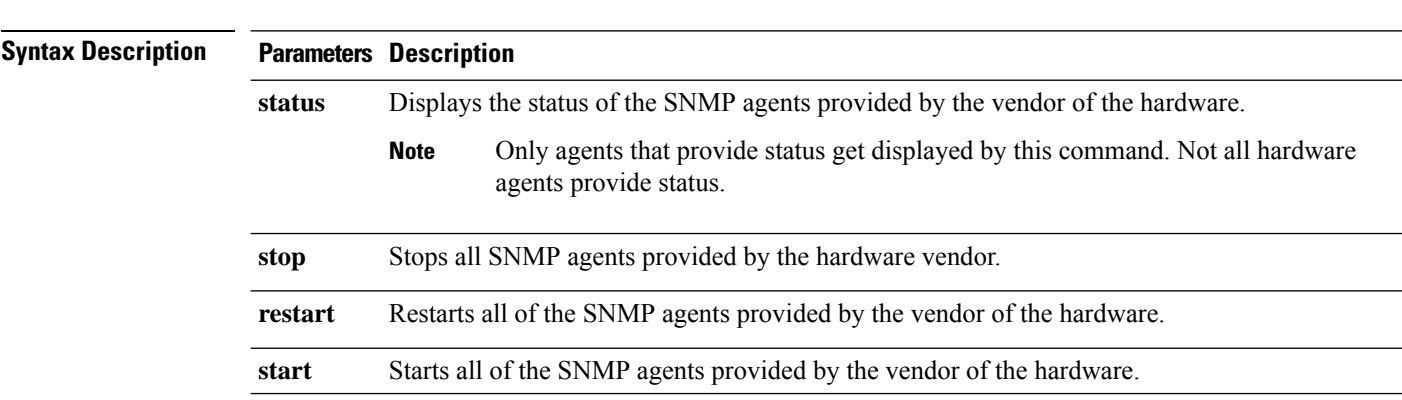

**utils snmp hardware-agents** {**status** | **start** | **stop** | **restart**}

i.

#### **Command Modes** Administrator (admin:)

#### **Requirements**

Allowed during upgrade: Yes

Applies to: Unified Communications Manager, IM and Presence service on Unified Communications Manager, Cisco Unity Connection

### **utils snmp test**

This command sends sample alarms to local syslog and remote syslog.

#### **utils snmp test**

**Command Modes** Administrator (admin:)

#### **Requirements**

Command privilege level: 1

Allowed during upgrade: Yes

Applies to: Unified Communications Manager, IM and Presence service on Unified Communications Manager, Cisco Unity Connection

#### **Example**

admin: admin:utils snmp test Service Manager is running Test SNMP Trap starts with Local Host Name, Specify a Remote Sever Name to test Remote Syslog TestAlarmInformational sent [Returncode=0] TestAlarmEmergency sent [Returncode=0] TestAlarmAlert sent [returncode=0] TestAlarmCritical sent [Returncode=0] TestAlarmDebug sent [Returncode=0] TestAlarmNotice sent [Returncode=0] TestAlarmWarning sent [Returncode=0] TestAlarmError sent [Returncode=0] TestAlarmWindows sent [Returncode=0] Message from syslogd@ipcbu-plat44 at Sat Jul 17 03:56:11 2010 ... ipcbu-plat44 local7 0 : 1: ipcbu-plat44.blr.eng: Jul 16 2010 22:26:11.53 UTC : %UC -0-TestAlarmEmergency: %[AppID=Cisco CallManager][ClusterID=][NodeID=ipcbu-plat44]: Testing EMERGENCY\_ALARM

### **utils snmp walk**

This interactive command command walks through the SNMP MIB using the specified version, starting with the specified OID.

**utils snmp walk** *version*

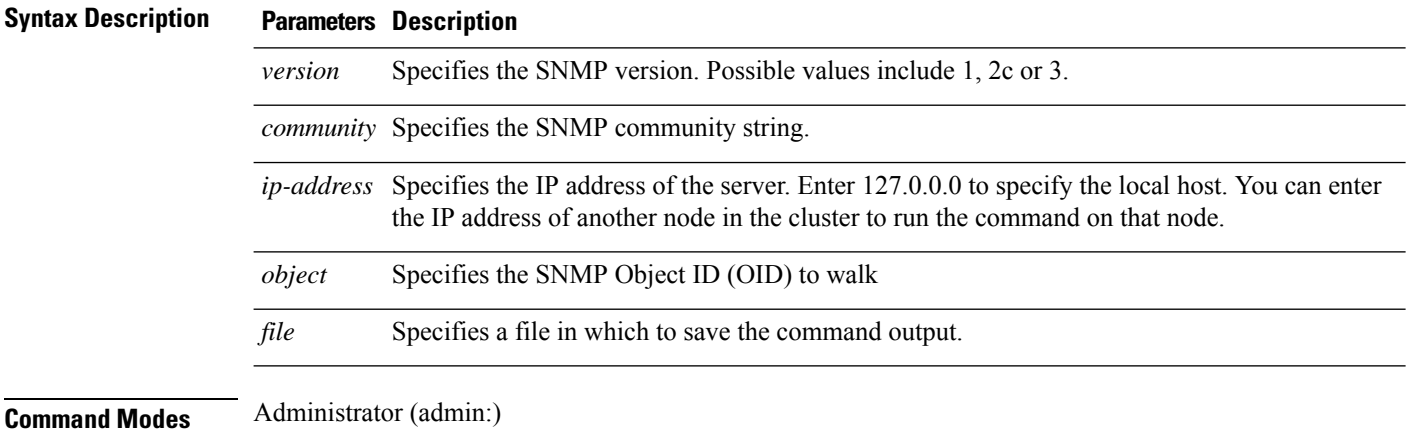

### **Requirements**

Command privilege level: 1

Allowed during upgrade: Yes

Applies to: Unified Communications Manager, IM and Presence Service on Unified Communications Manager, Cisco Unity Connection

#### **Example**

If you run snmp walk on a leaf in the MIB, you basically get what you want with utils snmp get ... command. Here in the example we are getting the system's uptime.

```
iso.3.6.1.2.1.1.1.0 = STRING: "Hardware:7825H, 1 Intel(R) Pentium(R) 4 CPU 3.40GHz, 2048
MB Memory: Software:UCOS 2.0.1.0-62"
iso.3.6.1.2.1.1.2.0 = OID: iso.3.6.1.4.1.9.1.583iso.3.6.1.2.1.1.3.0 = Timeticks: (15878339) 1 day, 20:06:23.39
iso.3.6.1.2.1.1.4.0 = ""
iso.3.6.1.2.1.1.5.0 = STRING: "bldr-ccm34.cisco.com"
iso.3.6.1.2.1.1.6.0 = ""
iso.3.6.1.2.1.1.7.0 = INTEGER: 72
iso.3.6.1.2.1.2.1.0 = INTEGER: 3
iso.3.6.1.2.1.2.2.1.1.1 = INTEGER: 1
iso.3.6.1.2.1.2.2.1.1.2 = INTEGER: 2
iso.3.6.1.2.1.2.2.1.1.3 = INTEGER: 3
iso.3.6.1.2.1.2.2.1.2.1 = STRING: "lo"
Press <enter> for 1 line, <space> for one page, or <q> to quit
```
## <span id="page-64-0"></span>**utils soap realtimeservice test**

This command executes a number of test cases on the remote server.

**utils soap realtimeservice test** [*remote-ip*]*remote-httpsremote https-password*

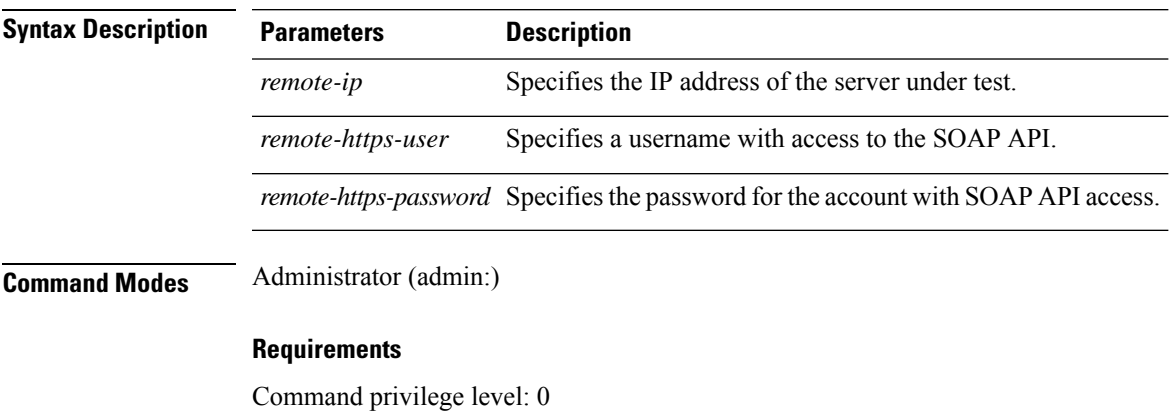

Allowed during upgrade: No

Applies to: Unified Communications Manager, IM and Presence service on IM and Presence, Cisco Unity Connection

## <span id="page-64-1"></span>**utils sso\***

### **utils sso**

This command affects SSO based authentication.

**utils sso** {**enable** | **disable** | **status**}

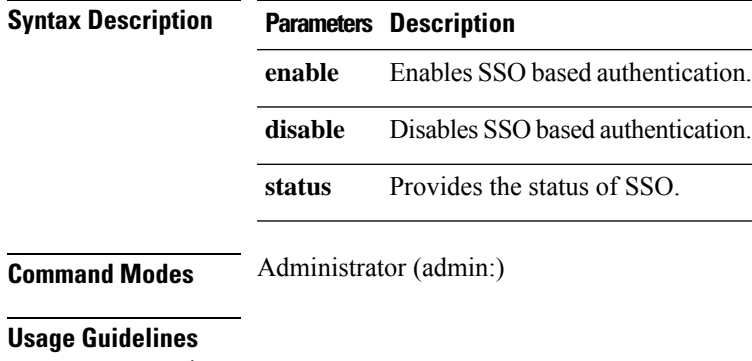

 $\mathscr{D}$ 

If Tomcat is not running because the OpenAM server is inaccessible, and if you executed **util sso disable** to disable SSO, then Tomcat takes more time to appear. The approximate time for Tomcat to appear is 10 minutes. **Note**

#### **Requirements**

Command privilege level: 0

Allowed during upgrade: No

Applies to: Unified Communications Manager, IM and Presence service on Unified Communications Manager, and Cisco Unity Connection

#### **Example**

```
Admin: utils sso enable
*** W A R N I N G ***
SSO cannot be enabled using CLI command
     =======================================================
To enable Cluster wide SAML SSO please access Cisco Unified CM Administration
Page->System->SAML Single Sign On
To enable Agent Flow SSO please access Cisco Unified OS Administration Page->Security->Single
Sign On
=======================================================
```
### **utils sso recovery-url**

This command enables or disables recovery URL for SAML SSO based authentication.

**utils sso recovery-url** {**enable** | **disable**}

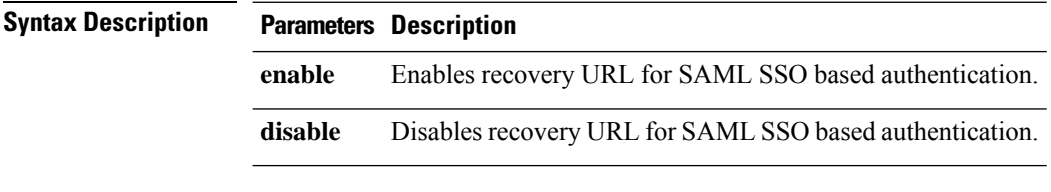

<span id="page-65-0"></span>**Command Modes** Administrator (admin:)

#### **Requirements**

Allowed during upgrade: Yes

Applies to: Unified Communications Manager, IM and Presence service on Unified Communications Manager, and Cisco Unity Connection

## **utils system\***

### **utils system restart**

This command allows you to restart the system on the same partition.

**utils system restart**

**Command Modes** Administrator (admin:)

### **Requirements**

Command privilege level: 1

Allowed during upgrade: No

Applies to: Unified Communications Manager, IM and Presence service on Unified Communications Manager, Cisco Unity Connection

### **utils system shutdown**

This command allows you to shut down the system.

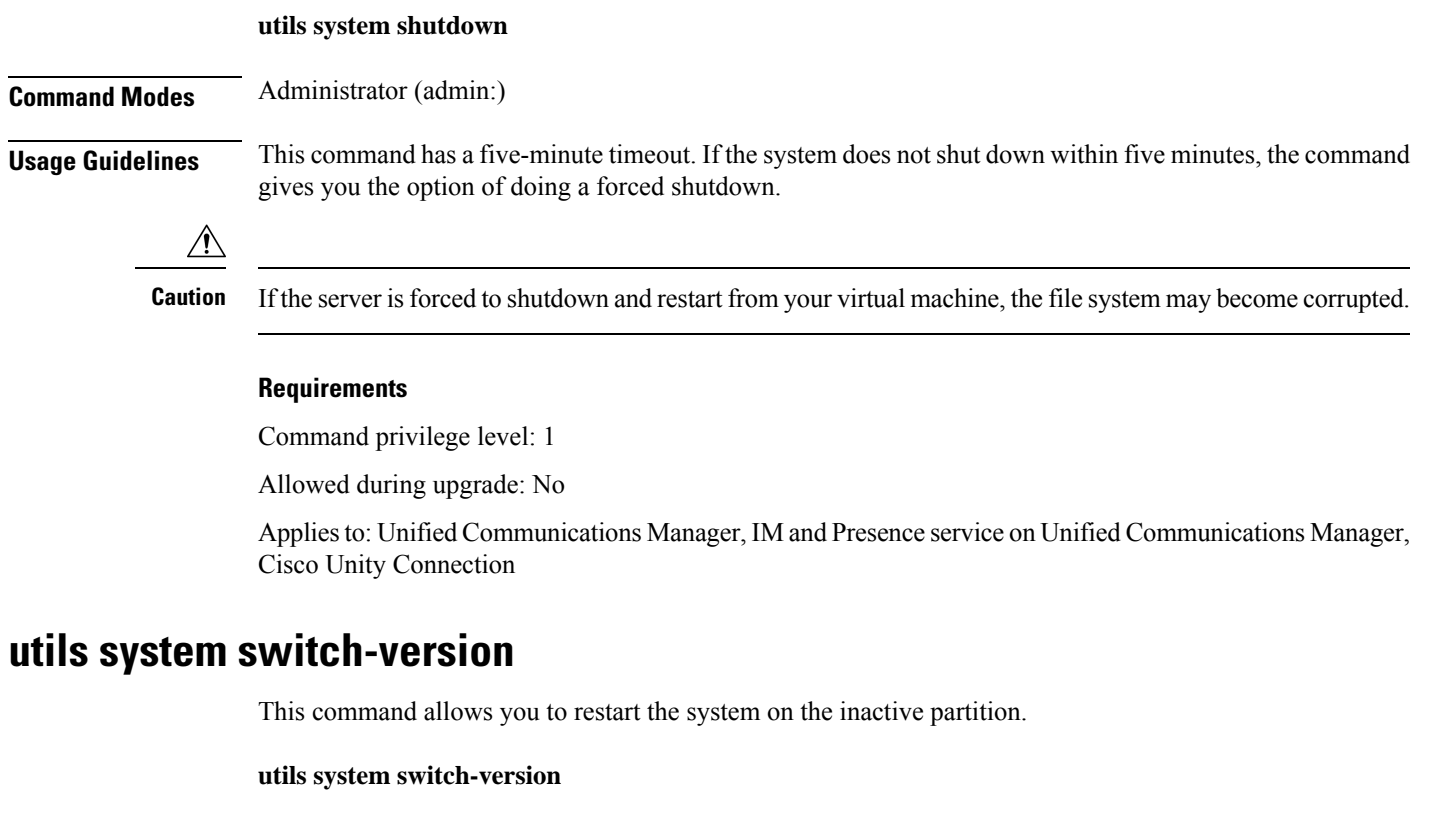

**Command Modes** Administrator (admin:)

#### **Requirements**

Command privilege level: 1

Allowed during upgrade: No

Applies to: Unified Communications Manager, IM and Presence service on Unified Communications Manager, and Cisco Unity Connection

### **utils system boot**

This command redirects where the system boot output gets sent.

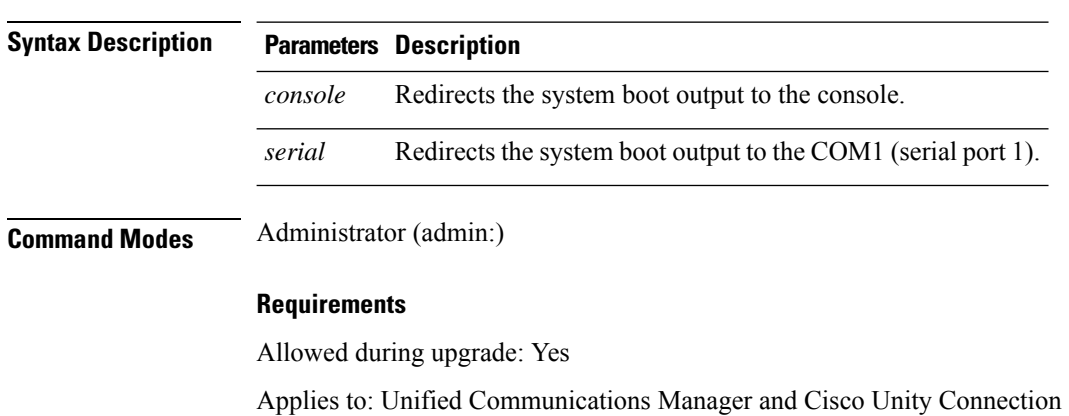

#### **utils system boot** {**console** | **serial**}

### **utils system upgrade**

This command allows you to install upgrades and Cisco Option (COP) files from both local and remote directories.

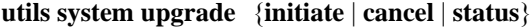

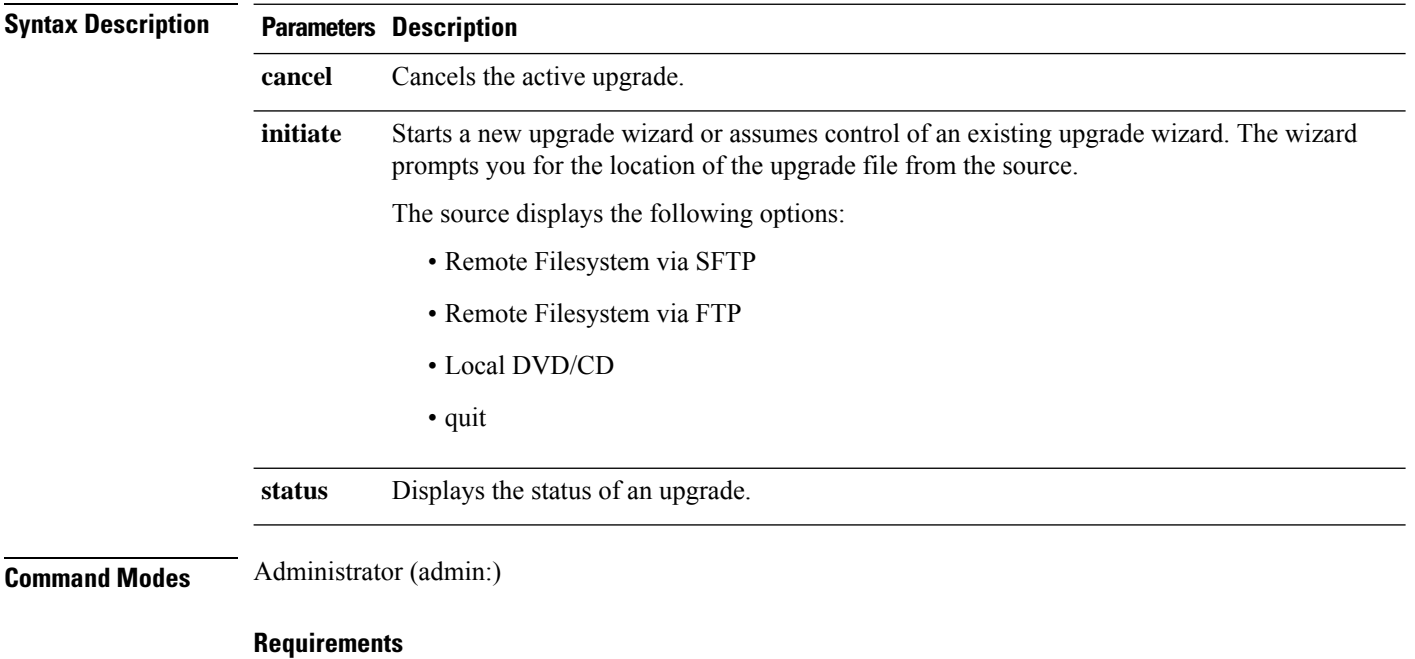

Applies to: Unified Communications Manager, IM and Presence service on Unified Communications Manager, Cisco Unity Connection.

## <span id="page-68-0"></span>**utils users validate**

This command checks user records across all nodes and clusters in the deployment to identify duplicate or invalid userid or directory URI values.

**utils users validate** {**all** | **userid** | **uri**}

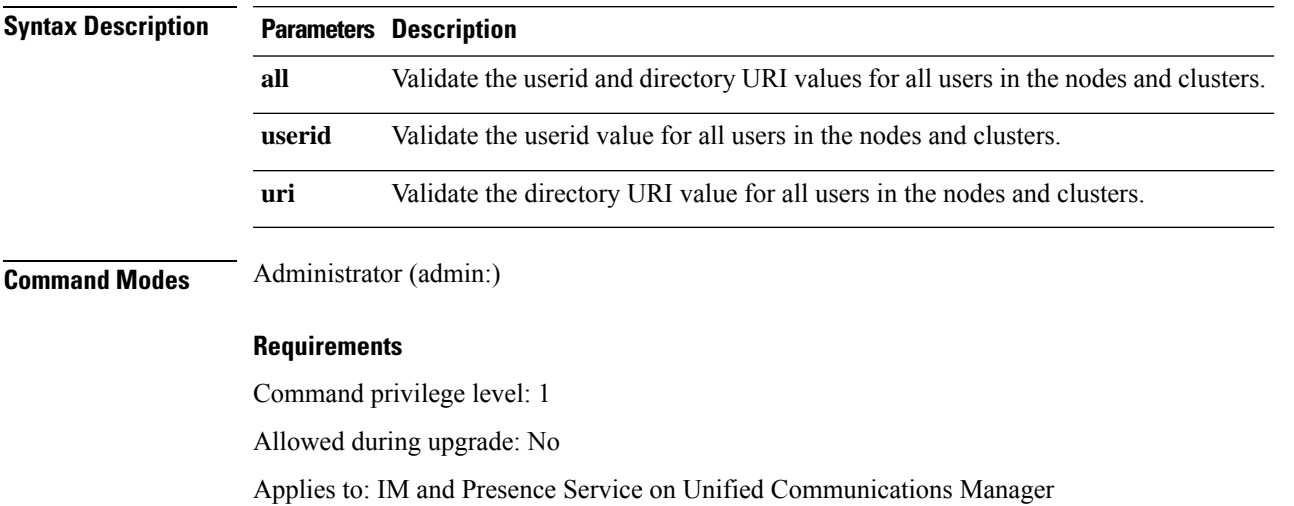

## <span id="page-68-1"></span>**utils vmtools\***

## **utils vmtools refresh**

This command displays the status of VMware Tools.

#### **utils vmtools refresh**

**Command Modes** Administrator (admin:)

#### **Requirements**

Applies to: Unified Communications Manager, IM and Presence service on Unified Communications Manager, and Cisco Unity Connection.

#### **Example**

admin:utils vmtools refresh VMWare tools are OK. No further action is needed

### **utils vmtools upgrade**

This command updates the currently installed VMware Tools to the latest version prescribed by the ESXi host for that VM.

#### **utils vmtools upgrade**

**Command Modes** Administrator (admin:)

#### **Requirements**

Applies to: Unified Communications Manager, IM and Presence service on Unified Communications Manager, and Cisco Unity Connection